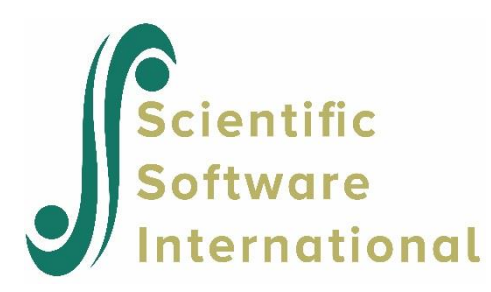

# **Analysis of Complex Survey Non-normal Data Guide**

Du Toit, M., Mels, G.M. & Du Toit, S.H.C. (2021). *Generalized Linear Modeling Guide*. Chapel Hill, NC: Scientific Software International, Inc. .

**Please download the examples from our website at** 

**<https://ssicentral.com/index.php/products/lisrel/lisrel-examples> and unzip them into a convenient folder location. The examples shown in the manual uses 'C:\LISREL Examples' and you are more than welcome to use the same or a different location. Please note that the actual location may be different on your machine.**

# **Table of contents**

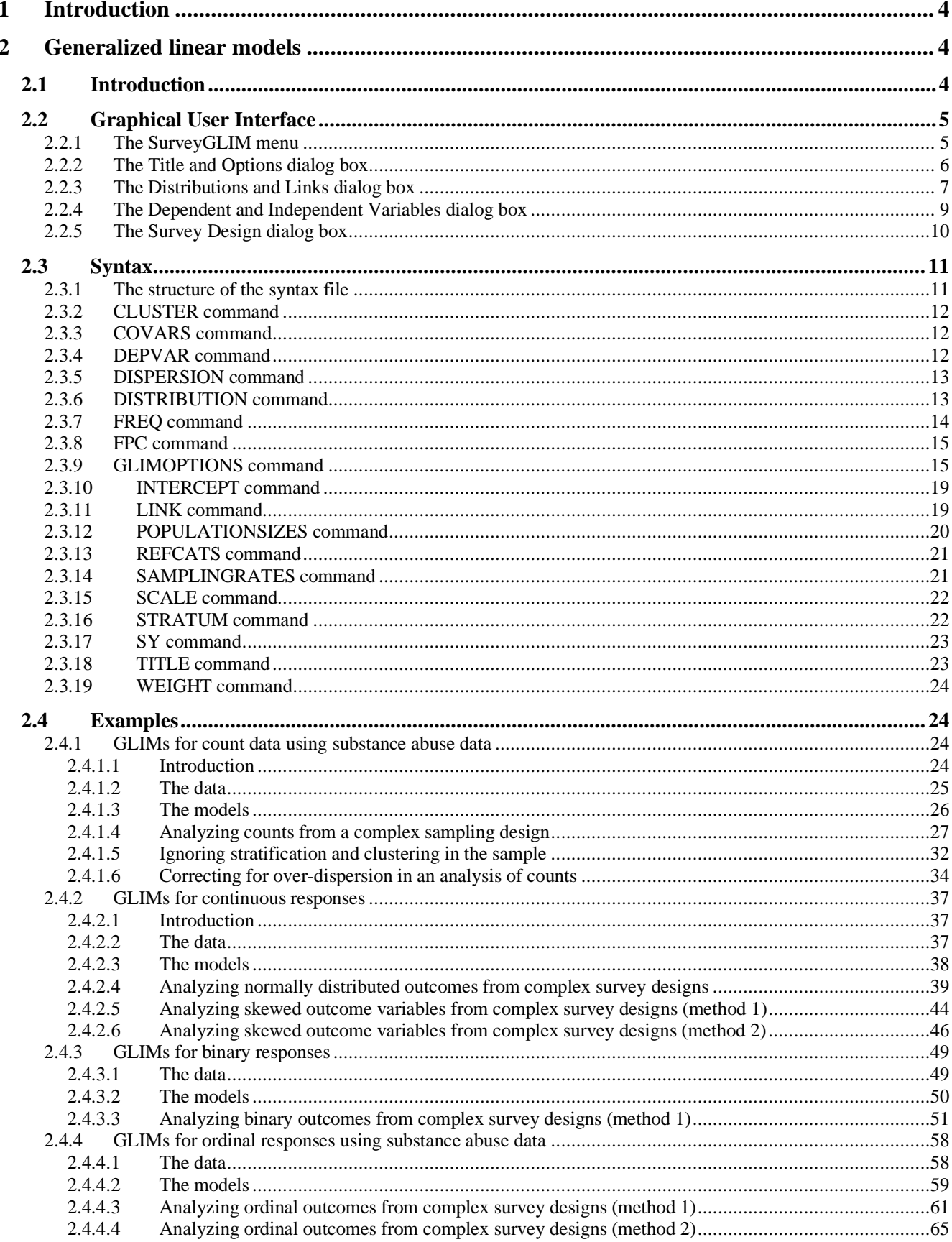

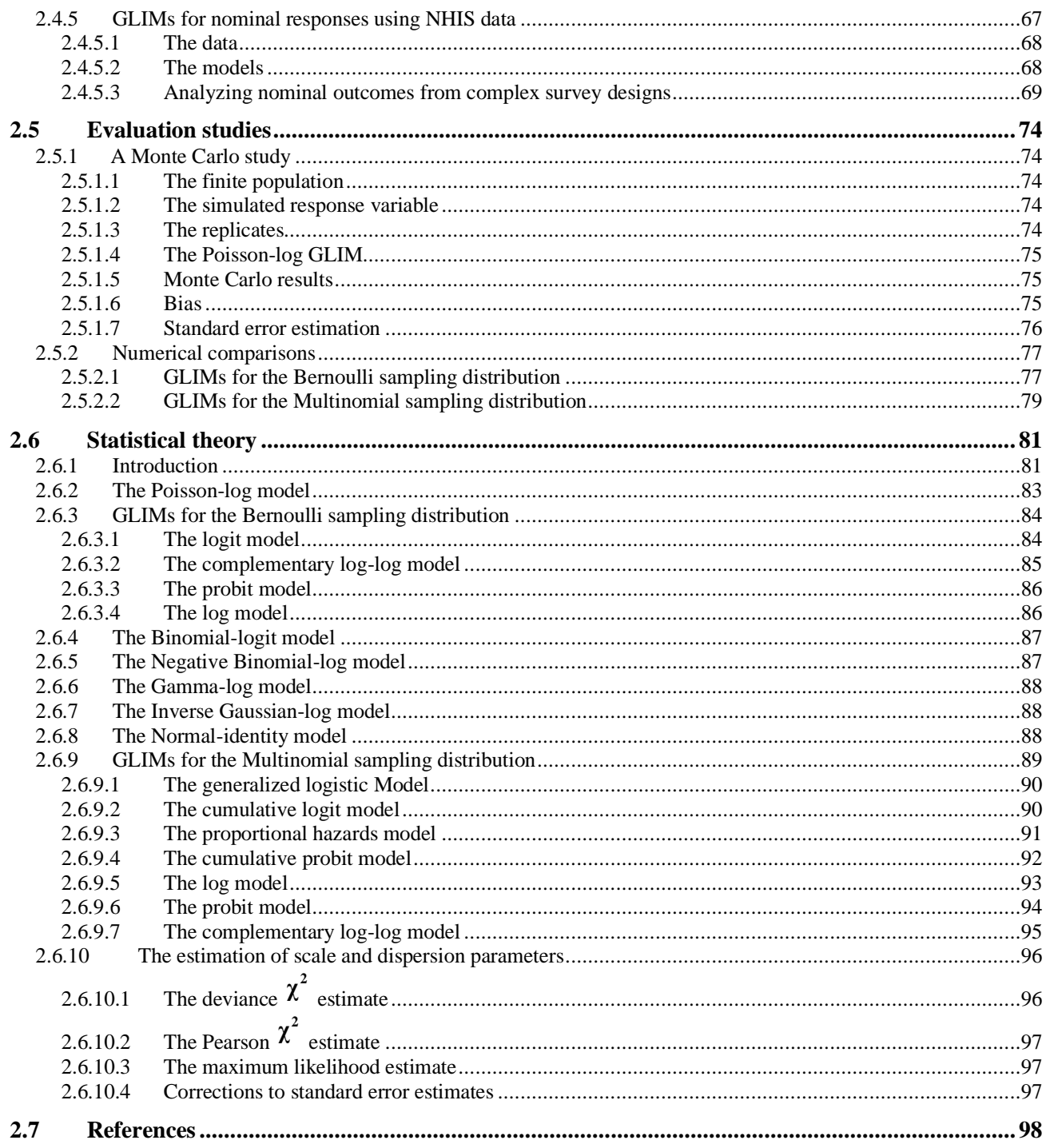

# <span id="page-3-0"></span>**1 Introduction**

There has been a growing interest in recent years in fitting models to data collected from longitudinal surveys that use complex sample designs. This interest reflects expansion in requirements by policy makers and researchers for in-depth studies of social processes over time. Traditionally, the analyses of complex survey samples have been carried out using specialized software packages. More recently, a number of statistical analyses packages, for example SAS and SPSS, have implemented procedures to handle complex survey data appropriately in the case of regression models with continuous and categorical outcome variables. In this guide we describe techniques currently implemented in LISREL for analyzing complex surveys data. Research on the longitudinal analysis of complex survey data with LISREL was supported by SBIR grant R43 AA014999-01 from NIAAA to Scientific Software International.

A common theme in substance use research is that data are usually obtained from a multi-stage or so-called complex sampling data. A complex sampling design typically entails stratification, often on the basis of geography; defining meaningful clusters of population elements (PSUs); and one or more stages of subsampling within each PSU. While a complex sample has the advantages of being more economical and practical, guarantees a better representative sample of the population, and does not require a complete sampling frame of the population elements, it is generally less efficient than simple random sampling.

The statistical theory and methods for fitting Generalized Linear Models (GLIMs) to simple random sample data are described in a number of textbooks. As pointed out in the *Complex Survey Sampling Guide*, inappropriate results are obtained if these methods are applied to complex samples. For quite some time, these methods were extended to include the use of frequency and probability weights in an effort to deal with complex samples. Although this approach yields the appropriate estimates for complex samples, the corresponding standard error estimates are not appropriate. Section 2.3 reviews the options and dialog boxes of the SurveyGLIM menu and syntax files. Practical applications are provided in Section 2.4. In Section 2.5 the results of the SurveyGLIM module are assessed by means of a simulation study and numerical comparisons with other software, while the GLIM statistical theory for analyzing complex survey data is outlined in Section 2.6.

# <span id="page-3-1"></span>**2 Generalized linear models**

### <span id="page-3-2"></span>**2.1 Introduction**

Many popular statistical methods are based on mathematical models that assume data follow a normal distribution. Most obvious among these are the analysis of variance for planned experiments and multiple regression for general analyses of independent and dependent variables. In many situations, the normality assumption is not plausible. Consequently, use of methods that assume normality may perform unsatisfactorily. In these cases, other alternatives that do not require data to have a normal distribution are attractive.

The collection of models called Generalized Linear Models (GLIMs) have become important, and practical, statistical tools. The basic idea of GLIMs is an adaptation of standard regression to quite different kinds of data. The variables may be dichotomous (agree/disagree), categorical (as with a 5-point Likert scale), counts (number of arrest records), or nominal (choose among six candidates for mayor). The motivation is to tailor the regression relationship connecting the outcome to relevant independent variables so that it is appropriate to the properties of the dependent variable. The payoff is an analysis that often is more justifiable for the particular problem than a standard regression model would be.

The statistical theory and methods for fitting Generalized LInear Models (GLIMs) to simple random sample data are described in, amongst others, McCullach & Nelder (1989) and Agresti (2002). However, researchers from the social and economic sciences are often applying these methods to data from complex survey designs. Consequently, inappropriate results are obtained if these methods are applied to complex samples. For quite some time, these methods were extended to include the use of frequency and probability weights in an effort to deal with complex samples. Although this approach yields the appropriate estimates for complex samples, the corresponding standard error estimates are not appropriate. Using a result of Fuller (1975), Binder (1983) proposed methods to obtain the appropriate standard error estimates of the parameters of linear and nonlinear models as well as those of general estimating functions in the case of complex survey designs. These methods are implemented in, amongst others, SAS PROC SURVEYLOGISTIC (SAS Institute 2004) and AM (American Institutes for Research & Cohen 2004).

LISREL for Windows (Jöreskog & Sörbom 2004) includes a SurveyGLIM module, which implements the methods in Agresti (2002) and Binder (1983) to fit GLIMs to complex survey data and simple random sample data. Unlike other statistical software for generalized linear modeling for complex survey data such as SAS PROC SURVEYLOGISTIC and AM, LISREL allows for a wide variety of sampling distributions and link functions.

In this guide, we illustrate and outline the statistical theory and methods that are implemented in the GLIM module of LISREL. Section 2 reviews the options and dialog boxes of the SurveyGLIM menu on the LISREL System File (LSF) window of LISREL. SurveyGLIM syntax files are reviewed in Section 3. Illustrative examples are provided in Section 4. In Section 5, the results of the SurveyGLIM module are assessed by means of a small simulation study and numerical comparisons with SAS PROC SURVEYLOGISTIC and AM. The GLIM statistical theory for complex survey data is outlined in Section 6.

## <span id="page-4-0"></span>**2.2 Graphical User Interface**

### <span id="page-4-1"></span>**2.2.1 The SurveyGLIM menu**

The **SurveyGLIM** menu provides you access to a sequence of four dialog boxes that can be used to create a SurveyGLIM syntax file interactively. It is located on the LSF (LISREL System File) window of LISREL which is used to display, manipulate and process raw data. In other words, you must create a LSF and open it in a LSF window before syntax can be generated interactively. To illustrate this, the LSF window for the file **NIH1.lsf** with the **SurveyGLIM** menu expanded is shown below.

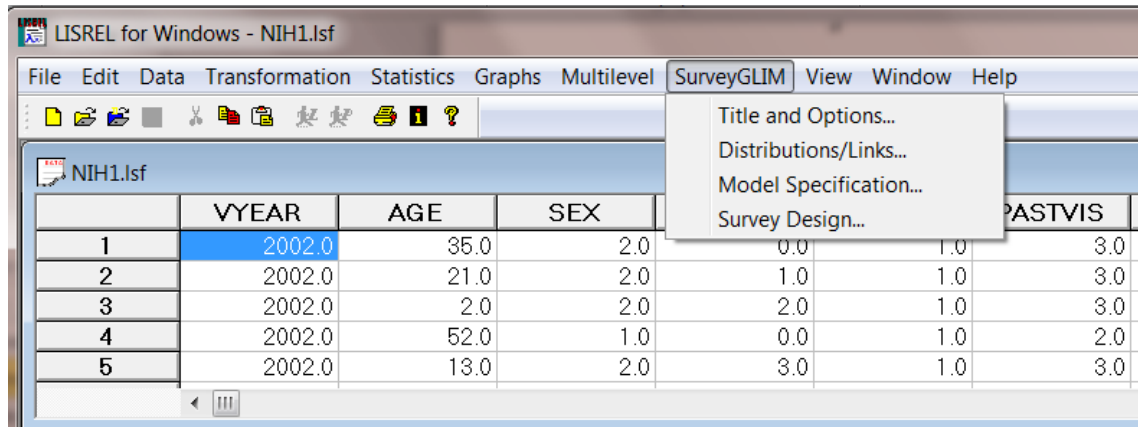

The typical next step would be to click on the **Title and Options** option to load the **Title and Options** dialog box (See Section 2.2.2). However, you can directly click on the **Distributions/Links**, **Model Specification** or **Survey Design** option to go to the **Distributions and Links** (See Section 2.2.3), the **Dependent and Independent Variables** (See Section 2.2.4), or the **Survey Design** dialog box (See Section 2.2.5) respectively.

## <span id="page-5-0"></span>**2.2.2 The Title and Options dialog box**

The **Title and Options** dialog box allows you to specify a title and the options of the GLIM analysis interactively and is accessed by selecting the **Title and Options** option on the **SurveyGLIM** menu. This selection loads the following **Title and Options** dialog box.

Note that the **Title and Options** dialog box corresponds with the Title and GLIMOptions commands as indicated on the image above.

If desired, you can enter a descriptive title in the **Title** string field. If the raw data include missing values with a global missing value other than -999999, you need to enter the global missing value in the **Missing Data Value**  number field.

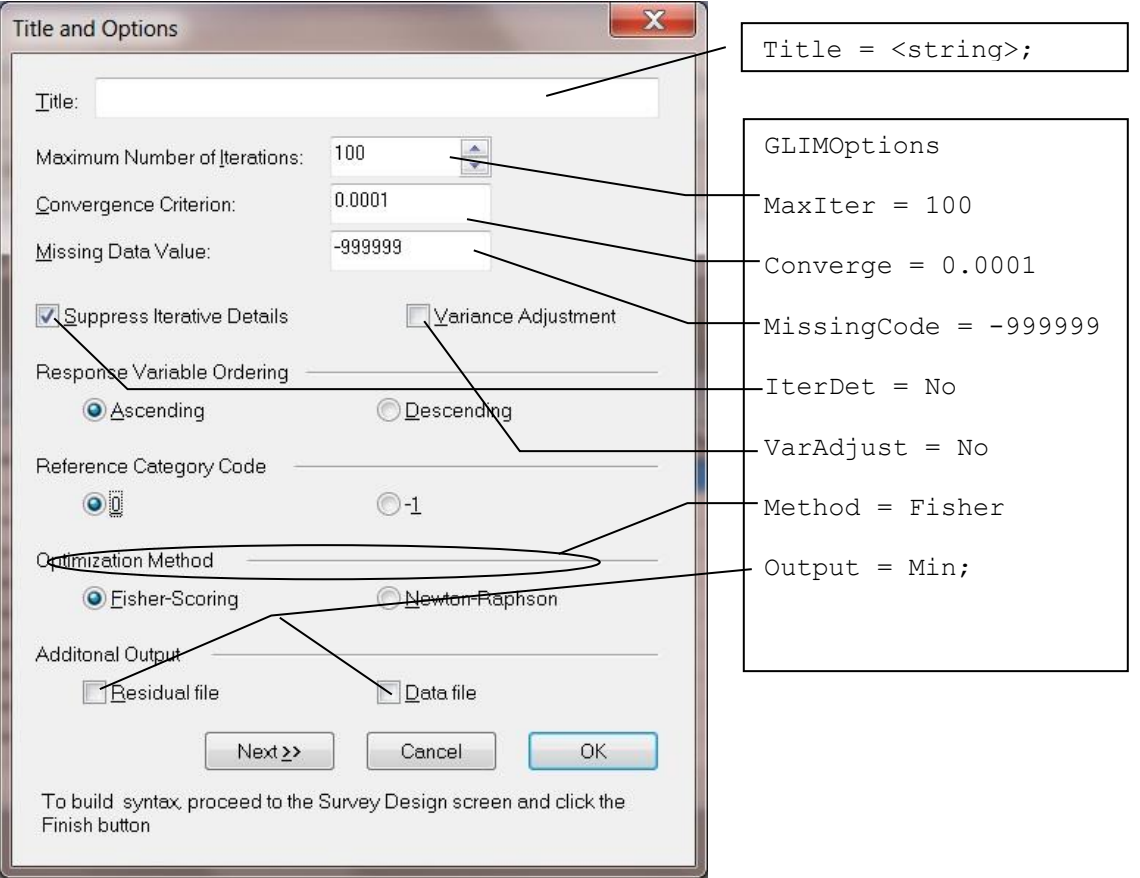

Since the GLIM estimation equations do not have a closed form solution, SurveyGLIM uses an iterative algorithm to estimate the parameters of the GLIM. In this regard, the Fisher scoring algorithm and the Newton-Raphson algorithm are available. The default algorithm is Fisher scoring; click the **Newton-Raphson** radio button to choose that algorithm instead. You can then enter the maximum number of iterations in the **Maximum Number of Iterations** field if the default of 100 is not appropriate. Enter the appropriate convergence criterion in the **Convergence Criterion** number field if the default value of 0.0001 is not to be used and check the **Suppress Iterative Details** check box if details of the iterative algorithm should be written to the output file.

The **Response Variable Ordering** may be changed from the default (**Ascending**) to **Descending**.

If any predictor that has *C* distinct categories is selected as a categorical independent variable (see Section 2.2.4), then *C*-1 dummy variables are created with a default **Reference Category Code** equal to 0 (the default). The user can change the **Reference Category Code** to -1.

In practice, it is possible that the estimated asymptotic covariance matrix of the estimators is not positive definite, in which case the standard error estimates are unreliable. For these situations, Morel (1989) proposed an adjustment to the estimated asymptotic covariance matrix. To request this option, you need to check the **Variance Adjustment** check box.

You can choose to export the exact raw data that SurveyGLIM analyzed to a LISREL System data file (LSF) by checking the **Data file** check box. This file will have the same name as the LSF, except that \***.lsf** is replaced with **\_RAW.LSF**. Similarly, the residuals can be exported to an LSF file by checking the **Residual file** check box. This LSF file will have the same name as the LSF, except that **.lsf** is replaced with **\_RES.LSF**.

Once you are done with the **Title and Options** dialog box, click on the **Next** button to go to the **Distributions and Links** dialog box.

## <span id="page-6-0"></span>**2.2.3 The Distributions and Links dialog box**

The **Distributions and Links** dialog box allows you to specify the sampling distribution and the link function of the GLIM interactively. A summary of the combinations of sampling distributions and link functions that are available in this module is listed in Table 1.

The **Distributions and Links** dialog box is, as shown below, usually accessed by clicking on the **Next** button of the **Title and Options** dialog box. It can also be accessed by selecting the **Distributions / Links** option from the **SurveyGLIM** menu.

**Table 1: Sampling Distribution and Link Functions**

| Link<br><b>Distribution</b> | <b>CLL</b> | Identity | Log | Logit | <b>OCLL</b> | OLogit | OProbit | Probit |
|-----------------------------|------------|----------|-----|-------|-------------|--------|---------|--------|
| Bernoulli                   | x          |          | X   | X     |             |        |         | X      |
| <b>Binomial</b>             |            |          |     | X     |             |        |         |        |
| Gamma                       |            |          | X   |       |             |        |         |        |
| <b>Inverse Gaussian</b>     |            |          | X   |       |             |        |         |        |
| Multinomial                 | X          |          | X   | X     | X           | X      | X       | X      |
| Negative binomial           |            |          | X   |       |             |        |         |        |
| Normal                      |            | X        |     |       |             |        |         |        |
| Poisson                     |            |          | X   |       |             |        |         |        |

Note that the **Distributions and Links** dialog box corresponds with the Distribution, Link, Intercept, Dispersion and Scale commands as indicated on the image above.

Use the **Distribution type** and the **Link function** drop-down list boxes to select the distribution and link function for your GLIM. If an intercept for the mean model of the GLIM is not required, you should activate the **No** radio button.

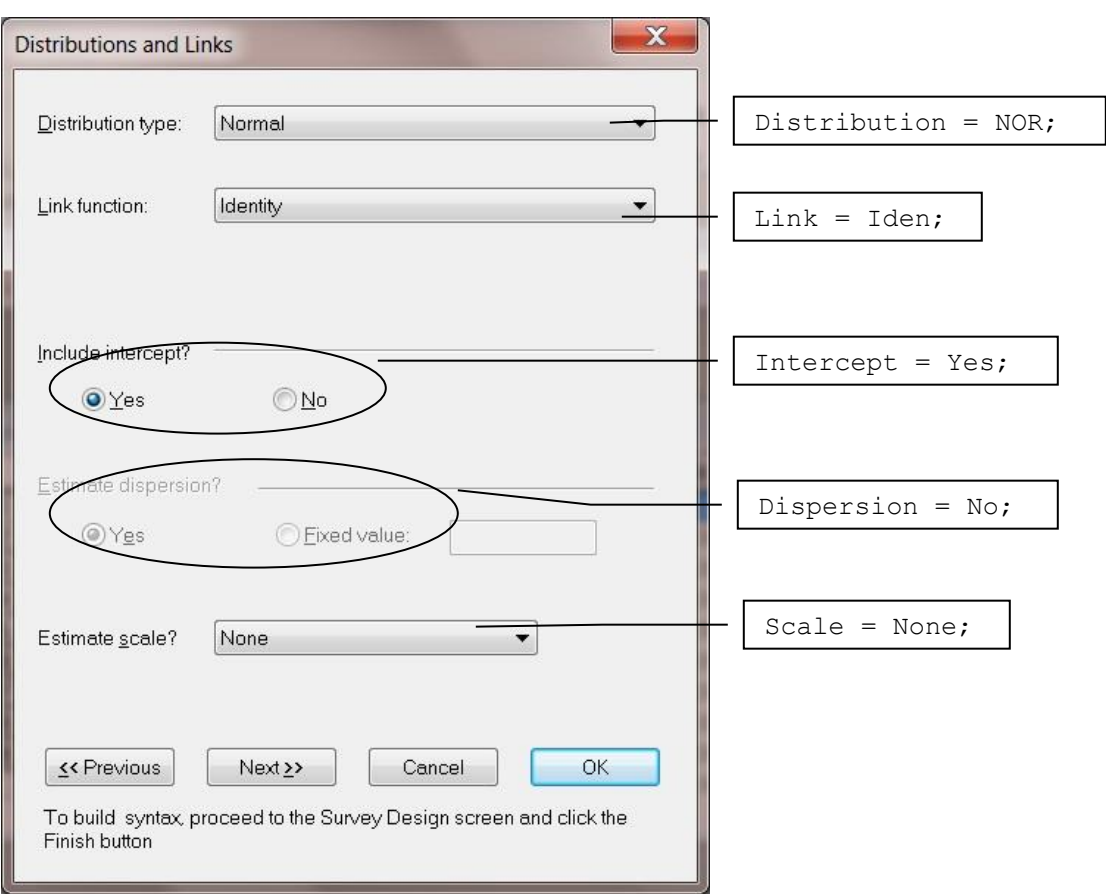

Some GLIMs include dispersion or scale parameters. These GLIMs are listed in Table 2. If a scale parameter is desired, you can select the appropriate scale parameter from the **Estimate scale?** drop-down list box. In the case of a dispersion parameter, you can fix its value by activating the **Fixed value** radio button. Otherwise, it is estimated by means of maximum likelihood estimation.

Once the **Distributions and Links** dialog box has been completed, the **Next** button is clicked to go to the **Dependent and Independent Variables** dialog box.

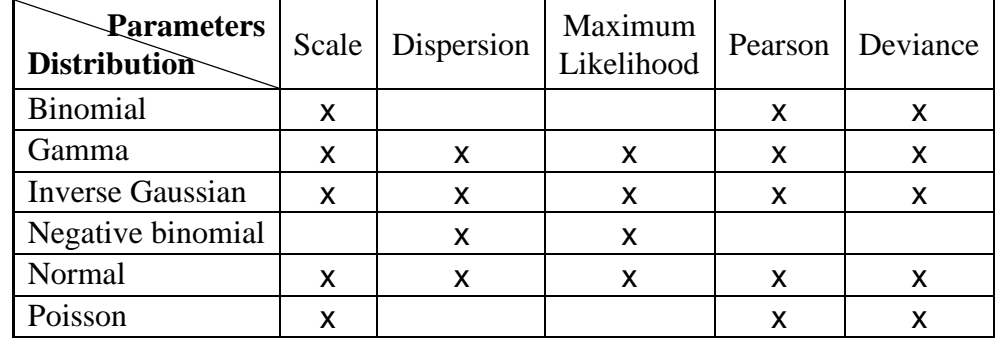

### **Table 2: Scale and Dispersion Parameters**

## <span id="page-8-0"></span>**2.2.4 The Dependent and Independent Variables dialog box**

The **Dependent and Independent Variables** dialog box allows you to specify the model for the means of the outcome variable and, if applicable, a frequency variable.

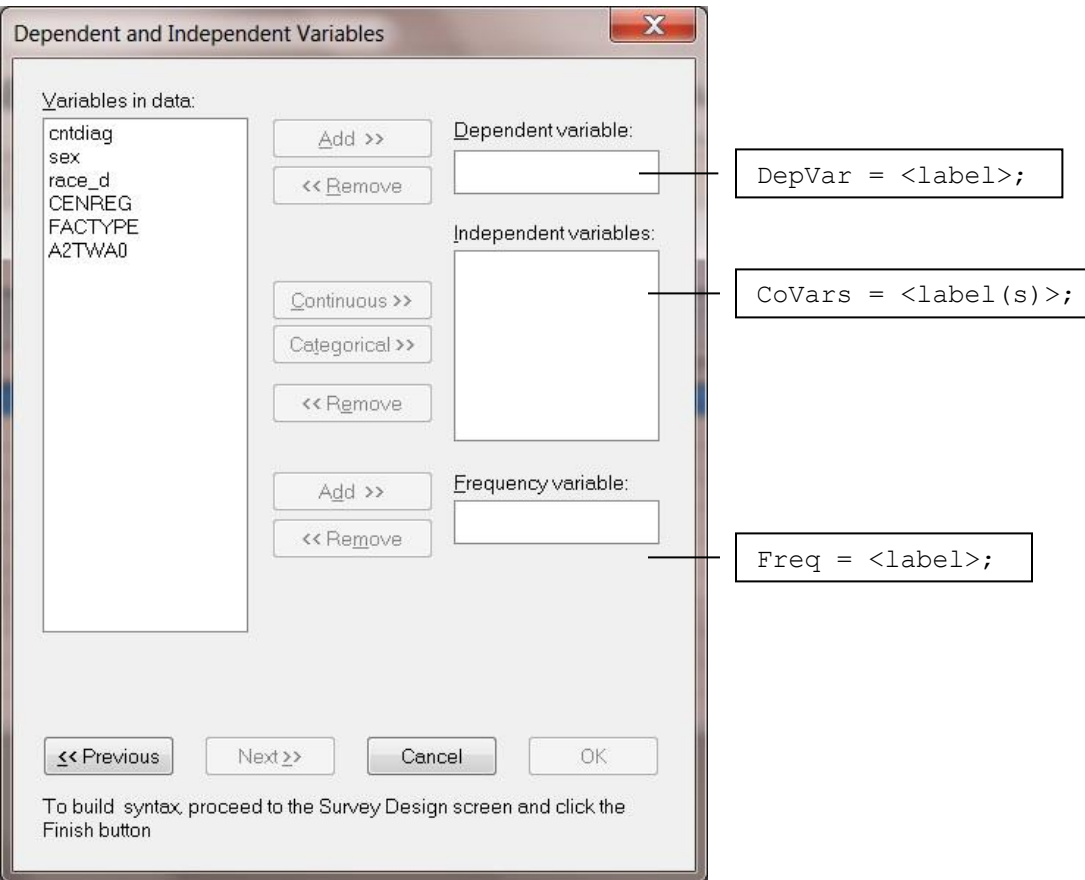

Access to this dialog box is obtained by clicking on the **Next** button of the **Distributions and Links** dialog box or by selecting the **Model Specification** option from the **SurveyGLIM** menu. An example of the **Dependent and Independent Variables** dialog box is shown above. Note that the **Dependent and Independent Variables** dialog box corresponds with the DEPVAR, COVARS and FREQ commands as shown on the image above.

The model for the means of the outcome variable is a function of a set of covariates. You specify the outcome variable by first selecting it from the **Variables in data** list box and then by clicking on the **Add** button of the **Dependent variable** section. The covariates of the model can either be categorical or continuous variables. Dummy variables are also regarded as continuous variables. Categorical covariates are specified by first selecting the covariates from the **Variables in data** list box and then by clicking on the **Categorical** button. In a similar fashion, the **Continuous** button is used to specify the continuous covariates and dummy variables of the model.

SurveyGLIM can process raw data and frequency table data. Frequency table data are often used in the case of categorical variables, in which case the same observation often occurs more than once in the raw data. To process frequency table data, the data file must include a column that contains the observed frequencies. Specify this frequency variable by first selecting it from the **Variables in data** list box and then by clicking on the **Add** button of the **Frequency variable** section.

Once the variables have been selected, click the **Next** button to load the **Survey Design** dialog box.

## **2.2.5 The Survey Design dialog box**

<span id="page-9-0"></span>You can specify the design of the survey used for data collection and, if applicable, finite population information interactively by using the **Survey Design** dialog box. It is accessed by clicking on the **Next** button of the **Dependent and Independent Variables** dialog box or by selecting the **Survey Design** option on the **SurveyGLIM** menu. An example of the **Survey Design** dialog box follows.

Note that the **Survey Design** dialog box corresponds with the STRATUM, CLUSTER, WEIGHT, FPC, SAMPLINGRATES and POPULATIONSIZES commands as shown on the image below.

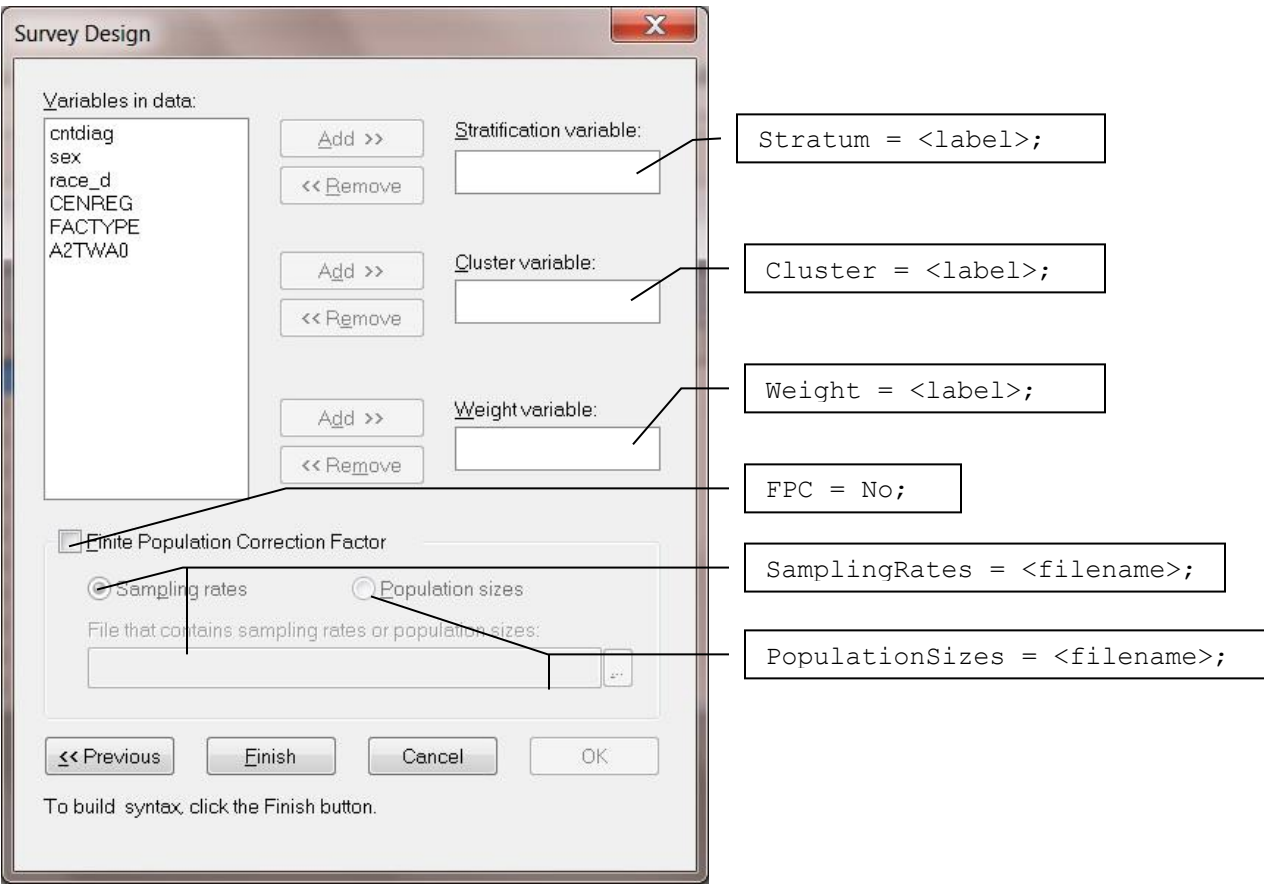

Complex survey designs typically stratify the target population into strata (subpopulations). These strata usually contain the primary sampling units (clusters). The ultimate sampling units are then selected from the selected clusters and design weights for the ultimate sampling units are constructed. The strata are specified by first selecting the appropriate variable from the **Variables in data** list box and then by clicking on the **Add** button of the **Stratification variable** section. Similarly, the clusters and the design weights are specified by using the **Add** buttons of the **Cluster variable** and the **Weight variable** sections respectively.

In the case of finite target populations, Fuller (1975) proposed a correction factor for the standard error estimates of the parameters. This correction is based on the sampling rates of the strata that can be computed from the actual sizes of the strata. You can prepare a text file containing either the sampling rates or the strata sizes. This file is incorporated by using the browse button of the **File that contains sampling rates or population sizes** section. If this file should contain population sizes rather than sampling rates, you need to activate the **Population sizes** radio button.

The syntax file, which was created interactively by using the four SurveyGLIM dialog boxes, is opened in a text editor window by clicking on the **Finish** button.

## <span id="page-10-1"></span><span id="page-10-0"></span>**2.3 Syntax**

## **2.3.1 The structure of the syntax file**

The syntax file, which is generated by the interface of the SurveyGLIM module, can also be prepared by using the LISREL text editor or any other text editor such as Notepad and WordPad. The structure of the syntax file follows.

> GLIMOPTIONS <options>; SY = '<filename>';  $DEPVAR = <$  $label$  $>$ :  $COVARS = ;$ DISTRIBUTION = <name>;  $LINK =$  -  $\le$  function  $\ge$ : INTERCEPT = <option>; DISPERSION = <option>;  $SCALE =$ ;  $FREG = left}$ ;  $STRATUM = rights$ ;  $CLUSTER = rights$ ;  $WEIGHT = lefti:rel}$ FPC = <option>; SAMPLINGRATES = <filename>; POPULATIONSIZES = <filename>;  $TITE = -string$ ;

where <label> denotes a case sensitive variable name used in the raw data file, <filename> denotes a complete name (including the drive and folder names) of a file, <option> is either Yes or No, <type> is one of None, Pearson, Deviance or ML (see Section 3.14), <name> is one of BER, BIN, GAM, INVG MUL, NBIN, NOR or POI (see Section3.6) and  $\lt$  function is one of CLL, IDEN, LOG, LOGIT, OLOGIT, OCLL, OPROBIT and PROBIT (see Section 3.11). <options> denotes a list of options for the analysis, each of which has the following syntax:

 $<$ keyword $>$  =  $<$ selection $>$ 

where <keyword> is one of CONVERGE, ITERDETAILS, MAXITER, METHOD, MISSINGCODE, OUTPUT or VARADJUST and <selection> denotes a number, an option or a name (see Section 3.9). In many applications, optional commands and keywords can be left out if there are program default values available.

The GLIMOPTIONS, SY, DEPVAR and COVARS commands are **required** commands while the other thirteen commands are all **optional**. The GLIMOPTIONS and SY commands should be the first two commands respectively, but the other commands can be entered in any order. Except for variable labels, the contents of the syntax file are not case-sensitive. Blank lines can be inserted in any section of the syntax file.

In the following sections, the seventeen SurveyGLIM commands are discussed separately in alphabetical order.

## **2.3.2 CLUSTER command**

<span id="page-11-0"></span>The CLUSTER command is used to specify the variable for the primary sampling units of the complex survey. It is an **optional** command. For example, in the case of a simple random sample, the CLUSTER command is omitted. The CLUSTER command corresponds with the **Cluster variable** section on the **Survey Design** dialog box (See Section 2.2.5).

#### **Syntax**

 $CLUSTER = rights}$ 

where *<*label*>* denotes the label of the cluster variable. Keep in mind that variable names are case sensitive.

#### **Example**

Suppose that the primary sampling units of the complex survey are types of facility and that the variable FACTYPE is used to indicate the facility type for each observation. Then, the corresponding CLUSTER command is

<span id="page-11-1"></span>CLUSTER = FACTYPE;

### **2.3.3** COVARS **command**

The purpose of the COVARS command is to specify the covariates of the model for the means of the outcome variable and it is a **required** command. The COVARS command corresponds with the **Independent variables** section on the **Dependent and Independent Variables** dialog box (See Section 2.2.4).

#### **Syntax**

 $COVARS = ;$ 

where  $\langle$ label(s) abenotes the case sensitive label(s) of the covariates of the model. In the case of a categorical variable, the label should be augmented with a \$ symbol. Dummy variables are regarded as continuous variables. Consequently, dummy variable labels are not augmented with a \$ symbol.

#### **Example**

Suppose that the covariates of the model consist of a dummy variable, sex, a categorical variable, edu, and a continuous variable, age. For this example, the corresponding COVARS command is given by

<span id="page-11-2"></span> $COVARS =$  sex edu\$ age;

### **2.3.4 DEPVAR command**

The DEPVAR command is used to specify the outcome variable of the model and it is a **required** command. It corresponds with the **Dependent variable** section on the **Dependent and Independent Variables** dialog box (See Section 2.2.4).

DEPVAR = <label> REFCAT=<number>;

where *<*label*>* denotes the label of the outcome variable of the model. Note that variable names are case sensitive.

The REFCAT option (optional) is used to assign a reference category number in the case of a nominal dependent variable. The default value is the last category. This option has to be entered manually by the user as it is currently not implemented in the GUI.

### **Example**

Suppose that the variable, depr, is the outcome variable to be used and that the reference category is the first category of depr. In this case, the corresponding DEPVAR command would be

<span id="page-12-0"></span> $DEFUAR =$  depr REFCAT=1;

### **2.3.5 DISPERSION command**

The Negative Binomial sampling distribution, for example, has a dispersion parameter. This parameter is specified by using the DISPERSION command. Since not all sampling distributions involve a dispersion parameter, the command is **optional** with default of no dispersion to be estimated. The DISPERSION command corresponds with the **Estimate dispersion?** section on the **Distributions and Links** dialog box (See Section 2.2.3).

#### **Syntax**

DISPERSION = <option>;

where *<*option*>* is either Yes or No.

#### **Default**

<span id="page-12-1"></span>DISPERSION = No;

### **2.3.6 DISTRIBUTION command**

Each GLIM involves the sampling distribution of the outcome variable. The sampling distribution is specified by means of the DISTRIBUTION command, which is **optional**. The DISTRIBUTION command corresponds with the **Distribution type** drop-down list box on the **Distributions and Links** dialog box (See Section 2.2.3) as shown below.

#### **Syntax**

DISTRIBUTION = <name>;

where  $\langle$ name $\rangle$  is one of BER (Bernoulli), BIN (Binomial), GAM (Gamma), INVG (Inverse Gaussian), MUL (Multinomial), NBIN (Negative Binomial), NOR (Normal) or POI (Poisson).

DISTRIBUTION = NOR;

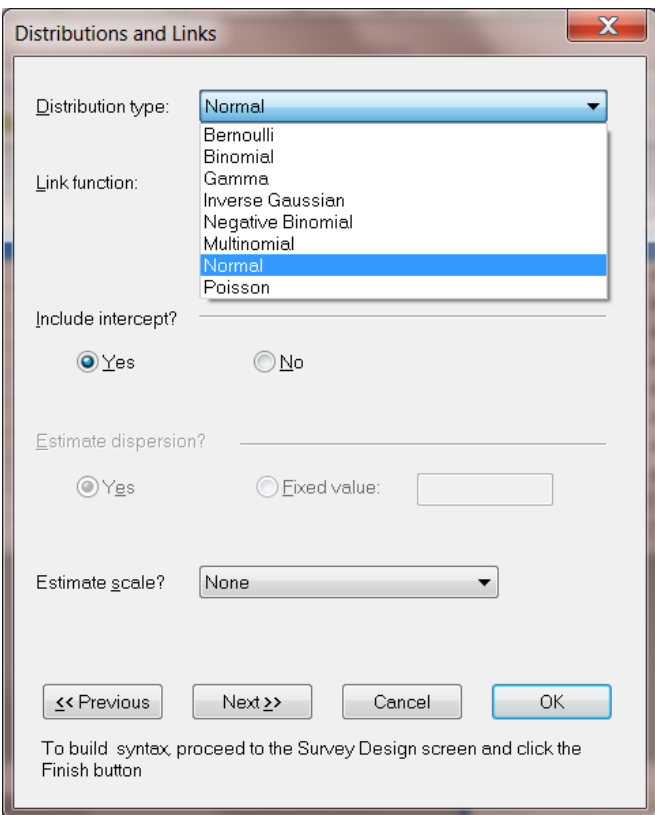

### **2.3.7 FREQ command**

<span id="page-13-0"></span>SurveyGLIM can process frequency table data if a variable with the frequency is a column of the data file. This frequency variable is specified by means of the FREQ command. Since SurveyGLIM can also analyze raw data, the FREQ command is **optional**. The FREQ command corresponds with the **Frequency variable** section on the **Dependent and Independent Variables** dialog box (See Section 2.2.4).

#### **Syntax**

 $FREQ = <sub>label</sub>$ ;

where *<*label*>* denotes the case sensitive label of the frequency variable.

#### **Example**

Suppose that the variable, Count, is the frequency variable. For this example, the FREQ command is given by

FREQ = Count;

## **2.3.8 FPC command**

<span id="page-14-0"></span>Fuller (1975) proposed a finite population correction factor for the standard error estimates of parameters if the complex survey was obtained from a finite population. The FPC command is used to request this correction and it corresponds with the **Finite Population Correction Factor** check box on the **Survey Design** dialog box (See Section 2.2.5).

#### **Syntax**

 $FPC =$  <  $<sub>option</sub>$ ;</sub>

where *<*option*>* is either Yes or No.

#### **Default**

 $FPC = No;$ 

### <span id="page-14-1"></span>**2.3.9 GLIMOPTIONS command**

The purpose of the GLIMOPTIONS command is to select the iterative algorithm to be used and to specify options for the selected iterative algorithm. In addition, it is used to specify a global missing data value and the output to be generated. Finally, it allows you to specify the variance adjustment proposed by Morel (1989) if the estimated asymptotic covariance matrix of the parameter estimators is not positive definite. The GLIMOPTIONS command must always be the first command and is a **required** command. It corresponds with the **Title and Options** dialog box (See Section 2.2.2).

#### **Syntax**

GLIMOPTIONS *<*options*>;*

where *<*options*>* is a list of options each of which has the following syntax:

*<*keyword*>* = *<*selection*>*

where *<*keyword*>* is one or more of CONVERGE, ITERDETAILS, MAXITER, METHOD, MISSINGCODE, OUTPUT or VARADJUST and *<*selection*>* refers to a name, a number or an option.

#### **CONVERGE keyword**

The tolerance limit of the convergence criterion of the selected iterative algorithm is specified by using the CONVERGE keyword which is an **optional** keyword. The CONVERGE keyword corresponds with the **Convergence Criterion** section on the **Title and Options** dialog box (See Section 2.2.2).

#### **Syntax**

CONVERGE = *<*number*>*;

where *<*number*>* denotes a real number greater than zero.

 $CONVERGE = 0.0001$ ;

### **ITERDETAILS keyword**

The purpose of the ITERDETAILS keyword is to suppress or request the printing of the details of the selected iterative algorithm and it is an **optional** keyword. The ITERDETAILS keyword corresponds with the **Suppress Iterative Details** check box on the **Title and Options** dialog box (See Section 2.2.2).

### **Syntax**

ITERDETAILS = *<*option*>*;

where *<*option*>* is either Yes or No.

#### **Default**

ITERDETAILS = No;

### **MAXITER keyword**

You can control the maximum number of iterations of the selected iterative algorithm by means of the MAXITER keyword which is an **optional** keyword. The MAXITER keyword corresponds with the **Maximum Number of Iterations** section on the **Title and Options** dialog box (See Section 2.2.2).

#### **Syntax**

MAXITER = *<*number*>*;

where *<*number*>* denotes a positive integer.

#### **Default**

 $MAXITER = 100;$ 

### **METHOD keyword**

SurveyGLIM implements the Fisher scoring and Newton-Raphson iterative algorithms to obtain the estimates and standard error estimates of the GLIM parameters. The METHOD keyword is used to select one of these algorithms and it is an **optional** keyword. It corresponds with the **Optimization Method** section on the **Title and Options** dialog box (See Section 2.2.2).

### **Syntax**

METHOD = *<*method*>*;

where *<*method*>* is either Fisher or Newton.

METHOD = Fisher;

#### **MISSINGCODE keyword**

Raw data often include missing values. SurveyGLIM uses list-wise deletion for handling data with missing values if you specify a global missing value by means of the MISSINGCODE option, which is **optional**. The MISSINGCODE keyword corresponds with the **Missing Data Value** section on the **Title and Options** dialog box (See Section 2.2.2).

#### **Syntax**

MISSINGCODE = *<*number*>*;

where *<*number*>* denotes a real number.

#### **Default**

MISSINGCODE = -999999;

#### **OUTPUT option**

SurveyGLIM can write the raw data or residuals of the GLIM analysis to separate LSF files. The OUTPUT keyword is used to request neither, one or both of these files and is an **optional** keyword. The OUTPUT keyword corresponds with the **Additional Output** section on the **Title and Options** dialog box (See Section 2.2.2).

#### **Syntax**

OUTPUT = *<*amount*>*;

where *<*amount*>* is one of Min for the standard GLIM results, Res for adding residuals as an LSF file to the standard results, RawData for adding the data used by SurveyGLIM as an LSF file to the standard results or All for the complete SurveyGLIM results. The standard SurveyGLIM results consist of the design, data and model description, the goodness of fit statistics, the estimated regression weights and standard error estimates and the estimated asymptotic covariance and correlation matrices of the parameter estimators.

#### **Default**

```
OUTPUT = Min;
```
### **REFCATCODE Keyword**

The purpose of this keyword is to specify the value for the reference category of a categorical response variable.

#### **Syntax**

```
REFCATCODE = <number>;
```
where *<*number*>* denotes either 0 or -1.

#### **Default**

 $REFCATCODE = 0$ 

### **RESPONSE Keyword**

The purpose of this keyword is to specify the order of the categories for a categorical response variable.

#### **Syntax**

RESPONSE = *<*option*>*;

where *<*option*>* denotes either Ascending or Descending.

#### **Default**

RESPONSE = Ascending

### **VARADJUST keyword**

Morel (1989) proposed an adjustment for the estimated asymptotic covariance matrix of the parameter estimators if it should not be positive definite. You can request this adjustment by using the VARADJUST keyword, which is **optional**. The VARADJUST keyword corresponds with the **Variance Adjustment** check box on the **Title and Options** dialog box (See Section 2.2.2).

#### **Syntax**

VARADJUST = *<*option*>*;

where *<*option*>* is either Yes or No.

#### **Default**

VARADJUST = No;

#### **GLIMOPTIONS example**

Suppose that the Newton-Raphson algorithm with a maximum of 50 iterations and a convergence criterion tolerance limit of 0.0001 with printed details is required. Suppose further that the Morel (1989) variance adjustment and the complete SurveyGLIM output are required and the global missing value for the raw data is -9. For this example, the GLIMOPTIONS command is given by

GLIMOPTIONS CONVERGE = 0.0001 MAXITER = 50 MISSINGCODE = -9 ITERDETAILS = Yes VARADJUST = Yes METHOD = Newton OUTPUT = All;

This GLIMOPTIONS command corresponds with the following **Title and Options** dialog box.

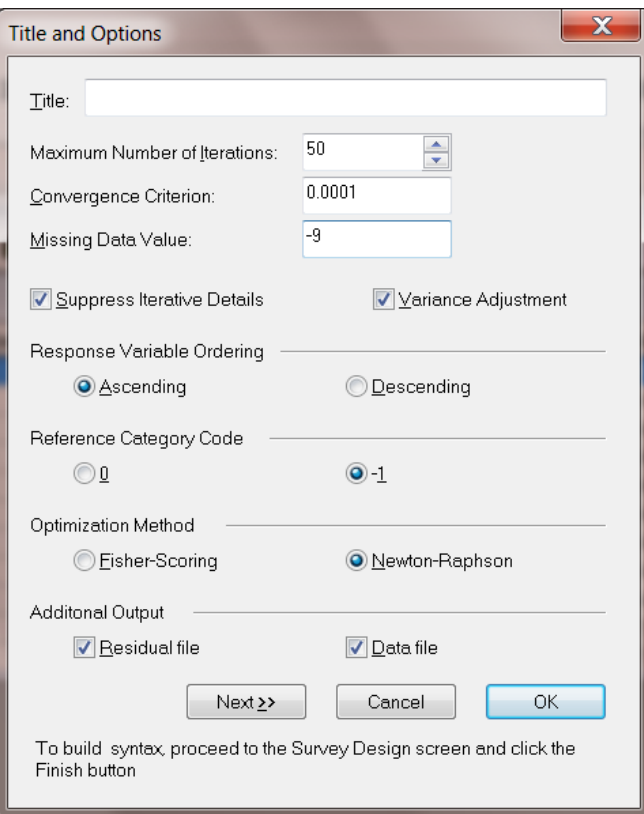

### <span id="page-18-0"></span>**2.3.10 INTERCEPT command**

Many GLIMs can either include or exclude an intercept parameter for the model for the means of the outcome variable. The purpose of the INTERCEPT command is to allow you to either include or exclude an intercept parameter and it is an **optional** command. The INTERCEPT command corresponds with the **Include intercept?** section on the **Distributions/Links** dialog box (See Section 2.2.3).

#### **Syntax**

INTERCEPT = <option>;

where *<*option*>* is either Yes or No.

#### **Default**

INTERCEPT = Yes;

### <span id="page-18-1"></span>**2.3.11 LINK command**

The link function of a GLIM describes the relationships between the means of the outcome variable and the means of the corresponding linear model. The LINK command is used to specify the link of the GLIM, and corresponds with the **Link function** drop-down list box on the **Distributions/Links** dialog box as shown below. It is an **optional** command.

#### **Syntax**

 $LINK = \text{'^name}:$ 

where *<*name*>* is one of CLL (complementary log-log), IDEN (identity), LOG (log), LOGIT (logit), OCLL (proportional hazards), OLOGIT (cumulative logit), OPROBIT (cumulative probit) and PROBIT (probit).

#### **Default**

 $LINK =$  Iden:

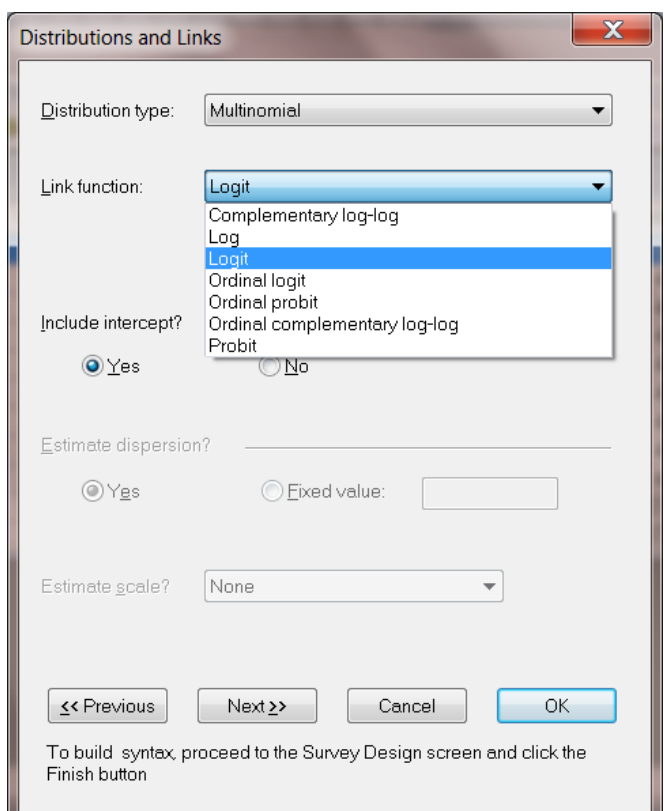

## <span id="page-19-0"></span>**2.3.12 POPULATIONSIZES command**

If the finite population correction for the standard error estimates proposed by Fuller (1975) is required, you must prepare a text file containing either the sampling rates or strata sizes. The purpose of the POPULATIONSIZES command is to specify the file that contains the strata sizes. It is an **optional** command and corresponds with the **Population sizes** radio button on the **Survey Design** dialog box (See Section 2.2.5).

**Syntax**

POPULATIONSIZES = <filename>;

where *<*filename*>* denotes the complete name (including drive and folder names) of the text file containing the strata sizes. The drive and folder names may be omitted if the text file and the syntax file are in the same folder.

#### **Example**

Suppose that the text file **POPULATIONSIZES.TXT** contains the strata sizes. In this case, the POPULATIONSIZES command is given by

POPULATIONSIZES = POPULATIONSIZES.TXT;

### <span id="page-20-0"></span>**2.3.13 REFCATS command**

The purpose of this command is to specify the reference categories to be used for the covariates or independent variables. This command has to be entered manually by the user as it is currently not implemented in the GUI.

#### **Syntax**

 $REFCATS =$ ;

where *<*list*>* denotes a list of nonzero positive integers in free format.

#### **Example**

 $REFCATS = 153$ ;

### <span id="page-20-1"></span>**2.3.14 SAMPLINGRATES command**

If the finite population correction for the standard error estimates proposed by Fuller (1975) is required, you must prepare a text file containing either the sampling rates or strata sizes. The purpose of the SAMPLINGRATES command is to specify the file that contains the sampling rates. It is an **optional** command and corresponds with the **Sampling rates** radio button on the **Survey Design** dialog box (See Section 2.2.5).

#### **Syntax**

SAMPLINGRATES = <filename>;

where *<*filename*>* denotes the complete name (including drive and folder names) of the text file that contains the sampling rates. The drive and folder names may be omitted if the text file and the syntax file are in the same folder.

#### **Example**

If the sampling rates are contained in the text file **SampRates.txt** in the **Generalized Linear Model examples** folder of the C drive, the corresponding SAMPLINGRATES command is given by

SAMPLINGRATES = C:\Generalized Linear Model examples\SampRates.txt;

## <span id="page-21-0"></span>**2.3.15 SCALE command**

Some sampling distributions such as the Poisson, Binomial, Gamma, Inverse Gaussian and Normal distributions have an **optional** scale parameter. This parameter is specified by using the SCALE command. Since not all sampling distributions involve a scale parameter, the command is **optional**. The SCALE command corresponds with the **Estimate scale?** drop-down list box on the **Distributions and Links** dialog box as shown below.

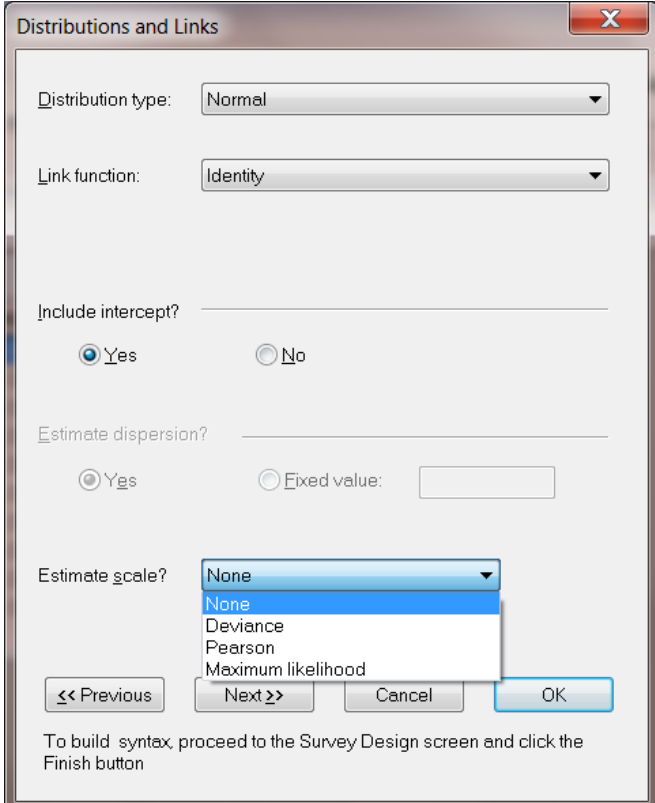

#### **Syntax**

 $SCALE =$ ;

where *<*type*>* is one of None, Pearson, Deviance or ML.

#### **Default**

SCALE = None;

### <span id="page-21-1"></span>**2.3.16 STRATUM command**

Complex surveys are typically obtained by stratifying the target population into subpopulations (strata). The STRATUM command allows you to specify the stratification variable. Since other types of surveys are available, the STRATUM command is an **optional** command. The STRATUM command corresponds with the **Stratification variable** section on the **Survey Design** dialog box (see Section 2.2.5).

#### **Syntax**

STRATUM = <label>;

where *<*label*>* denotes the case sensitive label of the stratification variable.

#### **Example**

Suppose that the target population was stratified into census regions and that the variable CENREG is the variable used to indicate the census region for each observation. In this case, the STRATUM command is given by

STRATUM = CENREG;

### <span id="page-22-0"></span>**2.3.17 SY command**

SurveyGLIM can process raw data or frequency data that are available in the form of a LSF. The LSF to be processed is specified by means of the SY command. The SY command is a **required** command and must be the **second** command listed in the syntax file. The SY command corresponds with the LSF window.

#### **Syntax**

SY = '<filename>';

where *<*filename*>* denotes the complete name (including drive and folder names) of the LSF. The drive and folder names may be omitted if the LSF and syntax file are in the same folder. Note the use of single quotes in this command.

#### **Example**

Suppose that the data to be processed are listed in the file **NIH1.lsf** which is located in the **Generalized Linear Model examples** folder on the C drive. In this case, the SY command is given by

SY = 'C:\ Generalized Linear Model examples \NIH1.lsf';

### <span id="page-22-1"></span>**2.3.18 TITLE command**

It is often convenient to label a specific analysis to distinguish it from other analyses. This can be accomplished by using the TITLE command which is an **optional** command. The TITLE command corresponds with the **Title** string field on the **Title and Options** dialog box (See Section 2.2.2).

#### **Syntax**

 $TITE = < string$ ;

where *<*string*>* denotes a descriptive title for the analysis.

#### **Example**

Consider an analysis in which a Bernoulli-Probit model was fitted to substance abuse data. In this case, one possible TITLE command is given by

TITLE = Bernoulli Probit Model for Substance Abuse Data;

## <span id="page-23-0"></span>**2.3.19 WEIGHT command**

Design weights are constructed for the ultimate sampling units of complex surveys. The purpose of the WEIGHT command is to allow you to specify the design weight variable. Since surveys without design weights are permitted, the WEIGHT command is an **optional** command. The WEIGHT command corresponds with the **Weight variable** section on the **Survey Design** dialog box (See Section 2.2.5).

#### **Syntax**

 $WEIGHT = lefti:rel}$ 

where *<*label*>* denotes the case sensitive label of the design weight variable.

#### **Example**

Suppose that the variable A2TWA0 is used to capture the design weight for each observation. For this example, the WEIGHT command is given by

WEIGHT = A2TWA0;

### <span id="page-23-1"></span>**2.4 Examples**

### <span id="page-23-3"></span>**2.4.1 GLIMs for count data using substance abuse data**

### <span id="page-23-2"></span>**2.4.1.1 Introduction**

Variables measured in scientific studies come in a wide assortment. When statisticians refer to a "count" variable, they mean a variable that is ordinal, typically scored 0, 1, 2, …, without fractional values such as 2.4 or 6.75. They also mean that the variable is a tally that records how often some behavior occurred, or of how many incidents of a particular kind were observed in each subject of a study.

In many situations, count variables are skewed. The percentage of subjects with a score of zero or 1 is very large, those with a score of 4 or 5 or 6 considerably less common, and those with a score of 11 or 12 rare. For example, the number of delinquent acts committed by a teenager is a count variable. It is zero for the great majority. A young person who commits 1 or 2 or 3 delinquent acts is relatively rare compared to those who have no offenses. The frequencies of 1 or 2 or 3 decrease rapidly compared to those with no offenses. Juveniles who commit as many as 9 or 10 delinquent acts are very rare. As another example, the number of visits that a person makes to his or her primary care physician in a year is a count. The great majority visit the doctor not at all or once or twice in a year. Some may seek help 5, 6, or 7 times. A very few chronically ill may visit on as many as 15 occasions.

Count variables are often analyzed in exactly the same way that a continuous variable is handled, most often with a method that incorrectly assumes the count is a bell-shaped normal distribution. But counts are ordinal variables, usually skewed with a small range. They have none of the characteristics of a continuous variable. While in many instances there are few practical problems treating them as if they were continuous variables, it is easy to find examples where an inappropriate analysis of a count variable loses important information that a better approach would convey. GLIMs for counts are a special kind of model that is designed to represent the unique features of count variables in a statistically optimal way.

GLIMs for counts usually assume a Poisson distribution for the response variable. In this section, we illustrate the use of the SurveyGLIM module of LISREL by using some practical examples based on health-related count data. More specifically, a Poisson-log and a Negative Binomial-log model are fitted to substance abuse data. A description of the data follows.

## <span id="page-24-0"></span>**2.4.1.2 The data**

The data set forms part of the data library of the Alcohol and Drug Services Study (ADSS). The ADSS is a national study of substance abuse treatment facilities and clients. Background data and data on the substance abuse of a sample of 1752 clients were obtained. The sample was stratified by census region and within each stratum a sample was obtained for each of three facility treatment types within each of the four census regions. The specific data set is provided as the LSF **cntdiag.lsf**. The first portion of this file is shown in the following LSF window.

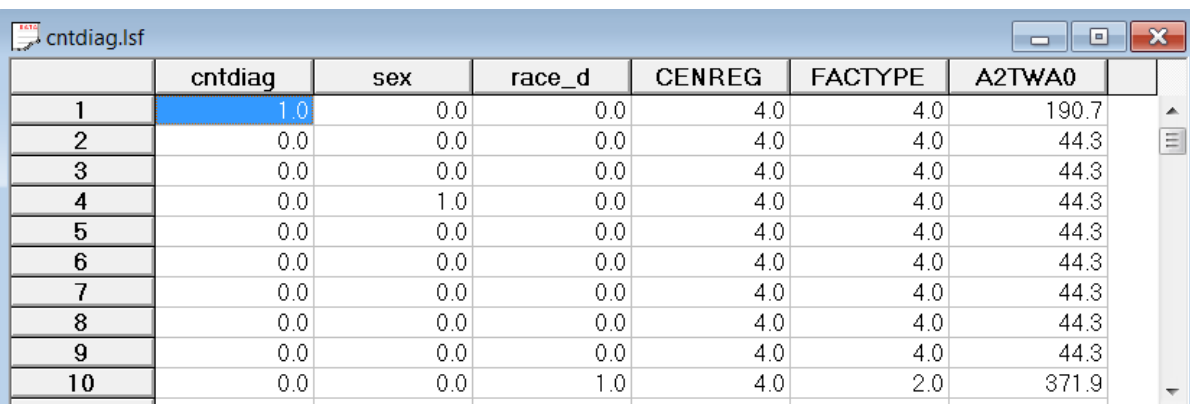

A brief description of the variables to be used in the subsequent GLIM analyses follows.

- o CENREG is the census region of the client (1 for Northeast, 2 for Midwest, 3 for South and 4 for West).
- o FACTYPE is the facility treatment type of the client (1 for residential treatment, 2 for outpatient methadone treatment, 3 for outpatient non-methadone treatment and 4 for more than one type of treatment).
- o A2TWA0 is the design weight of the client.
- $\circ$  cntdiag is the number of abuse diagnoses of the client  $(0, 1, 2 \text{ or } 3)$ .
- $\circ$  sex is the value of a dummy variable for the gender (0 for male and 1 for female) of the client.
- o race\_d is the value of a dummy variable for the race (0 for nonwhite and 1 for white) of the client.

More information on the ADSS and the data are available at [http://www.icpsr.umich.edu.](http://www.icpsr.umich.edu/cgi/archive.prl?study=3088&path=SAMHDA®ex=&dslist=&email=&agree=yes&I+Agree=I+Agree)

### <span id="page-25-0"></span>**2.4.1.3 The models**

#### **The sampling distributions**

The sampling distribution of the Poisson-log GLIM is the Poisson distribution whose probability density function is given by

$$
f\left(y_k, \mu_k\right) = \frac{e^{-\mu_k} y_k^{\mu_k}}{y_k!}
$$

where  $y_k$  denotes the response variable y for respondent k and  $\mu_k$  denotes the mean of  $y_k$ . The Poisson sampling distribution has the unique feature that its variance is equal to its mean. A common empirical finding in fitting a Poisson variable is that the actual variance is somewhat larger or smaller than the mean value. The data are said to have over-dispersion or under-dispersion compared to the original model. When this occurs, the variance can be freed up so that it is not exactly equal to the mean. This is handled by adding a scale parameter for the variance. When this change is implemented, the model is no longer a Poisson process. But one still can use the algorithm for generalized linear models and obtain good parameter estimates with the modified approach. Another approach for dealing with the over-dispersion problem would be to consider a more appropriate sampling distribution for the data. In this regard, the Negative Binomial distribution can be very useful. The probability density function of the Negative Binomial distribution is given by

$$
f(y_k, \mu_k, \psi) = \frac{\Gamma\left(y_k + \frac{1}{\psi}\right)}{\Gamma\left(y_k + 1\right)\Gamma\left(\frac{1}{\psi}\right)} \frac{\left(\psi\mu_k\right)^{y_k}}{\left(1 + \psi\mu_k\right)^{y_k + \frac{1}{\psi}}}
$$

where  $\psi$  denotes the dispersion parameter. The variance of the Negative Binomial distribution is given by

$$
\sigma^2(y_k) = \mu_k + \psi \mu_k^2.
$$

#### **The mean model**

The mean model for the Poisson-log and Negative Binomial-log GLIMs is given by

$$
\mu_k = \exp\left(\alpha + \beta_1 x_{1k} + \beta_2 x_{2k} + \cdots + \beta_r x_{rk}\right)
$$

where  $\mu_k$  denotes the mean value of the response variable for client k,  $x_{jk}$  denotes the value of the j-th predictor ( $j = 1, 2, ..., r$ ) for client k, and  $\alpha$ ,  $\beta_1, ..., \beta_{r-1}$ , and  $\beta_r$  denote unknown parameters. In practice, it can occur that the coefficient of some covariate is assumed to be unity. This covariate is commonly known as an offset variable. Offsets are typically used when the response variable is a rate rather than a number or count. For this specific example, the mean model may be expressed as

$$
E[\text{entdiag}_{k}] = \exp(\alpha + \beta_1 * \text{sex}_{k} + \beta_2 * \text{race\_d}_{k})
$$

where  $E[$ cntdiag<sub>k</sub> $]$  denotes the mean number of diagnoses for client k, sex<sub>k</sub> and race<sub> $-d_k$ </sub> denotes the values of the variables sex and race d respectively and  $\alpha$ ,  $\beta_1$  and  $\beta_2$  denote unknown parameters. From this model, it

follows that the ratio of the mean numbers of diagnoses for female (sex<sub>k</sub> = 1) and male (sex<sub>k</sub> = 0) clients may be expressed as

$$
\frac{\exp(\alpha + \beta_1 + \beta_2 * \text{race\_d})}{\exp(\alpha + \beta_2 * \text{race\_d})} = \exp(\beta_1)
$$

Similarly, it follows that  $exp(\beta_2)$  is the ratio of the mean numbers of diagnoses for white and nonwhite clients. The model fitted value is a mean number of diagnoses for client  $k$  and is given by

$$
\hat{\mathbf{E}}\left[\text{cntdiag}_{k}\right] = \exp\left(\hat{\alpha} + \hat{\beta}_{1} * \text{sex}_{k} + \hat{\beta}_{2} * \text{race\_d}_{k}\right)
$$

where  $\hat{\alpha}$ ,  $\hat{\beta}_1$  and  $\hat{\beta}_2$  denote the maximum likelihood estimates of  $\alpha$ ,  $\beta_1$  and  $\beta_2$  respectively.

### <span id="page-26-0"></span>**2.4.1.4 Analyzing counts from a complex sampling design**

A question that a researcher may want to address is whether ethnicity and gender effects are associated with the number of substance abuse diagnoses. An appropriate statistical model for this type of count variable is a GLIM with a Poisson distribution and a log link function.

#### **2.4.1.4.1 Setting up the analysis**

The first step is to open the LSF shown above in the LISREL LSF window. This is accomplished as follows.

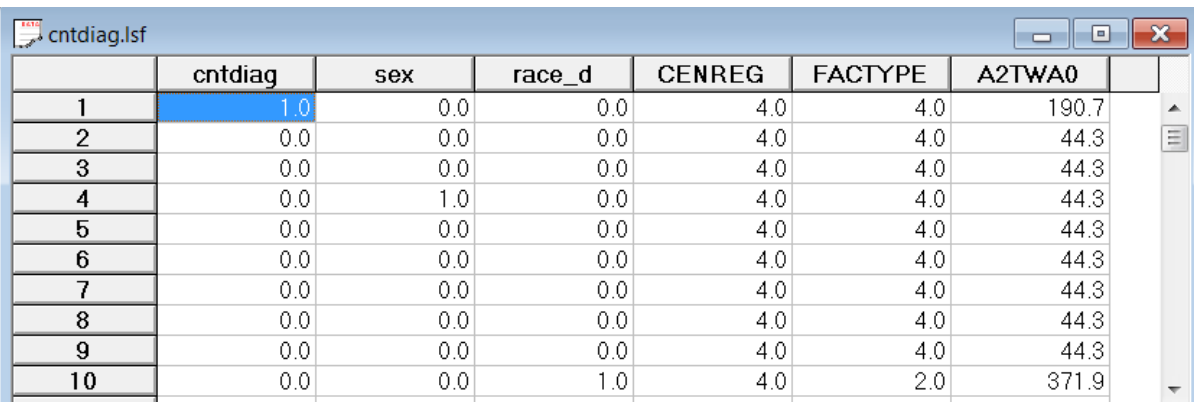

Use the **Open** option on the **File** menu of the root window of LISREL to load the **Open** dialog box. Select the **Lisrel Data (\*.lsf)** option from the **Files of type** drop-down list box. Browse for and open the file **cntdiag.lsf**.

next step is complete the sequence of four dialog boxes of the SurveyGLIM GUI described in Section 3.2. The **Title and Options** dialog box is the first dialog box and is accessed by selecting the **Title and Options** option on the **SurveyGLIM** menu above. In order to identify the analysis, enter the string **Poisson-Log Model for ADSS Data** into the **Title** string field to produce the following **Title and Options** dialog box.

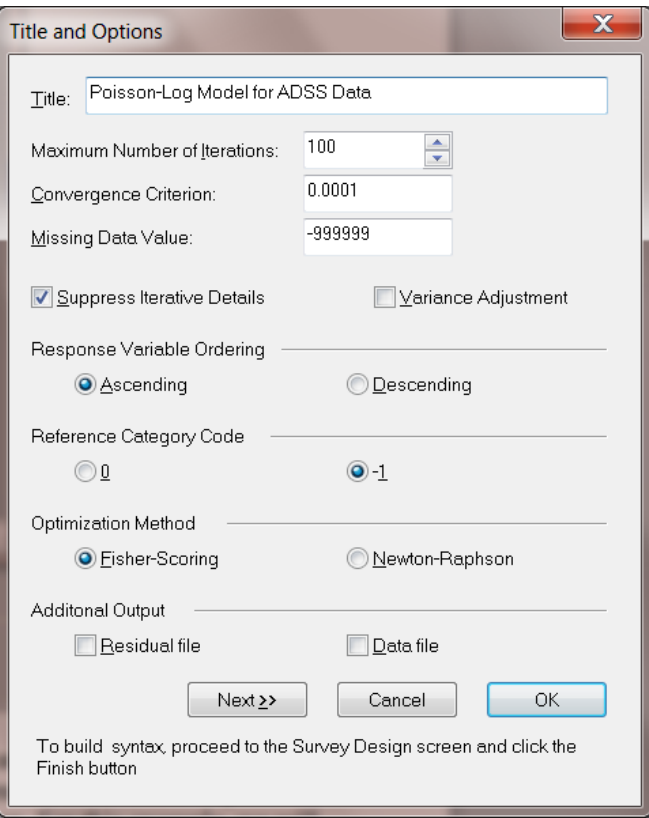

Since the default options will be used for this example, no changes are necessary. Click the **Next** button to access the **Distributions and Links** dialog box. Since we intend to fit a Poisson-log model, select the **Poisson** option from the **Distribution type** drop-down list box. For this example, we will estimate the scale parameter of the model by using the Pearson  $\chi^2$  estimate (see Section 6.11). Select the **Pearson** option from the **Estimate scale?** drop-down list box to produce the following **Distributions and Links** dialog box.

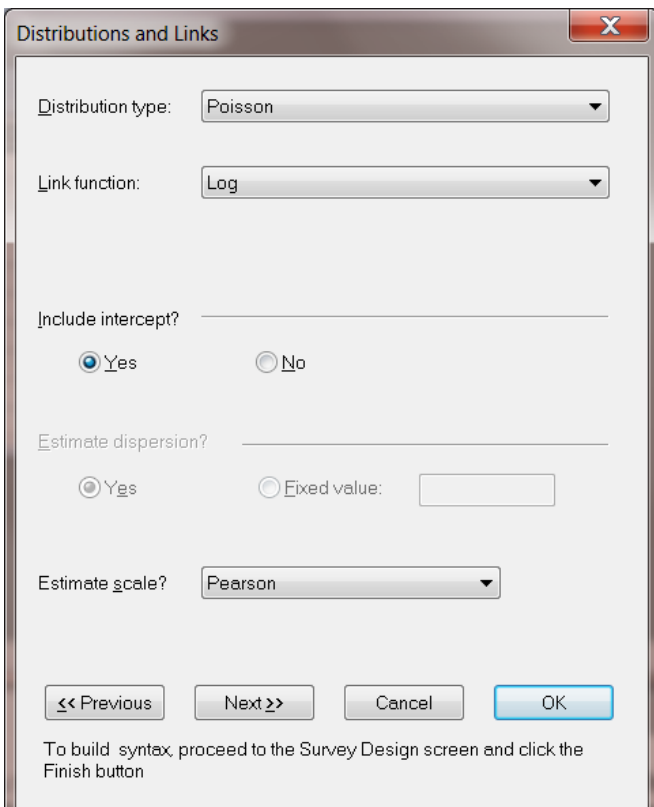

Move on to the **Dependent and Independent Variables** dialog box by clicking on the **Next** button. Specify the response variable cntdiag by selecting it from the **Variables in data** list box and clicking on the **Add** button of the **Dependent variable** section. In a similar fashion, add the covariates sex and race\_d to the **Independent variables** list box to produce the following **Dependent and Independent Variables** dialog box.

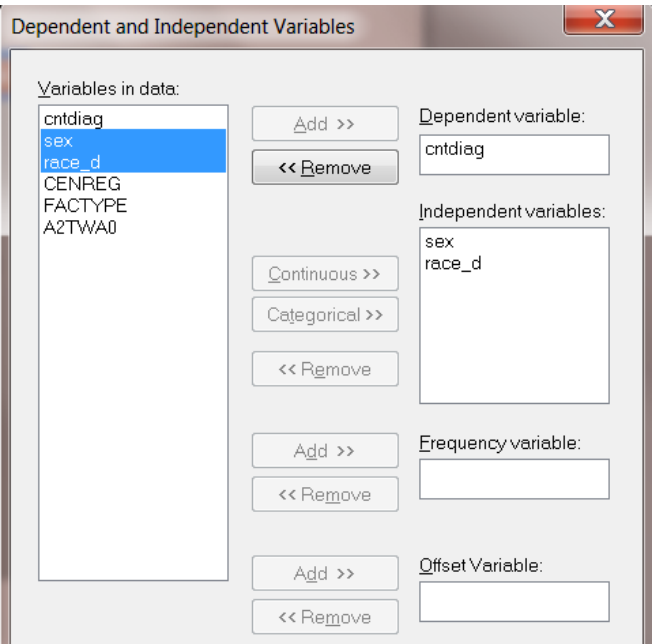

Since the data are not frequency table data and no offset variable is used for this example, go to the **Survey Design** dialog box by clicking on the **Next** button. The strata are the census regions (CENREG) and are specified by selecting the variable CENREG from the **Variables in data** list box and clicking on the **Add** button of the **Stratification variable** section. Similarly, add the PSU variable FACTYPE and the design weight variable A2TWA0 to the **Cluster variable** and **Weight variable** boxes respectively to produce the following **Survey Design** dialog box.

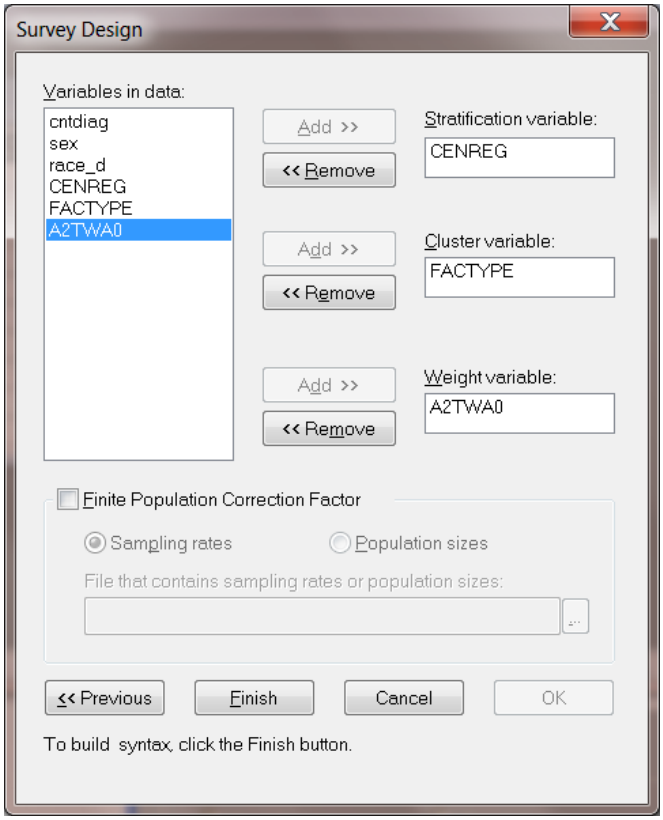

Since no finite population information is available, we are done. The next step is to click on the **Finish** button to open the following text editor window for **cntdiag.prl**.

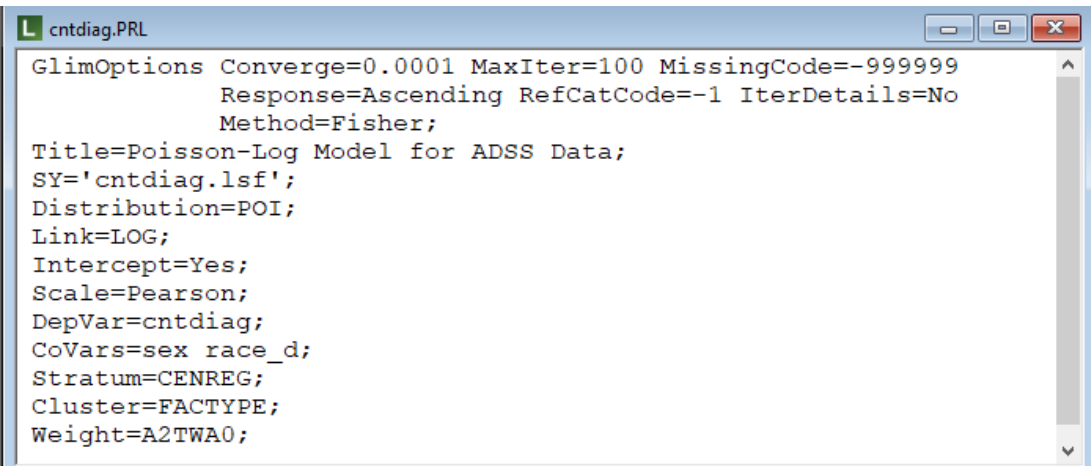

We are now ready to submit our GLIM analysis. This is achieved by clicking on the **Run Prelis** toolbar icon to produce the text editor window for **cntdiag.out**.

### **2.4.1.4.2 Discussion of results – Poisson-log model**

A portion of the results of the Poisson-log GLIM analysis is shown in the following text editor window.

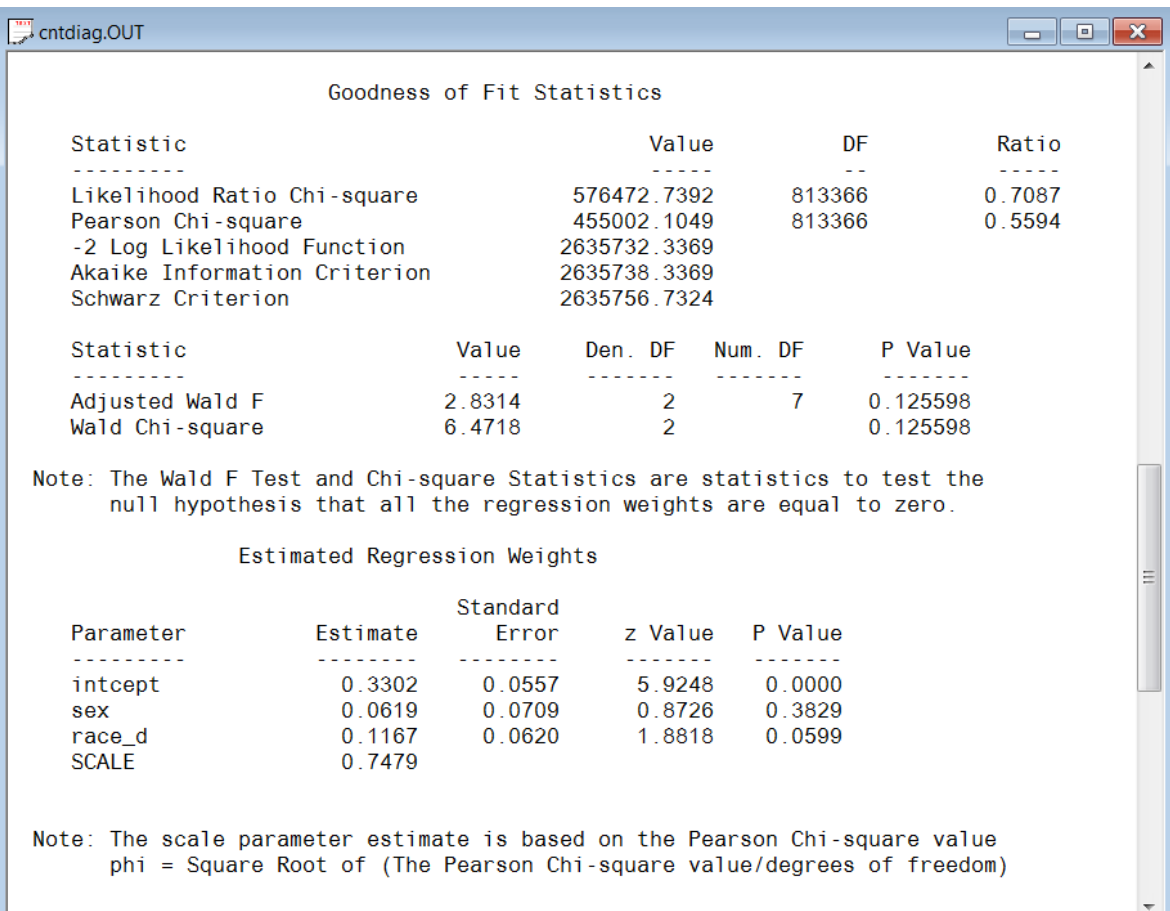

SurveyGLIM reports the Adjusted Wald F and  $\chi^2$  test statistic values for testing the null hypothesis that all the regression weights are equal to zero which may be expressed as (*cf*. American Institutes for Research & Cohen, 2003)

$$
F_{w} = \frac{\left(\sum_{h=1}^{H} n_{h} - H - r + 1\right)}{\left(\sum_{h=1}^{H} n_{h} - H\right) * r} \hat{\beta}' \hat{\Upsilon}^{-1} \hat{\beta}
$$

$$
X_{w}^{2} = \hat{\beta}' \hat{\Upsilon}^{-1} \hat{\beta}
$$

And

respectively where *H* denotes the number of strata, 1 *H h h*  $\sum n_h$  denotes the number of PSUs, r denotes the number of covariates of the model,  $\hat{\beta}$  denotes the estimate of the parameter vector,  $\beta$ , of regression weights and  $\hat{\gamma}$ denotes the estimated asymptotic covariance matrix of the estimators of the elements of **β** . If the null hypothesis is correct,  $F_w$  and  $X_w^2$  approximately follow an F distribution with r and 1 1 *H h h*  $\sum n_h - H - r + 1$  degrees of freedom and a  $\chi^2$  distribution with r degrees of freedom respectively.

Both the values of the Wald F and  $\chi^2$  test statistics are not statistically significant if a significance level of 5% is used. Hence, there is insufficient evidence to conclude that both gender and race influence the number of

diagnoses of a client. This finding is supported by the non-significant *z* test statistic values for the significance of the individual parameters.

The scale parameter estimate is less than unity which indicates under-dispersion for the response variable. In other words, the sample variance of the variable cntdiag is less than its mean.

#### **Estimated outcomes for different groups**

The fitted model follows from the output file above as

$$
\hat{E}[\text{entdiag}_{k}] = \exp(0.33 + 0.06 * \text{sex}_{k} + 0.12 * \text{race}_{k})
$$

Although gender and race did not significantly affect the number of diagnoses, the following examples illustrate how the fitted model can be used to calculate the mean of number of diagnoses for various subgroups when there are statistically significant differences among them. This fitted model implies that the mean number of diagnoses for a white female client (sex<sub>k</sub> = 1 and race<sub>k</sub> = 1) is given by

$$
exp(0.33 + 0.06 + 0.12) = exp(0.51) = 1.67
$$

Similarly, the mean number of diagnoses for a nonwhite female client ( $sex_k = 1$  and  $race_k = 0$ ) is 1.48. It also follows from the output above that  $exp(\hat{\beta}_1) = exp(0.06) = 1.06$  is the multiplicative effect of gender on the fitted number of diagnoses for a client. This implies that, on the average, female clients have a 6% higher estimated mean number of diagnoses than male clients. Similarly, it follows that  $\exp(\hat{\beta}_2) = \exp(0.12) = 1.13$  which implies that, on the average, the fitted number of diagnoses is 13% higher for white clients than for nonwhite clients.

### <span id="page-31-0"></span>**2.4.1.5 Ignoring stratification and clustering in the sample**

#### **2.4.1.5.1 Setting up the analysis**

The stratification and clustering can be ignored by not specifying the stratification and cluster variables on the **Survey Design** dialog box. However, it is recommended to change the title of the analysis to distinguish it from the previous analysis. This is done by selecting the **Title and Options** option on the **SurveyGLIM** menu to go to the **Title and Options** dialog box and then by entering the string **Fitting a Poisson-Log model with design weights only** in the **Title** string field. Since our model remains the same, click on the **Next** buttons of the **Title and Options**, the **Distributions/Links** and the **Dependent and Independent Variables** dialog boxes respectively to go to the **Survey Design** dialog box. Remove the stratification and cluster variables by clicking on the **Remove** buttons of the **Stratification variable** and **Cluster variable** sections to produce the following **Survey Design** dialog box.

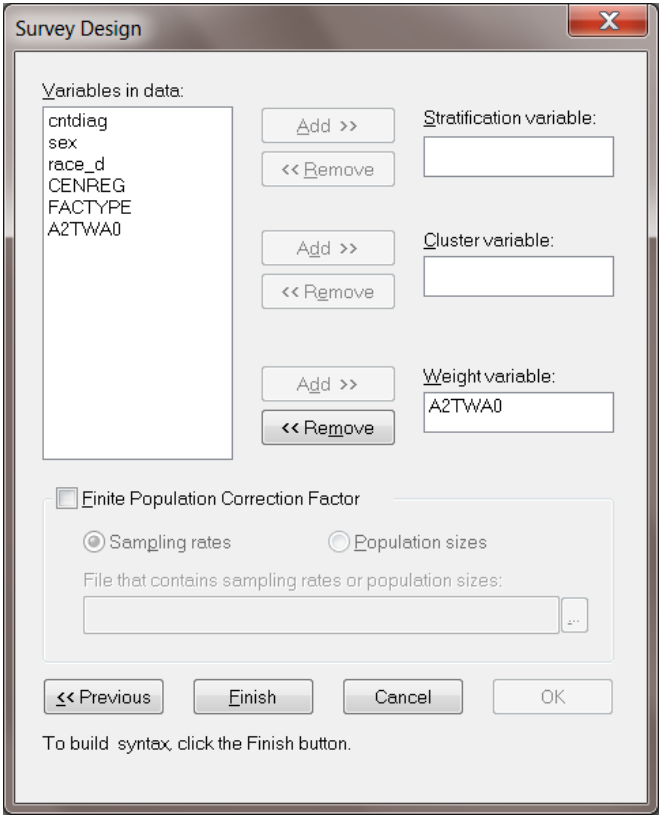

As this completes our modifications, click on the **Finish** button to open the following text editor window for **cntdiag.prl**.

```
\Boxek
L cntdiag.PRL
GlimOptions Converge=0.0001 MaxIter=100 MissingCode=-999999
             Response=Ascending RefCatCode=-1 IterDetails=No
             Method=Fisher;
Title=Poisson-Log Model for ADSS Data;
SY = 'entdiag.lsf';Distribution=POI;
Link=LOG;
Intercept=Yes;
Scale=Pearson;
DepVar=cntdiag;
CoVars=sex race d;
Weight=A2TWA0;
```
As before, submit the analysis by clicking on the **Run Prelis** toolbar icon to produce the text editor window for **cntdiag.out**.

#### **2.4.1.5.2 Discussion of results**

A portion of the text editor window for **cntdiag.out** is shown below.

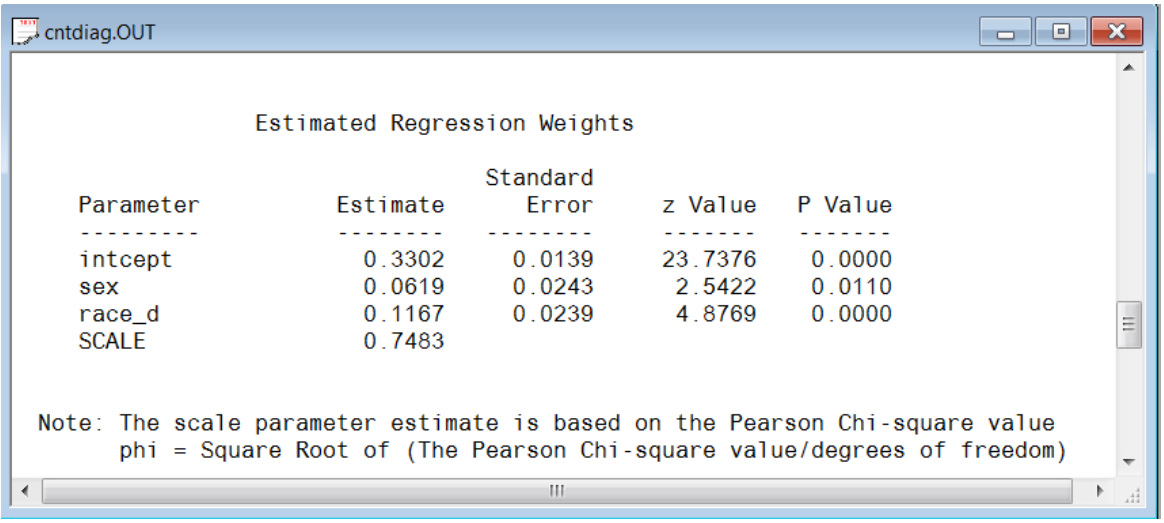

The results above indicate that although the parameter estimates are identical to those obtained when the design of the complex survey was taken into account, the standard error estimates are significantly smaller (*cf*. Brogan, 1998). As a consequence, both gender and race appear to have a statistically significant effect on the number of substance abuse diagnoses at a *p* < 0.00001 level of confidence. This is a reversal of the results obtained when the complex sampling design was taken into account. As this example indicates, inferences based on an analysis that does not correct for the reduced precision of a complex sampling design can be very misleading.

## <span id="page-33-0"></span>**2.4.1.6 Correcting for over-dispersion in an analysis of counts**

The results for the Poisson-log model indicated the presence of under-dispersion. Although the negative Binomial distribution is intended for dealing with over-dispersion, we will use it here for illustrative purposes.

### **2.4.1.6.1 Setting up the analysis**

In order to fit the Negative Binomial-log model interactively to the data in **cntdiag.lsf**, we only need to re-specify the sampling distribution. As in the previous analysis, start by modifying the title to **Fitting a Negative Binomial-Log model** by accessing the **Title and Options** dialog box and clicking the **Next** button to go to the **Distributions and Links** dialog box. Select the **Negative Binomial** option from the **Distribution** drop-down list box to produce the following **Distributions and Links** dialog box.

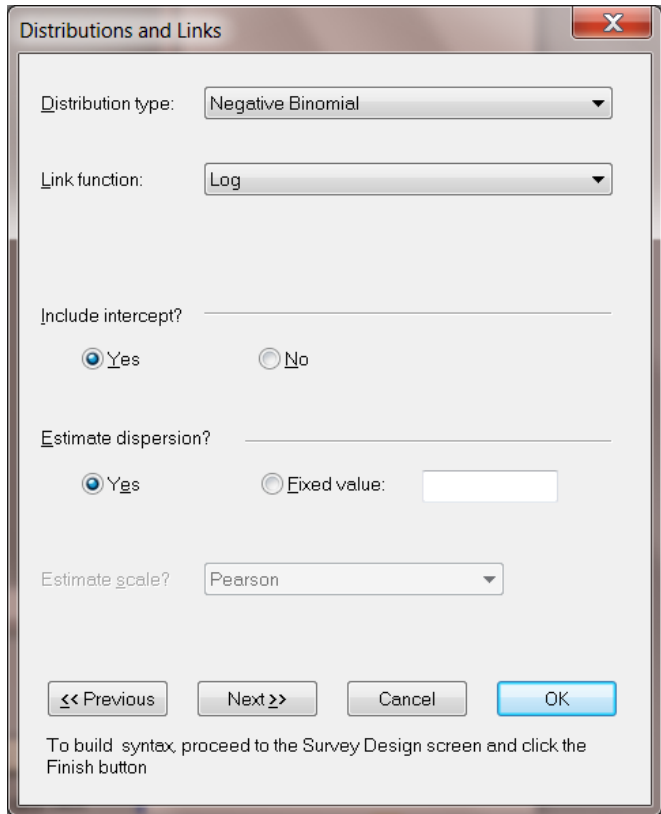

Since the rest of the model remains the same, click on the **Next** buttons of the **Distributions and Links** and the **Dependent and Independent Variables** dialog boxes respectively to go to the **Survey Design** dialog box. Specify the complex survey design again by selecting the variables CENREG and FACTYPE from the **Variables in data** list box and clicking on the **Add** buttons of the **Stratification variable** and **Cluster variable** sections respectively to produce the following **Survey Design** dialog box.

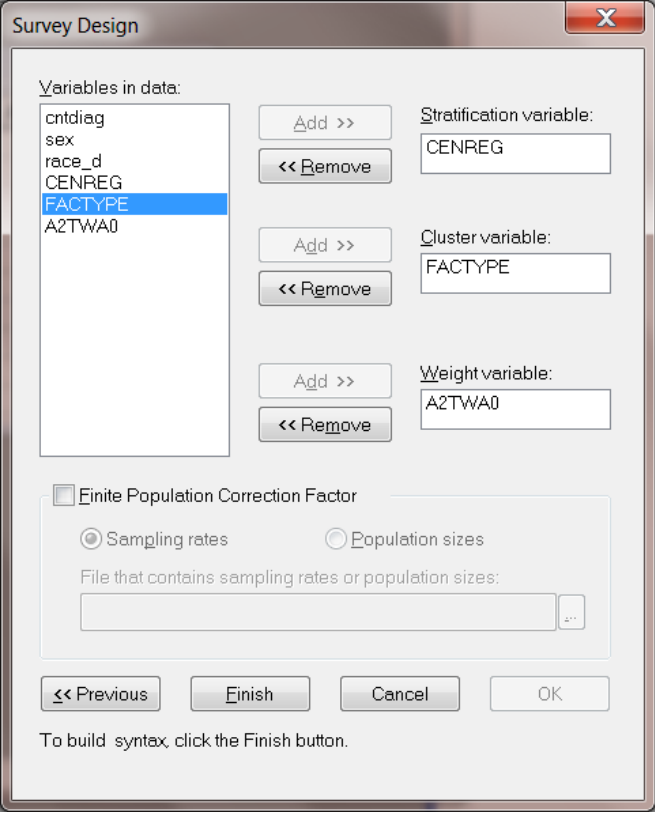

Click on the **Finish** button to open the following text editor window for **cntdiag.prl**.

```
\Boxe\mathbf{x}C cntdiag.PRL
GlimOptions Converge=0.0001 MaxIter=100 MissingCode=-999999
             Response=Ascending RefCatCode=-1 IterDetails=No
             Method=Fisher;
Title=Negative Binomial Model for ADSS Data;
SY = 'entdiag.lsf';Distribution=NBIN;
Link=LOG;Intercept=Yes;
DepVar=cntdiag;
CoVars=sex race_d,
Stratum=CENREG;
Cluster=FACTYPE;
Weight=A2TWA0;
```
Submit the analysis by clicking on the **Run Prelis** toolbar icon to open the text editor window for the corresponding output file **cntdiag.out**.

#### **2.4.1.6.2 Discussion of results – negative Binomial model**

A portion of the text editor window for **cntdiag.out** is shown below.

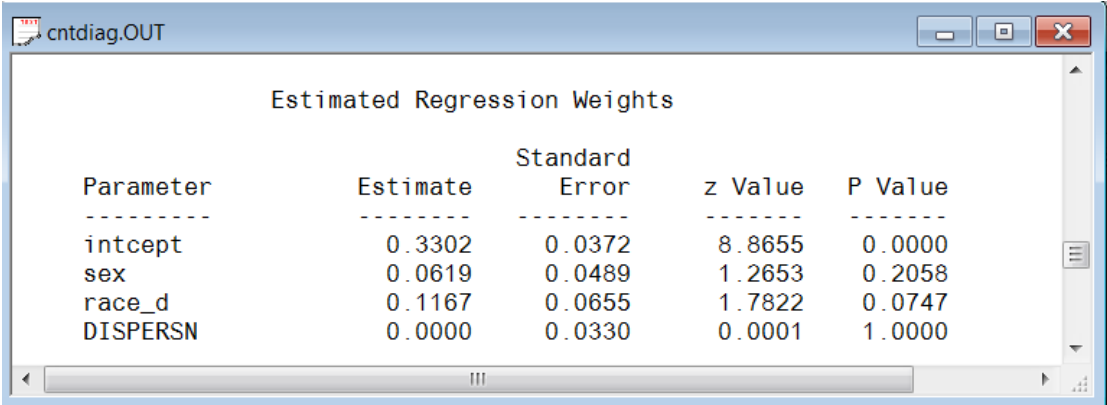

A comparison of these results with those obtained for the Poisson-log model shows that the estimates are the same, but that the standard error estimates are different. However, the conclusions are the same as those made based on the results for the Poisson-log model.

The zero estimate of the dispersion parameter of the Negative Binomial distribution indicates that over-dispersion seen with the Poisson distribution does not apply to this particular analysis. This finding is in agreement with the Poisson scale estimate less than unity, which indicated the presence of under-dispersion rather than overdispersion.
# **2.4.2 GLIMs for continuous responses**

## **2.4.2.1 Introduction**

In many research studies, the response variable of interest is a continuous variable. Examples of continuous response variables are inpatient expenditure of medical interns, earnings of software engineers, insurance claim costs, failure times of machine parts, total cholesterol scores of heart patients, aggregate loss dollars for life insurance policies, etc. SurveyGLIM can also fit models with continuous response variables to complex survey or simple random sample data. This feature is illustrated in this section by fitting a Normal-identity, a Gamma-log and an Inverse Gaussian-log model to health data. A description of the specific data set follows.

# **2.4.2.2 The data**

The data set forms part of the data library of the Medical Expenditure Panel Survey (MEPS). The MEPS is a longitudinal national survey that is used to yield national estimates of health care expenses. During 1999, background data and data on the health expenditures of a sample of 23,565 participants were obtained. The 1999 sample was stratified into 143 strata (VARSTR99) and into 460 PSUs (VARPSU99). The first portion of the data set to be used (**meps.lsf**) is shown in the following LSF window.

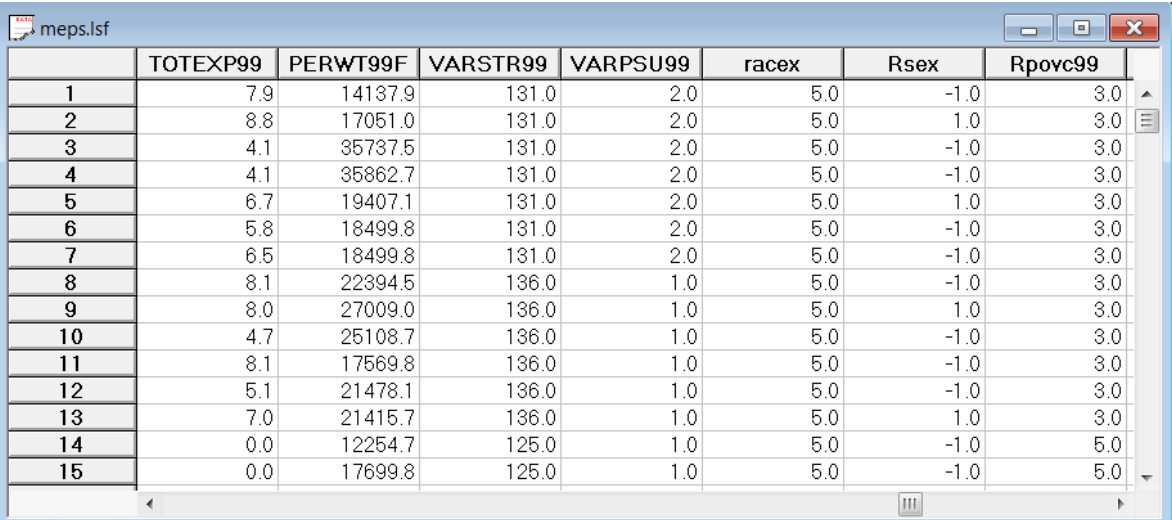

The following variables are used in the subsequent analyses.

- o VARSTR99 is the variance estimation stratum of the respondent.
- o FACTYPE is the variance estimation PSU of the respondent.
- o PERWT99F is the final design weight of the respondent.
- o TOTEXP99 is the natural logarithm of the total health care expenditure of the respondent during 1999.
- o racex is the value of a nominal variable for the race (1 for American Indian, 2 for Aleut or Eskimo, 3 for Asian or Pacific Islander, 4 for black and 5 for white) of the respondent.
- o inscov9 is the value of a nominal variable for the type of insurance coverage (1 for private, 2 for public and 3 for uninsured) of the respondent during 1999.

More information on the MEPS and the data are available at

[http://www.meps.ahrq.gov/Puf/PufDetail.asp?ID=93.](http://www.meps.ahrq.gov/Puf/PufDetail.asp?ID=93)

## **2.4.2.3 The models**

#### **The sampling distributions**

The probability density function of the Normal sampling distribution is given by

$$
f(y_k, \mu_k, \psi) = \frac{1}{\sqrt{2\pi\psi}} \exp\left(-\frac{1}{2\psi}(y_k - \mu_k)^2\right)
$$

where  $y_k$  denotes the response variable y for respondent k,  $\mu_k$  denotes the mean of  $y_k$  and  $\psi$  denotes the dispersion parameter. The Normal distribution is symmetric about its mean. Two examples of non-symmetric distributions are the Gamma and the Inverse Gaussian distributions. These distributions are used as statistical models for continuous variables that only take positive values. In contrast to the normal distribution, which has the same basic shape irrespective of the mean and variance, the Gamma and Inverse Gaussian can take many different shapes depending on the mean and scale parameters. Both distributions are used in situations where the variable being studied is roughly continuous but may be strongly skewed. The corresponding probability density functions are given by

$$
f(y_k, \mu_k, \psi) = \frac{1}{\Gamma\left(\frac{1}{\psi}\right) y_k} \left(\frac{y_k}{\mu_k \psi}\right)^{\frac{1}{\psi}} \exp\left(-\frac{y_k}{\mu_k \psi}\right)
$$

and

$$
f(y_k, \mu_k, \psi) = \frac{1}{\sqrt{2\pi y_k^3 \psi}} \exp\left(-\frac{1}{2y_k\psi} \left(\frac{y_k - \mu_k}{\mu_k}\right)^2\right)
$$

respectively.

#### **The mean models**

The mean model for the Normal-identity GLIM is given by

$$
\mu_k = \alpha + \beta_1 x_{1k} + \beta_2 x_{2k} + \ldots + \beta_r x_{rk}
$$

while the mean model for the Gamma-log and Inverse Gaussian-log GLIMs is given by

$$
\mu_k = \exp\left(\alpha + \beta_1 x_{1k} + \beta_2 x_{2k} + \ldots + \beta_r x_{rk}\right)
$$

where  $\mu_k$  denotes the mean value of the response variable for respondent k,  $x_{jk}$  denotes the value of the j-th predictor ( $j = 1, 2, ..., r$ ) for respondent k, and  $\alpha$ ,  $\beta_1$ , ...,  $\beta_{r-1}$  and  $\beta_r$  denote unknown parameters. The two specific mean models are given by

$$
E[TOTEXPk] = \alpha + \beta_1 x_{1k} + \beta_2 x_{2k} + \beta_3 x_{3k} + \beta_4 x_{4k} + \beta_5 x_{5k} + \beta_6 x_{6k}
$$

and

$$
E[TOTEXPk] = exp(\alpha + \beta_1 x_{1k} + \beta_2 x_{2k} + \beta_3 x_{3k} + \beta_4 x_{4k} + \beta_5 x_{5k} + \beta_6 x_{6k})
$$

where  $E[TOTEXP<sub>k</sub>]$  denotes the mean of the natural logarithm of the total medical expenditures during 1999 recorded for respondent  $k$ ; where  $x_{1k}$  (1 for Aleut or Eskimo and 0 otherwise),  $x_{2k}$  (1 for American Indian and 0 otherwise),  $x_{3k}$  (1 for Asian or Pacific Islander and 0 otherwise),  $x_{4k}$  (1 for Black and 0 otherwise) denote dummy variables for the race of respondent k. Note that  $x_{1k} = x_{2k} = x_{3k} = x_{4k} = -1$  for White respondents, who serve as the reference category. Also,  $x_{5k}$  (1 for any private insurance and 0 otherwise), and  $x_{6k}$  (1 for any public insurance only and 0 otherwise) denote dummy variables for the insurance coverage category of respondent *<sup>k</sup>* . Here  $x_{5k} = x_{6k} = -1$  represent respondents with no insurance coverage. Finally  $\alpha$ ,  $\beta_1$ ,  $\beta_2$ ,  $\beta_3$ ,  $\beta_4$ ,  $\beta_5$ , and  $\beta_6$ denote unknown parameters. In the case of the Gamma-log and Inverse Gaussian-log GLIMs, the ratio of means of the natural logarithm of the total medical expenditures of Aleut or Eskimos may be expressed as

$$
\frac{\exp(\alpha+\beta_1+\beta_5x_5+\beta_6x_6)}{\exp(\alpha+\beta_5x_5+\beta_6x_6)}=\exp(\beta_1).
$$

Similarly,  $exp(\beta_2)$ ,  $exp(\beta_3)$ ,  $exp(\beta_4)$  and  $exp(-\beta_1 - \beta_2 - \beta_3 - \beta_4)$  denote the ratios of the means natural logarithm of the total medical expenditures of American Indians, Asians or Pacific Islanders, Blacks and Whites and other races respectively. In addition,  $exp(\beta_5)$ ,  $exp(\beta_6)$  and  $exp(-\beta_5 - \beta_6)$  are ratios of the means natural logarithm of the total medical expenditures of respondents with any private insurance, public insurance only and no insurance respectively.

The estimated mean logarithmic total medical expenditures for respondent  $k$  follows as

$$
\hat{E}[\text{TOTEXP}_{k}] = \hat{\alpha} + \hat{\beta}_{1}x_{1k} + \hat{\beta}_{2}x_{2k} + \hat{\beta}_{3}x_{3k} + \hat{\beta}_{4}x_{4k} + \hat{\beta}_{5}x_{5k} + \hat{\beta}_{6}x_{6k}
$$

for the Normal-identity GLIM and as

$$
\hat{E}[\text{TOTEXP}_{k}] = \exp(\hat{\alpha} + \hat{\beta}_{1}x_{1k} + \hat{\beta}_{2}x_{2k} + \hat{\beta}_{3}x_{3k} + \hat{\beta}_{4}x_{4k} + \hat{\beta}_{5}x_{5k} + \hat{\beta}_{6}x_{6k})
$$

for the Gamma-log and Inverse Gaussian-log GLIMs respectively where  $\hat{\alpha}, \ \hat{\beta_{\text{\tiny{l}}}}$  $\hat{\beta}_{\!\scriptscriptstyle 1},\;\hat{\beta}_{\scriptscriptstyle 2}$  $\hat{\beta}_2, \ldots, \hat{\beta}_6$  denote the maximum likelihood estimates of  $\alpha$ ,  $\beta_1$ ,  $\beta_2$ , ...,  $\beta_6$  respectively.

## **2.4.2.4 Analyzing normally distributed outcomes from complex survey designs**

In this example, we are interested in exploring the linear relationship between a respondent's total health related expenditure and his/her ethnicity and gender. To make the assumption of normality more plausible, we use the natural logarithm of the total health care expenditure of the respondent during 1999 (TOTEXP99) as outcome. A normal distribution with identity link function defines the GLIM model used in this case.

.

As in Section 3.4.1, the first step is to open the file **meps.lsf** in a LSF window. This is done as follows.

Use the **Open** option on the **File** menu of the root window of LISREL to load the **Open** dialog box. Select the **Lisrel Data (\*.lsf)** option from the **Files of type** drop-down list box. Browse for and open the file **meps.lsf**.

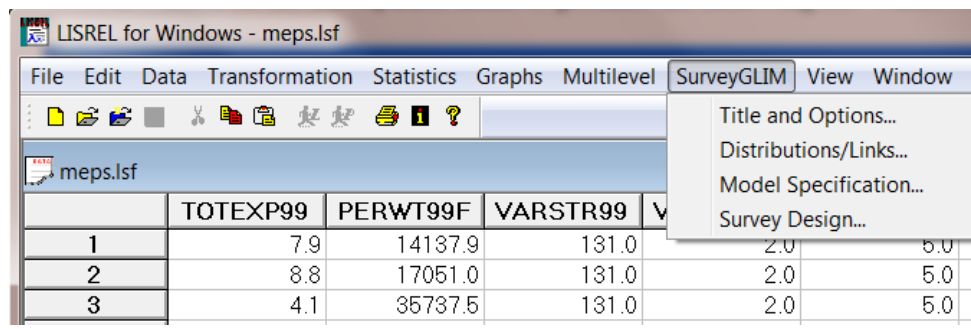

We are now ready to use the **SurveyGLIM** menu to fit the Normal-identity GLIM to the data in **meps.lsf**. Select the **Title and Options** option on the **SurveyGLIM** menu. Enter the descriptive title **A Normal-Identity Model for MEPS Data** into the **Title** string field to produce the following **Title and Options** dialog box.

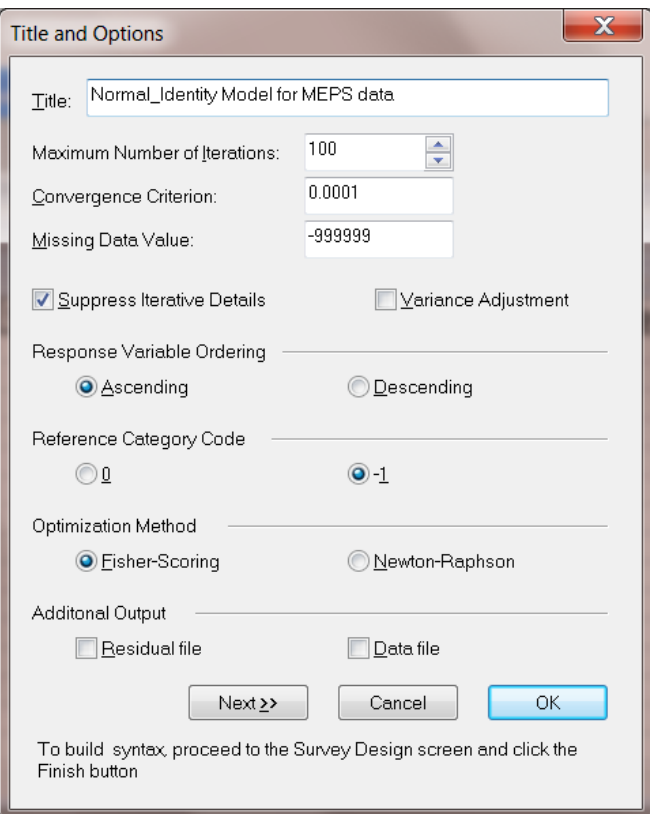

Since the default options will be used for this illustration, click on the **Next** button to go to the **Distributions and Links** dialog box.

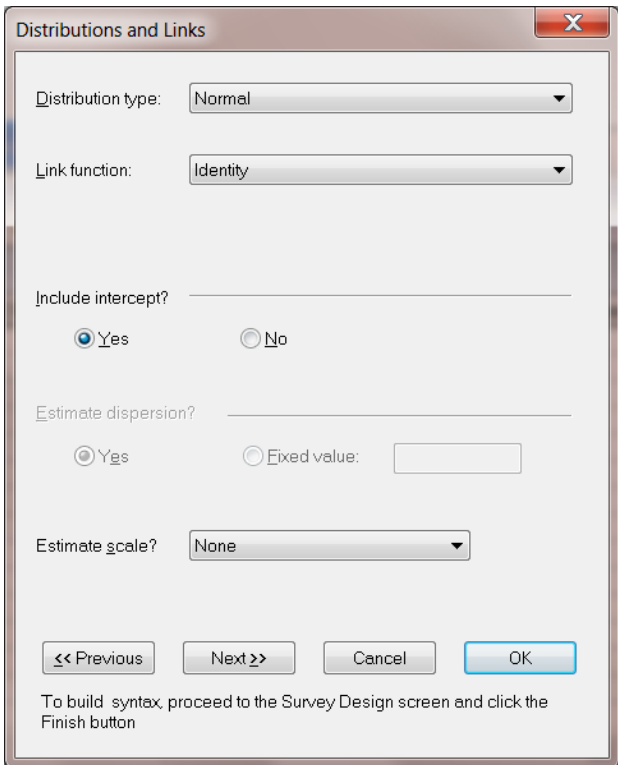

The default values are correct, so click on the **Next** button to go to the **Dependent and Independent Variables** dialog box. Specify the response variable, TOTEXP99, by selecting it from the **Variables in data** list box and then by clicking on the **Add** button of the **Dependent variable** section. Specify the two categorical covariates, racex and inscov9, by selecting them from the **Variables in data** list box and then by clicking on the **Categorical** button of the **Independent variables** section to produce the following **Dependent and Independent Variables** dialog box.

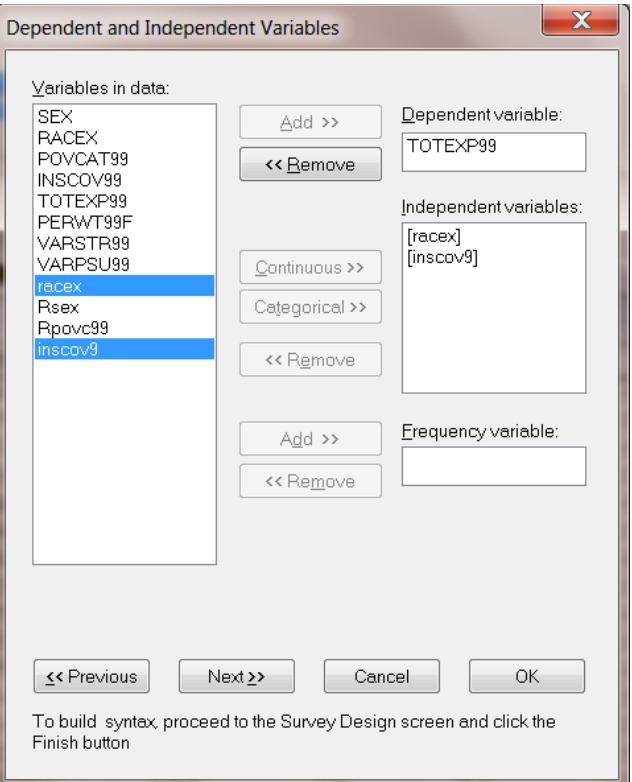

Click on the **Next** button to load the **Survey Design** dialog box. Specify the stratum variable, VARSTR99, by selecting it from the **Variables in data** list box and then by clicking on the **Add** button of the **Stratification variable** section. Similarly, use the **Add** buttons of the **Cluster variable** and the **Weight variable** sections to specify the cluster variable, VARPSU99, and the weight variable, PERWT99F, respectively to produce the following **Survey Design** dialog box.

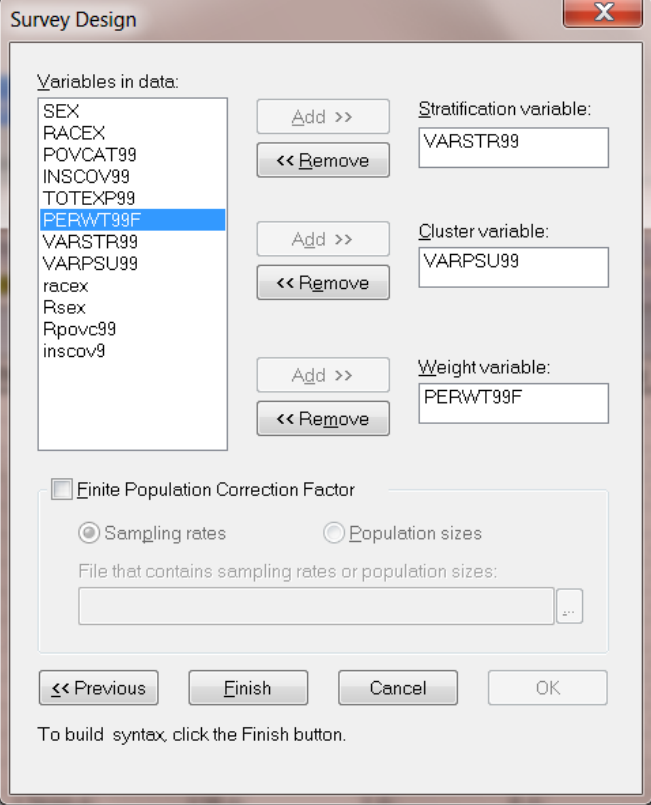

Since this completes the specification of our intended GLIM analysis, click on the **Finish** button to open the following text editor window for **meps.prl**.

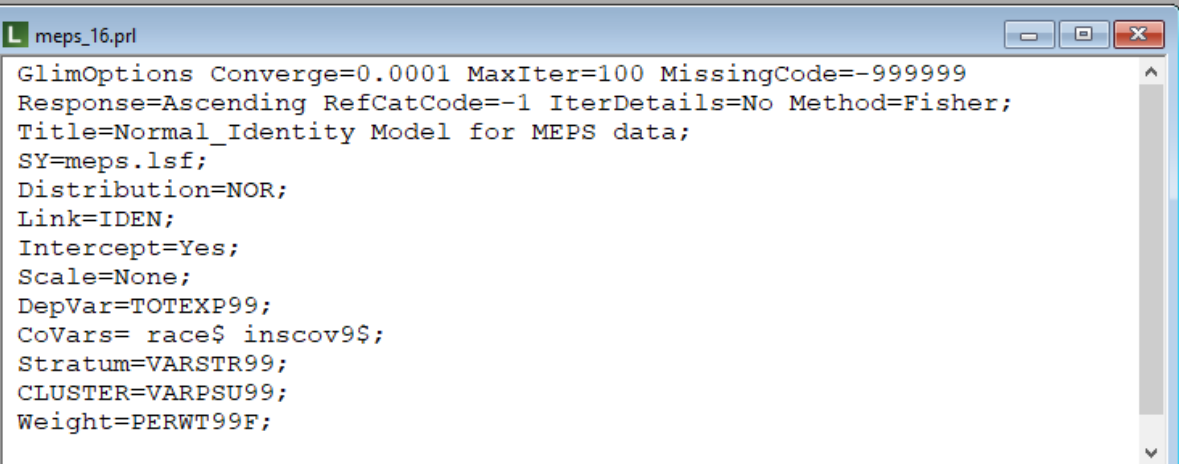

Click on the **Run Prelis** toolbar icon to submit the syntax file above and to obtain the output file **meps.out**.

### **2.4.2.4.2 Discussion of results – Normal-identity model**

A portion of the output file **meps.out** is shown in the following text editor window.

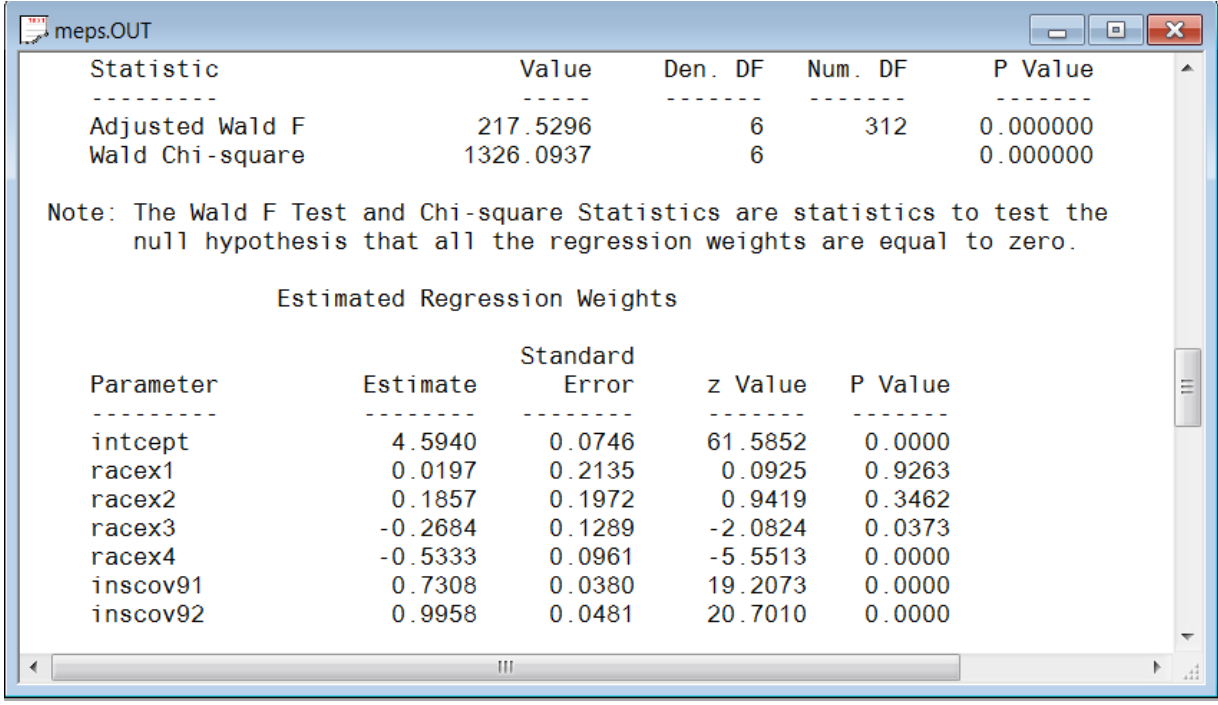

The results above indicate that both the race and the insurance coverage category of a respondent exert a statistically significant influence on the respondent's total medical expenditures if a significance level of 5% is used. In particular these results suggest that respondents with more comprehensive medical insurance coverage  $(inscov91 = 1 \text{ or } inscov92 = 1)$  spend, on the average, more on medical expenses than those who have less comprehensive insurance coverage (inscov91 = inscov92 =  $-1$ ). In addition, there is sufficient evidence that Whites (racex1 to racex4 = -1) spend, on the average, more on medical expenses than American Indians, Eskimos, Asians and Blacks.

#### **Estimated outcomes for different groups**

By using the results above, the estimated model may be expressed as

$$
\hat{E}[\text{TOTEXP}_{k}] = 4.59 + 0.02x_{1k} + 0.19x_{2k} - 0.27x_{3k} - 0.53x_{4k} + 0.73x_{5k} + 1.00x_{6k}
$$

The estimated model above implies that the estimated mean health care expenditure for an Asian respondent with no insurance ( $x_{3k} = 1$ ,  $x_{5k} = -1$ ,  $x_{6k} = -1$  and  $x_{1k} = x_{2k} = x_{4k} = 0$ ) is given by

$$
\exp(4.59 - 0.27 - 0.73 - 1.00) = \exp(2.59) = $13.33
$$

Similarly, the estimated mean health care expenditures for an Asian respondent with any private insurance and public insurance only follow as \$156.39 and \$204.69 respectively. For a White respondent with any private insurance coverage ( $x_{1k} = x_{2k} = x_{3k} = x_{4k} - 1$ ,  $x_{5k} = 1$ , and  $x_{6k} = 0$ ) the mean health care expenditures is estimated as

$$
\exp(4.59 - 0.02 - 0.19 + 0.27 + 0.53 + 0.73) = \exp(5.91) = $368.70.
$$

Likewise, for a White respondent with public insurance the corresponding estimate is \$482.99. This estimate of average health care expenditures will only be accurate if the outcome variable has a normal distribution. An analysis that takes the strongly skewed distribution of health care expenditures into account may produce quite different estimates, as will be seen in the next example.

# **2.4.2.5 Analyzing skewed outcome variables from complex survey designs (method 1)**

The Normal-Identity GLIM assumes that the distribution of the response variable is symmetric about its mean. In the case of skewed response variables, which only assume values greater than zero, the Gamma and Inverse Gaussian sampling distributions will be more appropriate than the Normal distribution.

## **2.4.2.5.1 Setting up the analysis**

The Gamma-log model can be fitted interactively to the data in **meps.lsf** by replacing the Normal sampling distribution with the Gamma sampling distribution. Before doing so, specify a different title by selecting the **Title and Options** option on the **SurveyGLIM** menu to access the **Title and Options** dialog box and then entering the title **A Gamma-Log model for MEPS Data** in the **Title** string field. Click on the **Next** button to go to the **Distributions and Links** dialog box and select the **Gamma** option from the **Distribution type** drop-down list box to produce the following **Distributions and Links** dialog box.

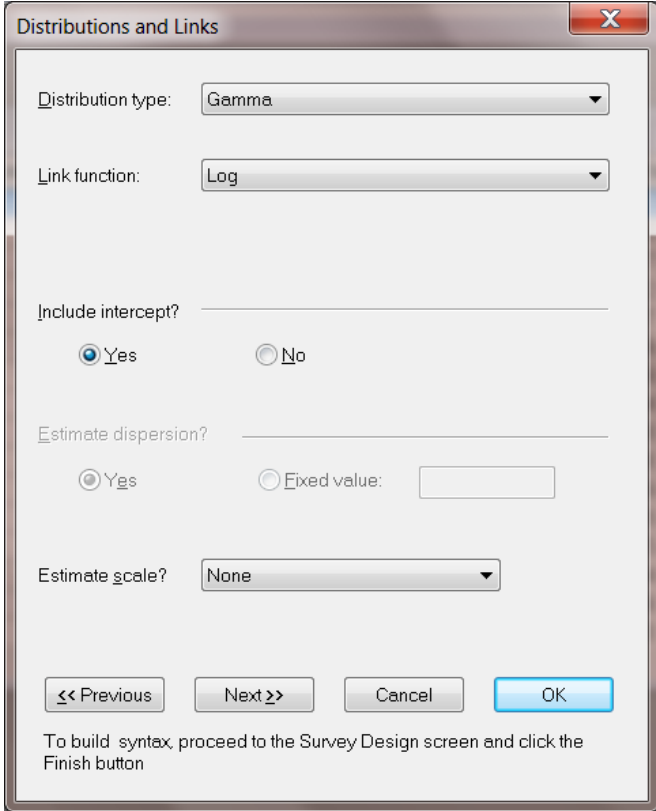

Since this is all we need to modify, click on the **Next** buttons of the **Distributions and Links** and the **Dependent and Independent Variables** dialog boxes and the **Finish** button of the **Survey Design** dialog box to open the following text editor window for **meps.prl**.

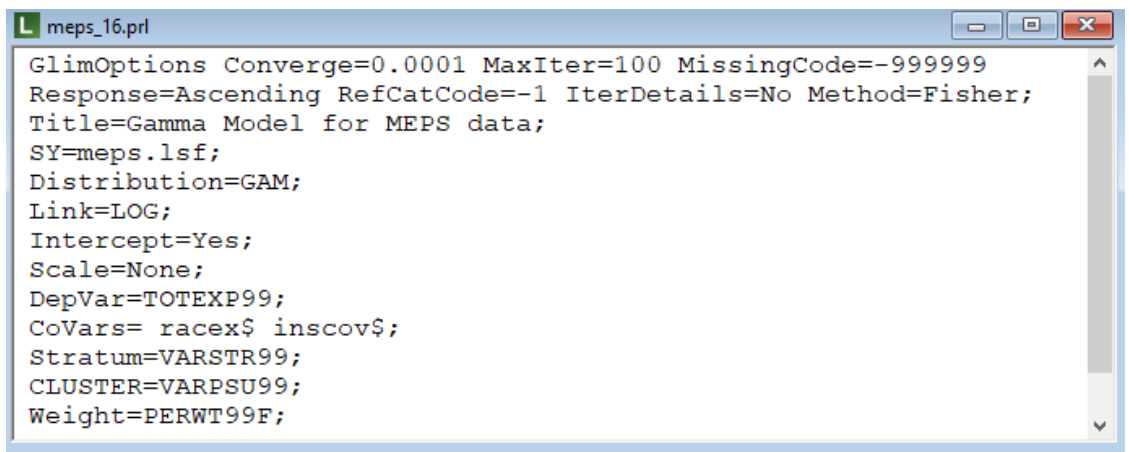

Submit the syntax file above by clicking on the **Run Prelis** toolbar icon to generate the corresponding output file **meps.out**.

### **2.4.2.5.2 Discussion of results – Gamma-log model**

A portion of the resulting output file is shown in the text editor window below.

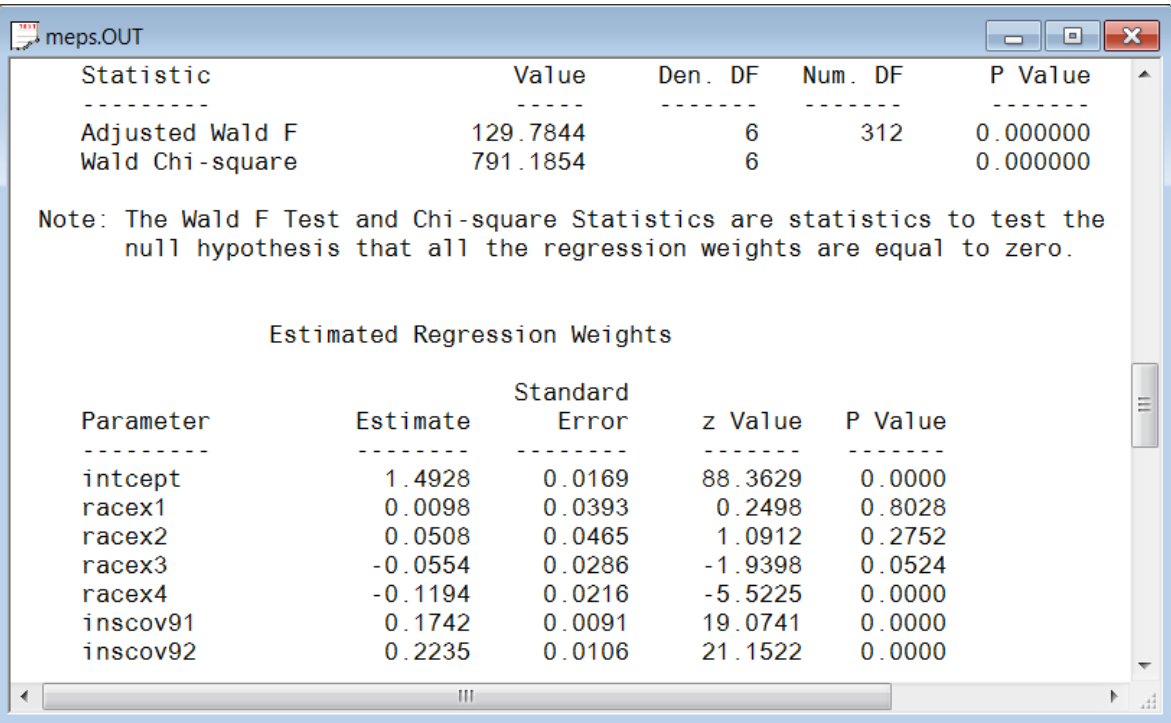

At first glance, comparing the parameter estimates produced by the Normal-identity model (which assumes a normal distribution) and the Gamma-log model (which takes skewness in the outcome variable into account), it seems as if the race-related effects are radically different between the two. If, however, we order the values of the racex coefficients according to size, it turns out that for both the Normal-identity model and Gamma-log models the ordering is the same. This result is not unexpected since there exists a monotone relationship between any set of real numbers so that  $r_1 > r_2 \rightarrow \exp(r_1) > \exp(r_2)$ . Recall that for the identity link function

 $\hat{\mathrm{E}}\big[\text{TOTEXP}_{k}\big]\!=\!\hat{\alpha}\!+\!\hat{\beta_{\text{1}}}\mathit{x_{1k}}\!+\!\hat{\beta_{\text{2}}}\mathit{x_{2k}}\!+\!\hat{\beta_{\text{3}}}\mathit{x_{3k}}\!+\!\hat{\beta_{\text{4}}}\mathit{x_{4k}}\!+\!\hat{\beta_{\text{5}}}\mathit{x_{5k}}\!+\!\hat{\beta_{\text{6}}}\mathit{x_{6k}}$ 

whereas for the log-link function

$$
\hat{\mathbf{E}}[\mathbf{TOTEXP}_{k}] = \exp(\hat{\alpha} + \hat{\beta}_{1}x_{1k} + \hat{\beta}_{2}x_{2k} + \hat{\beta}_{3}x_{3k} + \hat{\beta}_{4}x_{4k} + \hat{\beta}_{5}x_{5k} + \hat{\beta}_{6}x_{6k})
$$

Substitution of the predictor values, using the appropriate parameter estimates, in any of the equations above, shows that the expected total expenditure values do not differ substantially.

#### **Estimated outcomes for different groups**

The fitted model is given by

$$
\hat{\mathbf{E}}[\text{TOTEXP}_{k}] = \exp(1.49 + 0.01x_{1k} + 0.05x_{2k} - 0.06x_{3k} - 0.12x_{4k} + 0.17x_{5k} + 0.22x_{6k}).
$$

The estimated model above implies that the estimated mean health care expenditure for a White respondent with no insurance ( $x_{1k} = x_{2k} = x_{3k} = x_{4k} = x_{5k} = x_{6k} = -1$ ) is given by

$$
\exp(\exp(1.49 - 0.01 - 0.05 + 0.06 + 0.12 - 0.17 - 0.22)) = \exp(1.22) = $29.58.
$$

Similarly, the estimated mean health care expenditures for a White respondent with any private insurance and public insurance only follow as \$376.10 and \$509.73 respectively. The results above also indicate that  $exp(\hat{\beta}_4)$  =  $exp(-0.12)$  = 0.88 which implies that, on the average, Black respondents spent 12% less on health care in 1999 than other respondents. Similarly, it follows that  $\exp(-\hat{\beta}_5 - \hat{\beta}_6) = \exp(-0.39) = 0.68$  which implies that, on the average, respondents with no insurance spent 32% less than other respondents on health care in 1999.

# **2.4.2.6 Analyzing skewed outcome variables from complex survey designs (method 2)**

To explore the relationship between a respondent's total health related expenditure and his/her ethnicity and level of insurance coverage, we fit a GLIM model with inverse Gaussian distribution and log link function. Note that the mean model of the Inverse Gaussian-log GLIM is identical to that of the Gamma-log GLIM.

#### **2.4.2.6.1 Setting up the analysis**

Again, first modify the title by selecting the **Title and Options** option on the **SurveyGLIM** menu and entering the title **An Inverse Gaussian-Log Model for MEPS Data** in the **Title** string field. Go to the **Distributions and Links** dialog box by clicking on the **Next** button and select the **Inverse Gaussian** option from the **Distribution type** list box to produce the following **Distributions and Links** dialog box.

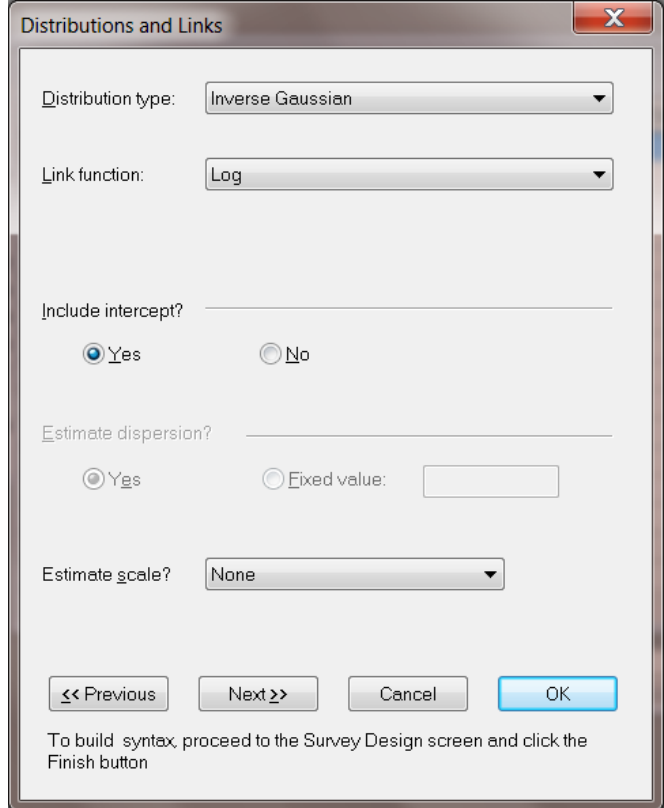

This completes our modifications. Click on the **Next** buttons of the **Distributions and Links** and the **Dependent and Independent Variables** dialog boxes and the **Finish** button of the **Survey Design** dialog box to open the following text editor window for **meps.prl**.

```
\Box meps_16.prl
                                                                               \begin{array}{|c|c|c|c|c|}\hline \multicolumn{1}{|c|}{\mathbf{C}} & \multicolumn{1}{|c|}{\mathbf{X}} \\\hline \end{array}GlimOptions Converge=0.0001 MaxIter=100 MissingCode=-999999
 Response=Ascending RefCatCode=-1 IterDetails=No Method=Fisher;
 Title=Inverse Gauss Model for MEPS data;
 SY=meps.lsf;
 Distribution=INVG;
 Link=LOG;
 Intercept=Yes;
 Scale=None;
 DepVar=TOTEXP99;
 CoVars= racex$ inscov$;
 Stratum=VARSTR99;
 CLUSTER=VARPSU99;
 Weight=PERWT99F;
```
The corresponding output file **meps.out** is obtained by clicking on the **Run Prelis** toolbar icon.

### **2.4.2.6.2 Discussion of results – Inverse Gamma-log model**

Some selected results of the output file **meps.out** are shown in the following text editor window.

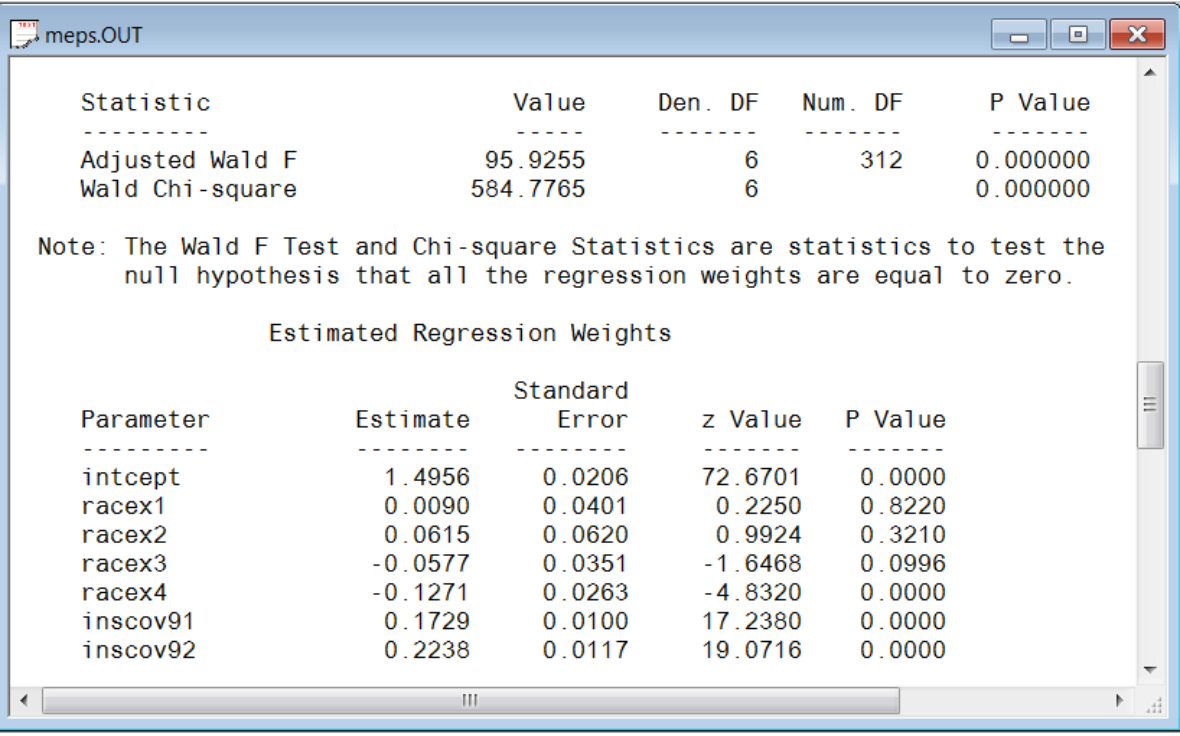

Like the Gamma-log model, the Inverse Gaussian-log model produced results that were very different from the Normal-identity model. Since the Gamma-log model and Inverse Gaussian-log model both take the skewed distribution of the outcome variable into account, it is not surprising that they produced similar parameter estimates, standard error estimates, and estimates of statistical significance in this example.

### **Estimated outcomes for different groups**

The estimated model follows from the results above as

$$
\text{d model follows from the results above as}
$$
\n
$$
\hat{E}[\text{TOTEXP}_k] = \exp(1.50 + 0.01x_{1k} + 0.06x_{2k} - 0.06x_{3k} - 0.13x_{4k} + 0.17x_{5k} + 0.22x_{6k})
$$

The fitted model above implies that the estimated mean health care expenditure for a Black respondent with no insurance ( $x_{4k} = 1$ ,  $x_{5k} = x_{6k} = -1$ , and  $x_{1k} = x_{2k} = x_{3k} = 0$ ) is given by

$$
exp(exp(1.50 - 0.13 - 0.17 - 0.22)) = exp(2.69) = $14.74
$$

Similarly, the estimated mean health care expenditures for a Black respondent with any private insurance and public insurance only follow as \$106.12 and \$134.79 respectively. The results above also indicate that  $exp(\hat{\beta}_2)$  =  $exp(0.06)$  = 1.06 which implies that, on the average, American Indian respondents spent 6% more on health care in 1999 than other respondents. Similarly, it follows that  $\exp(\hat{\beta}_s) = \exp(0.17) = 1.19$  which implies that, on the average, respondents with any private insurance spent 19% more than other respondents on health care in 1999.

# **2.4.3 GLIMs for binary responses**

Binary response variables are often the focus of empirical studies. Examples of binary response variables are diagnosis of breast cancer (absent or present), heart disease (yes or no), damage to solid rocket booster joints (damage or no damage), and depression in substance abuse clients (yes or no), credit risk (good or bad), etc. The analysis of GLIMs with binary response variables with SurveyGLIM is illustrated in this section. More specifically, Bernoulli-logit and Binomial-logit models are fitted to substance abuse data.

SurveyGLIM can also fit models with binary response variables to either simple random sample or complex sample data. This feature is illustrated in this section by fitting Bernoulli-logit and Binomial-logit models the substance abuse data. In the special case of one trial for each observation, the Binomial distribution simplifies to the Bernoulli distribution, and either distribution can be used. However, if a number of trials variable is available, the Binomial distribution would be the appropriate choice.

# **2.4.3.1 The data**

The data set forms part of the data library of the Alcohol and Drug Services Study and is described in section 3.4.1. The data set to be analyzed consists of the complete cases for a selection of variables and is provided as the LSF **abuse1.lsf**. The first portion of this data set is shown in the following LSF window.

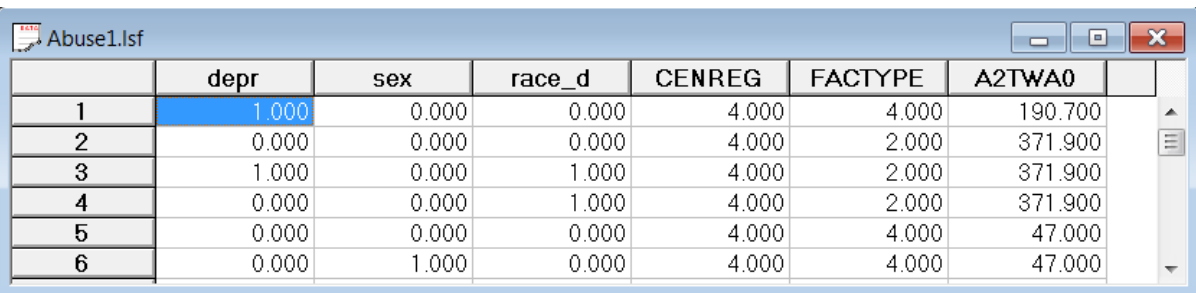

The variables to be used in the subsequent GLIM analyses are

- o CENREG is the census region of the client (1 for Northeast, 2 for Midwest, 3 for South and 4 for West).
- o FACTYPE is the facility treatment type of the client (1 for residential treatment, 2 for outpatient methadone treatment, 3 for outpatient non-methadone treatment and 4 for more than one type of treatment).
- o A2TWA0 is the design weight of the client.
- o depr is the value of a dummy variable for the depression status (0 for no depression history and 1 for a history of depression) of the client.
- $\circ$  sex is the value of a dummy variable for the gender (0 for male and 1 for female) of the client.
- o race\_d is the value of a dummy variable for the race (0 for nonwhite and 1 for white) of the client.

# **2.4.3.2 The models**

#### **The sampling distributions**

The sampling distribution of the Bernoulli-logit GLIM is the Bernoulli distribution whose probability density function is given by

$$
f\left(\mathbf{y}_k, \pi_k\right) = \pi_k^{\mathbf{y}_k} \left(1 - \pi_k\right)^{1 - \mathbf{y}_k}
$$

where  $y_k$  denotes the binary response variable y for respondent k and  $\pi_k$  denotes the probability that  $y_k$ assumes a unit value. Another sampling distribution for binary response variables is the Binomial distribution, which is the sampling distribution of the Binomial-logit GLIM and has the following probability density function

$$
f(y_k, \pi_k) = {n_k \choose n_k y_k} \pi_k^{n_k y_k} (1 - \pi_k)^{n_k(1 - y_k)}
$$

where  $n_k$  denotes the number of trials. In the special case of one trial for each observation, the Binomial distribution simplifies to the Bernoulli distribution. The number of trials for each observation is usually provided as a variable of the data to which the Binomial-logit GLIMs are to be fitted. Similar to the Poisson sampling distributions, a scale parameter can be used for the Binomial distribution to address under-dispersion or overdispersion (see Section 6.11).

#### **The probability models**

The general probability model for the Bernoulli-logit and Binomial-logit GLIMs may be expressed as

$$
\pi_k = \frac{\exp(\alpha + \beta_1 x_{1k} + \dots + \beta_r x_{rk})}{1 + \exp(\alpha + \beta_1 x_{1k} + \dots + \beta_r x_{rk})}
$$

where  $\pi_k$  denotes the probability that subject k has a unit value for the response variable,  $x_{jk}$  denotes the value of the *j*-th predictor ( $j = 1, 2, ..., r$ ) for respondent k, and  $\alpha$ ,  $\beta_1, ..., \beta_{r-1}$ , and  $\beta_r$  denote unknown parameters. The probability model for the specific Bernoulli-logit and Binomial-logit GLIMs is given by

$$
P(\text{depr}_k = 1) = \frac{\exp(\alpha + \beta_1 * \text{sex}_k + \beta_2 * \text{race}_d)}{1 + \exp(\alpha + \beta_1 * \text{sex}_k + \beta_2 * \text{race}_d)}.
$$

where  $P(\text{depr}_k = 1)$  denotes the probability that client k has a history of depression and  $\alpha$ ,  $\beta_1$  and  $\beta_2$  denote unknown parameters. The ratio of the probabilities that a female client (sex<sub>k</sub> = 1) and a male client (sex<sub>k</sub> = 0) has a history of depression respectively follows as

$$
\frac{\exp(\alpha + \beta_1 + \beta_2 * \text{race\_d})}{1 + \exp(\alpha + \beta_2 * \text{race\_d})} = \exp(\beta_1)
$$

In a similar fashion, it follows that  $exp(\beta_2)$  is the ratio of the probabilities that a white client and a nonwhite client have a history of depression respectively. The corresponding estimated model follows as

$$
\hat{P}(\text{depr}_k = 1) = \frac{\exp(\hat{\alpha} + \hat{\beta}_1 * \text{sex}_k + \hat{\beta}_2 * \text{race\_d}_k)}{1 + \exp(\hat{\alpha} + \hat{\beta}_1 * \text{sex}_k + \hat{\beta}_2 * \text{race\_d}_k)}
$$

where  $\hat{P}(\text{depr}_k=1)$  denotes the estimated probability that client k has a history of depression and  $\hat{\alpha}$ ,  $\hat{\beta}_1$  and  $\hat{\beta}_2$  denote the maximum likelihood estimates of  $\alpha$ ,  $\beta_1$  and  $\beta_2$  respectively.

# **2.4.3.3 Analyzing binary outcomes from complex survey designs (method 1)**

To explore a potential link between depression and a respondent's gender and ethnicity, a GLIM with Bernoulli distribution and logit link function is fitted to the data described above. The Bernoulli distribution is used since the outcome variable, depr, is dichotomous (0 for no depression history and 1 for a history of depression).

### **2.4.3.3.1 Setting up the analysis**

We first open the file **abuse1.lsf** in a LSF window using the the **Open** option on the **File** menu of the root window of LISREL to load the **Open** dialog box and selecting the **Lisrel Data (\*.lsf)** option from the **Files of type** drop-down list box.

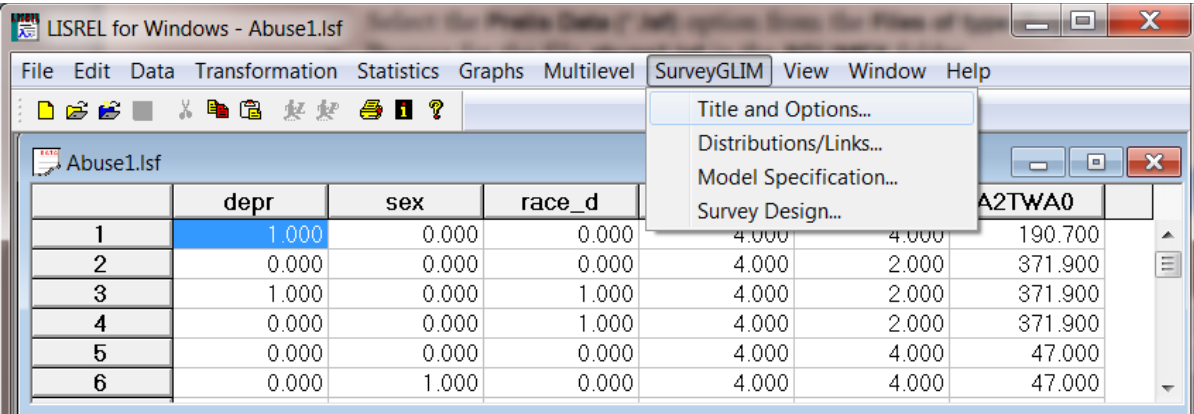

We can now use the **SurveyGLIM** menu to fit the Bernoulli-logit GLIM to the data in **abuse1.lsf**. First, select the **Title and Options** option on the **SurveyGLIM** menu to go to the **Title and Options** dialog box. Enter the title **A Bernoulli-Logit Model for ADSS Data** into the **Title** string field to produce the following **Title and Options** dialog box.

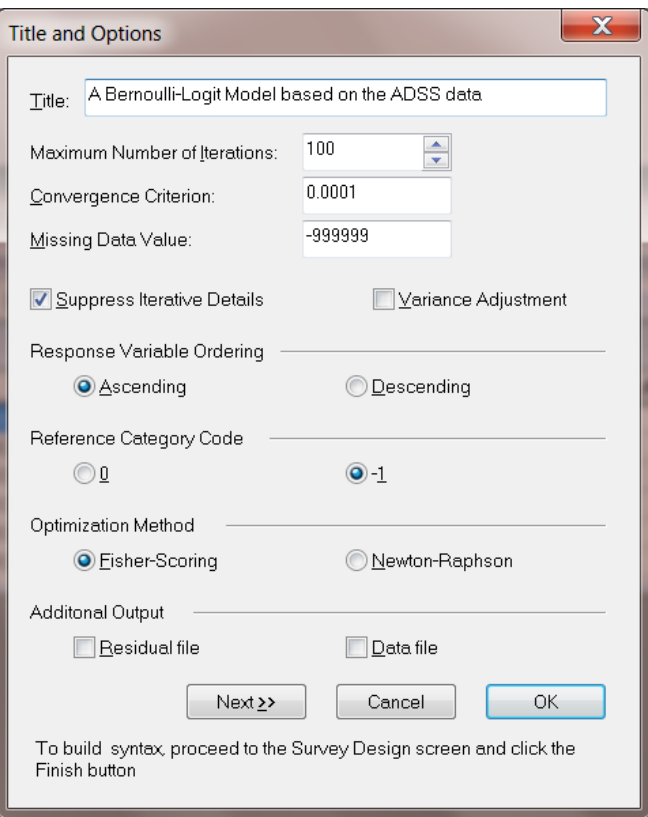

Click on the **Next** button to access the **Distributions and Links** dialog box and select the **Bernoulli** option from the **Distribution type** drop-down list box to produce the following **Distributions and Links** dialog box.

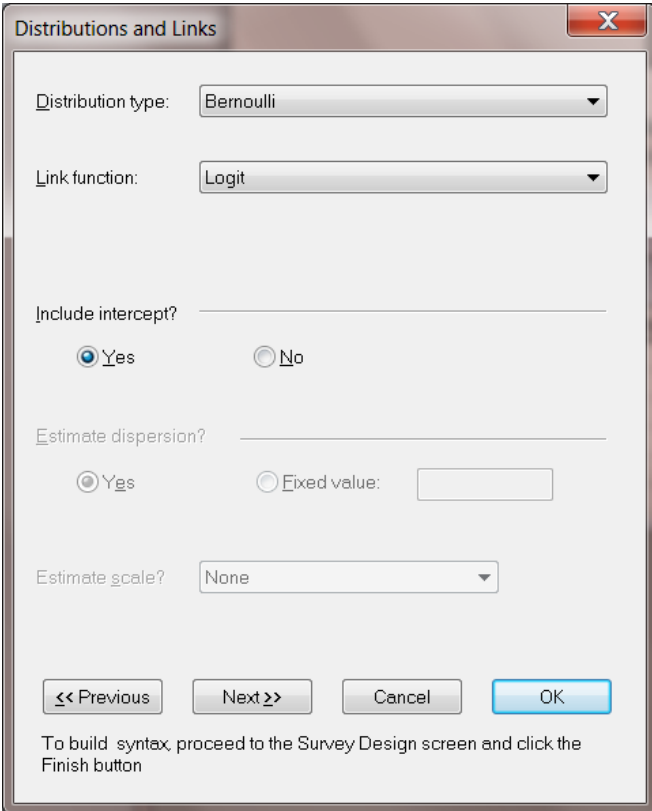

Click on the **Next** button to go to the **Dependent and Independent Variables** dialog box.

Specify the response variable depr by selecting it from the **Variables in data** list box first and then clicking on the **Add** button of the **Dependent variable** section. Specify the covariates, sex and race\_d, by selecting them from the **Variables in data** list box and clicking on the **Continuous** button of the **Independent variables** section to produce the following **Dependent and Independent Variables** dialog box.

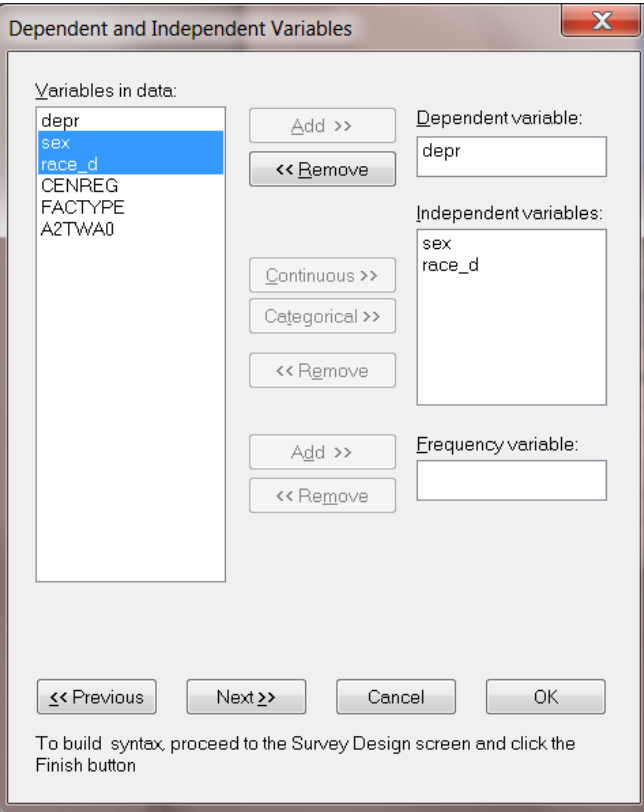

Click on the **Next** button to access the **Survey Design** dialog box. Specify the stratification variable, CENREG, by selecting it from the **Variables in data** list box first and then clicking on the **Add** button of the **Stratification variable** section. Similarly, specify the cluster variable, FACTYPE, and the weight variable, A2TWA0, by using the **Add** buttons of the **Cluster variable** and the **Weight variable** section to produce the following **Survey Design** dialog box.

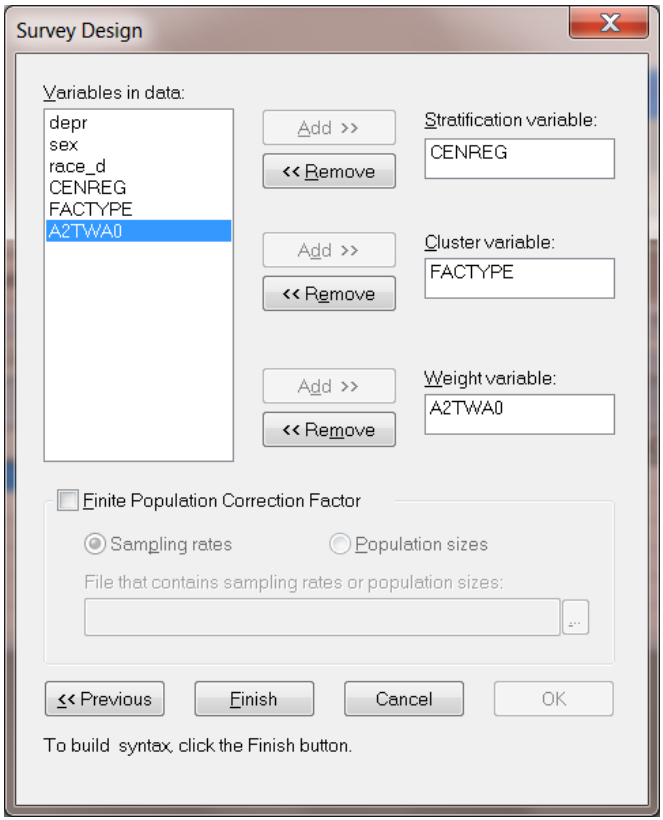

As this concludes our specifications, click on the **Finish** button to open the following text editor window for **abuse1.prl**.

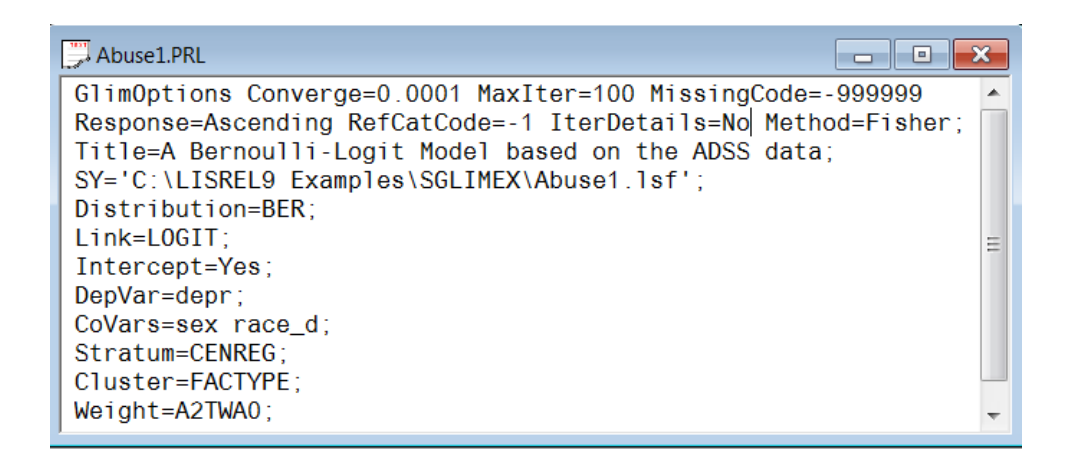

Submit the syntax file above by clicking on the **Run Prelis** toolbar icon to obtain the output file **abuse1.out**.

### **2.4.3.3.2 Discussion of results – Bernoulli-logit model**

A portion of the output file **abuse1.out** is shown in the following text editor window.

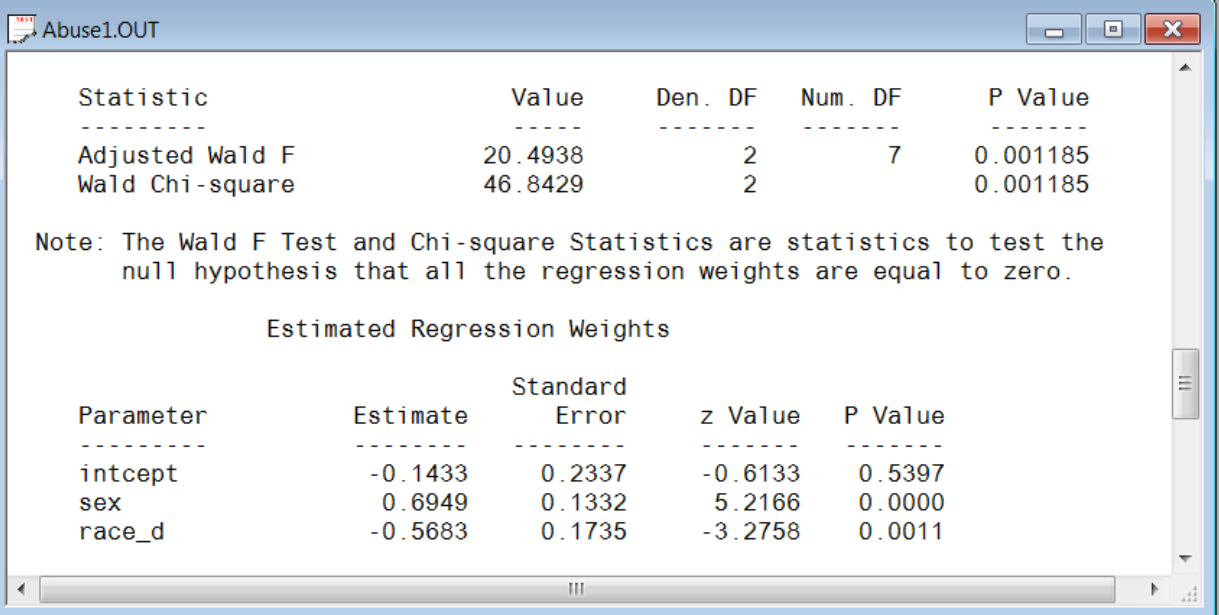

The results above indicate that both the gender and the race of clients have a statistically significant influence on their depression status if a significance level if 5% is used. There is sufficient evidence to conclude that female clients (sex = 1) are more likely than male clients to have a depression history and that white clients (race\_d = 1) are less likely than nonwhite clients to have a history of depression.

### **Estimated outcomes for different groups**

The estimated model is obtained from the results above as

$$
\hat{P}\left(\text{depr}_k=1\right) = \frac{\exp\left(-0.14 + 0.70^* \text{sex}_k - 0.57^* \text{race}_d\right)}{1 + \exp\left(-0.14 + 0.70^* \text{sex}_k - 0.57^* \text{race}_d\right)}.
$$

The estimated probability that a nonwhite female client ( $sex_k = 1$  and  $race_d = 0$ ) has a history of depression follows from this fitted model as

$$
\frac{\exp(-0.14 + 0.70)}{1 + \exp(-0.14 + 0.70)} = \frac{\exp(0.56)}{1 + \exp(0.56)} = 0.64
$$

Similarly, the estimated probability that a nonwhite male client has a history of depression follows as 0.47. From the results above, it follows that  $exp(\hat{\beta}_1)$  =  $exp(0.70)$  = 2.01 which implies that female clients are twice as likely as male clients to have a history of depression. Similarly,  $\exp(\hat{\beta}_1) = \exp(-0.57) = 0.57$  implies that whites are 43% less likely than nonwhites to have a history of depression.

## **2.4.3.4 Analyzing binary outcomes from complex survey designs (method 2)**

In this example, we illustrate that a GLIM with a Binomial distribution is identical to a GLIM with a Bernoulli distribution when the number of trials is one for each observation. If the NTrials command is omitted from the syntax file, the number of trials will automatically be set to unity.

We fit the Binomial-logit GLIM to the data in **abuse1.lsf** by specifying the Binomial sampling distribution instead of the Bernoulli sampling distribution. First, however, select the **Title and Options** option on the **SurveyGLIM** menu to go to the **Title and Options** dialog box and enter the title **A Binomial-Logit Model for ADSS Data** into the **Title** string field. Click the **Next** button and select the **Binomial** option from the **Distribution type** drop-down list box to produce the following **Distributions and Links** dialog box.

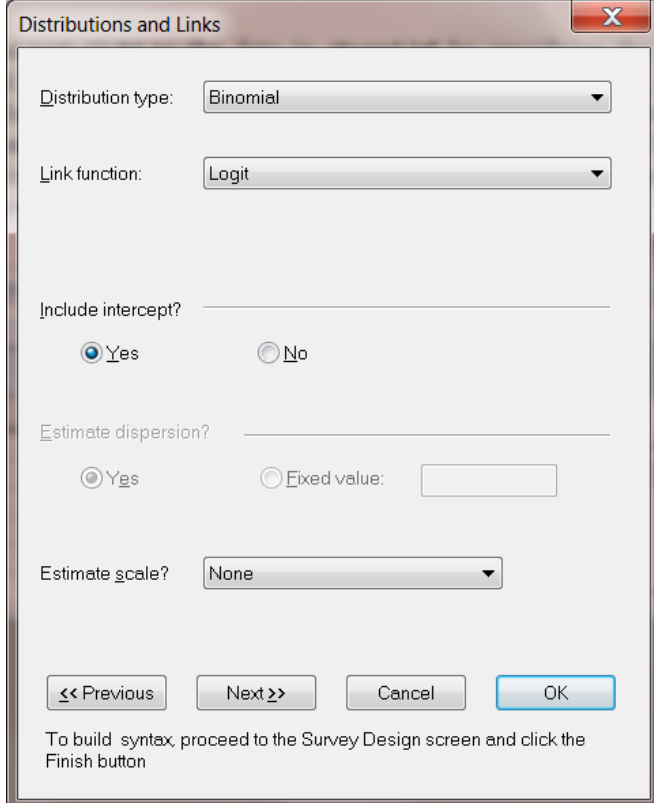

Click on the **Next** button and add the variable intcept as the **NTRIALS variable**.

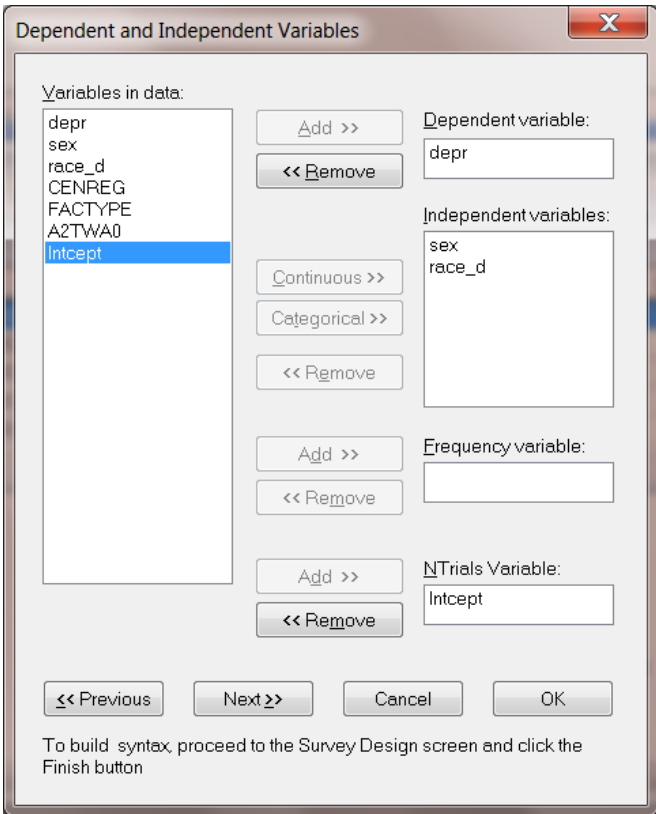

Since these are the only changes we needed to specify, click on the **Next** button of the **Dependent and Independent Variables** dialog box and the **Finish** button of the **Survey Design** dialog box to open the following text editor window for **abuse1.prl**.

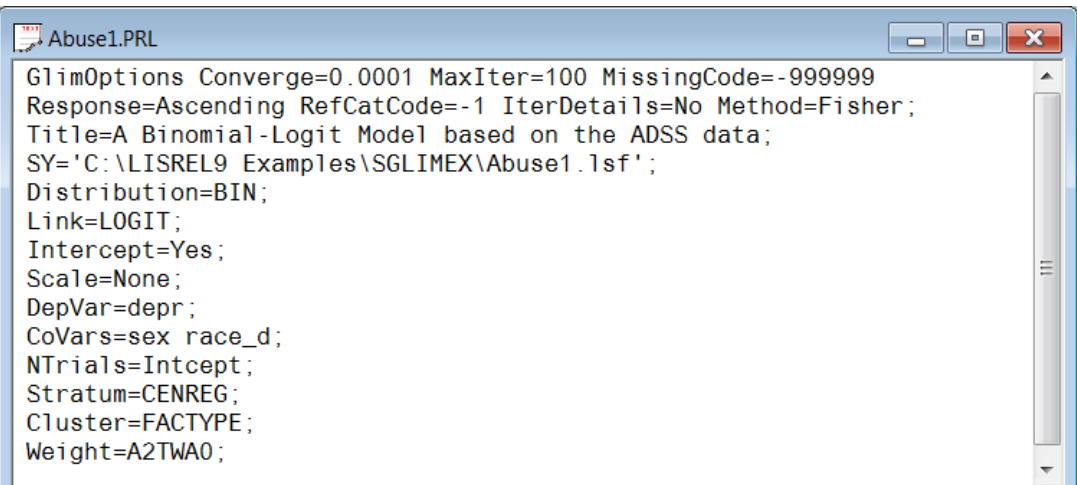

Submit **abuse1.prl** by clicking on the **Run Prelis** toolbar icon to generate the corresponding output file **abuse1.out**.

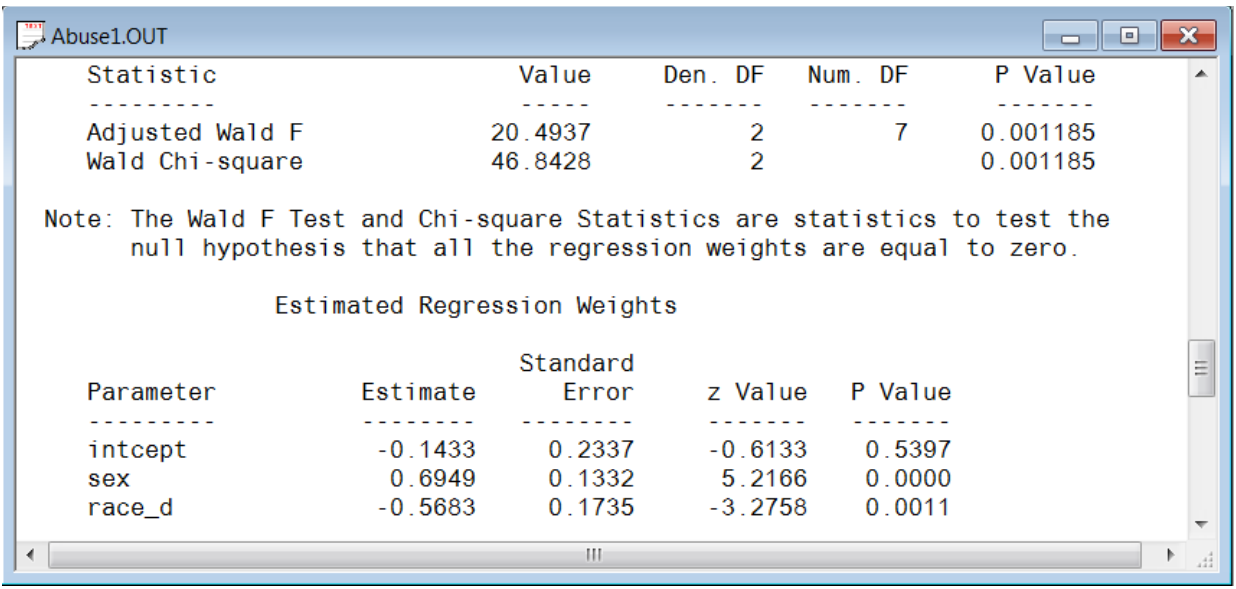

A selection of the results in the output file **abuse1.out** is shown in the following text editor window.

We note that the results above are identical to those obtained for the Bernoulli-logit GLIM. Hence, the conclusions based on the results above are identical to those reported for the Bernoulli-logit GLIM results. The reason for the identical results is that the number of trials was set to unity for each observation, in which case the Binomial sampling distribution simplifies to the Bernoulli sampling distribution.

## **2.4.4 GLIMs for ordinal responses using substance abuse data**

Researchers are often involved in studying ordinal response variables such as mental impairment (well, mild symptom formation, moderate symptom formation or impaired), patient satisfaction measured on a 5-point Likert scale, severity of lower back pain (none, mild, moderate or severe), arthritis improvement (none, some or marked), etc. In this section, we illustrate generalized linear modeling for ordinal response variables with SurveyGLIM. Cumulative logit and cumulative probit models are fitted to substance abuse data. Both logit and probit models usually lead to the same conclusion for the same data. Guidelines on when either of these models would be the more appropriate choice for given data are still being debated.

# **2.4.4.1 The data**

The data set comes from part of the data library of the Alcohol and Drug Services Study (ADSS) and is described in section 2.4.1.2. The data set to be analyzed consists of the complete cases for a selection of variables and is provided as the LSF **cntdiag.lsf**. The first portion of this data set is shown in the following LSF window.

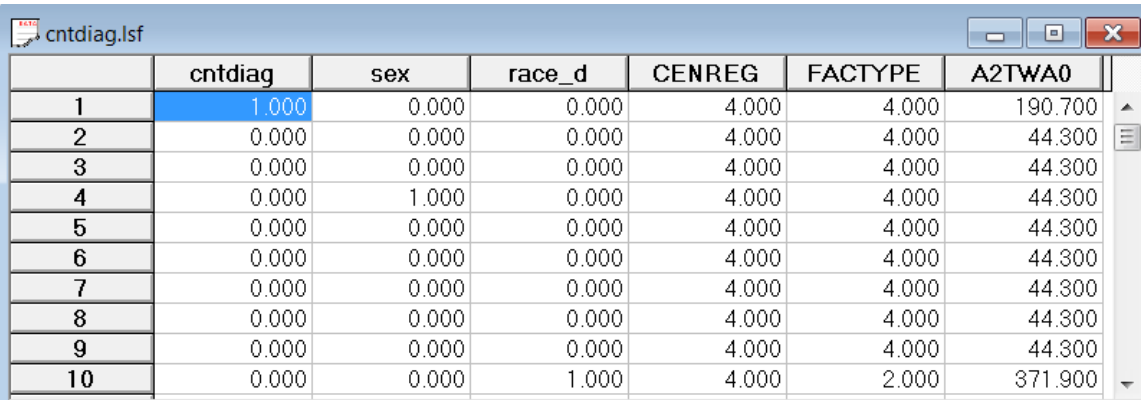

A brief description of the variables to be used in the subsequent GLIM analyses follows.

- o CENREG is the census region of the client (1 for Northeast, 2 for Midwest, 3 for South and 4 for West).
- o FACTYPE is the facility treatment type of the client (1 for residential treatment, 2 for outpatient methadone treatment, 3 for outpatient non-methadone treatment and 4 for more than one type of treatment).
- o A2TWA0 is the design weight of the client.
- $\circ$  cntdiag is the number of abuse diagnoses of the client  $(0, 1, 2 \text{ or } 3)$ .
- o sex is the value of a dummy variable for the gender (0 for male and 1 for female) of the client.
- o race\_d is the value of a dummy variable for the race (0 for nonwhite and 1 for white) of the client.

## **2.4.4.2 The models**

#### **The sampling distribution**

The sampling distribution of the cumulative logit and cumulative probit models is the Multinomial distribution whose probability density function is given by

$$
f(\mathbf{y}_{k}, \boldsymbol{\pi}_{k}) = \frac{n!}{\left(\prod_{l=1}^{p-1} y_{kl}! \right) \left(n - \sum_{k=1}^{p-1} y_{ki} \right)!} \left(\prod_{l=1}^{p-1} \pi_{kl}^{y_{kl}} \right) \left(1 - \sum_{k=1}^{p-1} \pi_{ki} \right)^{n - \sum_{k=1}^{p-1} y_{ki}}
$$

where  $y_k$  denotes the vector of dummy variables for the p categories of the categorical response variable y for respondent *k*,  $\pi_{kl}$  denotes the probability that category *l* is recorded for client *k* and  $\pi_k = [\pi_{k1} \ \pi_{k2} \ \cdots \ \pi_{kp}]'$ 

#### **The probability models**

The general probability models for the cumulative logit and cumulative probit models are given by

.

$$
\pi_{kl}^* = \sum_{m=1}^l \pi_{km} = \frac{\exp(\alpha_l + \beta_l x_{1k} + \dots + \beta_r x_{rk})}{1 + \exp(\alpha_l + \beta_l x_{1k} + \dots + \beta_r x_{rk})} \quad l = 1, 2, \dots, p-1
$$

and

$$
\pi_{kl}^* = \sum_{m=1}^l \pi_{km} = \Phi\big(\alpha_l + \beta_1 x_{1k} + \ldots + \beta_r x_{rk}\big) \quad l = 1, 2, \ldots, p-1
$$

respectively where  $\pi_{km}$  denotes the probability that category m is recorded for subject k,  $x_{jk}$  denotes the value of the *j*-th predictor (*j* = 1, 2, ..., *r*) for subject *k*,  $\alpha_1$ ,  $\alpha_2$ , ...,  $\alpha_{p-1}$ ,  $\beta_1$ , ...,  $\beta_{r-1}$ , and  $\beta_r$  denote unknown parameters and  $\Phi(\cdot)$  denotes the cumulative distribution function of the standard Normal distribution. For illustrative purposes, the response variable cntdiag is treated here as ordinal rather than a count variable. The

probability models for the specific cumulative logit and cumulative probit models are given by  
\n
$$
P(\text{entdiag}_k \le l) = \frac{\exp(\alpha_l + \beta_l * \text{sex}_k + \beta_2 * \text{race}_d)}{1 + \exp(\alpha_l + \beta_l * \text{sex}_k + \beta_2 * \text{race}_d)} \quad l = 1, 2, 3
$$

and

 $P(\text{entdiag}_{k} \le l) = \Phi(\alpha_l + \beta_l * \text{sex}_{k} + \beta_l * \text{race}_d)$   $l = 1, 2, 3$ 

respectively where  $P(\text{entdiag}_k \leq l)$  denotes the cumulative probability that category l was recorded for client *k* and  $\alpha_1$ ,  $\alpha_2$ ,  $\alpha_3$ ,  $\beta_1$  and  $\beta_2$  denote unknown parameters. The specific probabilities for each response category for client  $k$  for both these models may be obtained from the following expressions.

$$
P(\text{entdiag}_{k} = 1) = P(\text{entdiag}_{k} \le 1)
$$
  
P(\text{entdiag}\_{k} = 2) = P(\text{entdiag}\_{k} \le 2) - P(\text{entdiag}\_{k} \le 1)  
P(\text{entdiag}\_{k} = 3) = P(\text{entdiag}\_{k} \le 3) - P(\text{entdiag}\_{k} \le 2).

In the case of the cumulative logit model, the ratio of the odds in the first *l* categories for a female client ( $sex_k = 1$ ) and a male client ( $sex_k = 0$ ) respectively follows as

$$
\frac{\exp(\alpha_1 + \beta_1 + \beta_2 * \text{race\_d})}{\exp(\alpha_1 + \beta_2 * \text{race\_d})} = \exp(\beta_1)
$$

Similarly, it follows that  $exp(\beta_2)$  is the ratio of the odds for a white client and a nonwhite client respectively.

The corresponding estimated probability models are given by  
\n
$$
\hat{P}(\text{entdiag}_k \le l) = \frac{\exp(\hat{\alpha}_l + \hat{\beta}_l^* \text{sex}_k + \hat{\beta}_2^* \text{race}_d)}{1 + \exp(\hat{\alpha}_l + \hat{\beta}_l^* \text{sex}_k + \hat{\beta}_2^* \text{race}_d)} \quad l = 1, 2, 3
$$

and

$$
\hat{P}(\text{entdiag}_{k} \le l) = \Phi\left(\hat{\alpha}_{l} + \hat{\beta}_{l} * \text{sex}_{k} + \hat{\beta}_{2} * \text{race}_{d_{k}}\right) \quad l = 1, 2, 3
$$

respectively where  $\hat{P}(\text{entdiag}_{k} \leq l)$  denotes the estimated cumulative probability that at most the number of diagnoses listed in the first *l* categories are recorded for client *k* and  $\hat{\alpha}_1$ ,  $\hat{\alpha}_2$ ,  $\hat{\alpha}_3$ ,  $\hat{\beta}_1$  and  $\hat{\beta}_2$  denote the maximum likelihood estimates of  $\alpha_1$ ,  $\alpha_2$ ,  $\alpha_3$ ,  $\beta_1$  and  $\beta_2$  respectively.

# **2.4.4.3 Analyzing ordinal outcomes from complex survey designs (method 1)**

In a previous example, a GLIM with a Poisson distribution and a log link function was used to examine the possible association between ethnicity and gender effects and the number of substance abuse diagnoses (cntdiag). Since this variable assumes values between 0 and 3 in the sample data, an alternative approach is to examine the strength of the relationship between the predictors and the cumulative number of diagnoses. A GLIM with a multinomial distribution and a cumulative logit link function may be used for this purpose.

### **2.4.4.3.1 Setting up the analysis**

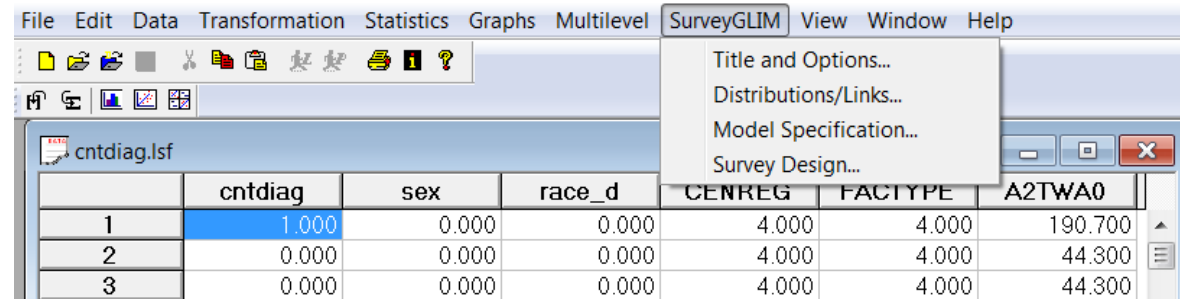

We start by opening the data file to be processed, **cntdiag.lsf**, in a LSF window.

Next, we specify the analysis as follows. Select the **Title and Options** option on the **SurveyGLIM** menu to go to the **Title and Options** dialog box. Then enter the title **A cumulative logit model** into the **Title** string field to produce the following **Title and Options** dialog box.

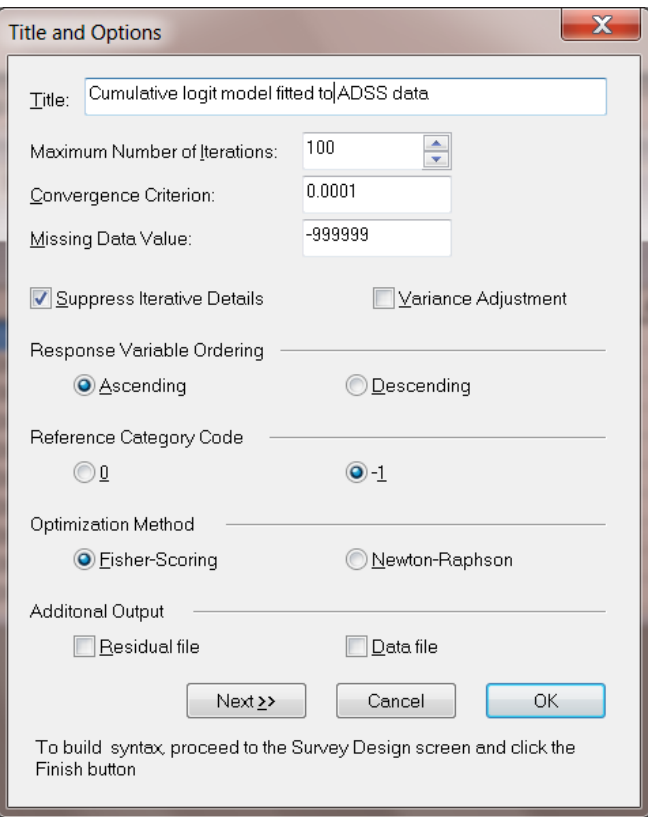

Click on the **Next** button to access the **Distributions and Links** dialog box and select the **Multinomial** option from the **Distribution type** drop-down list box and the **Ordinal logit** option from the **Link function** drop-down list box to produce the following **Distributions and Links** dialog box.

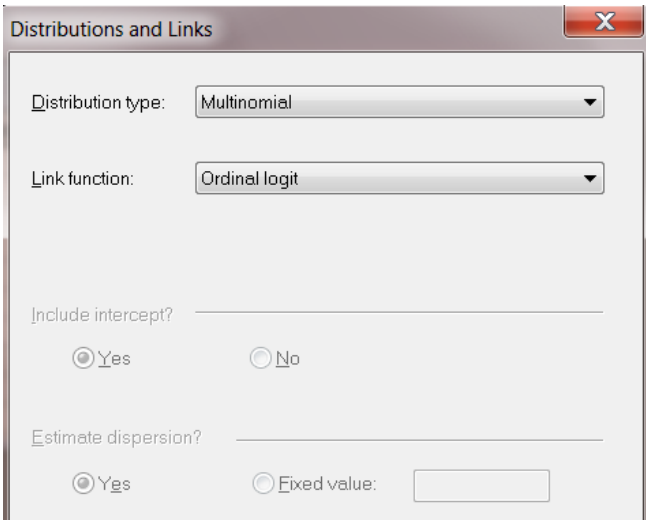

Click on the **Next** button to go to the **Dependent and Independent Variables** dialog box. Specify the response variable cntdiag by selecting it from the **Variables in data** list box first and then clicking on the **Add** button of the **Dependent variable** section. Specify the covariates, sex and race\_d, by selecting them from the **Variables in data** list box and clicking on the **Continuous** button of the **Independent variables** section to produce the following **Dependent and Independent Variables** dialog box.

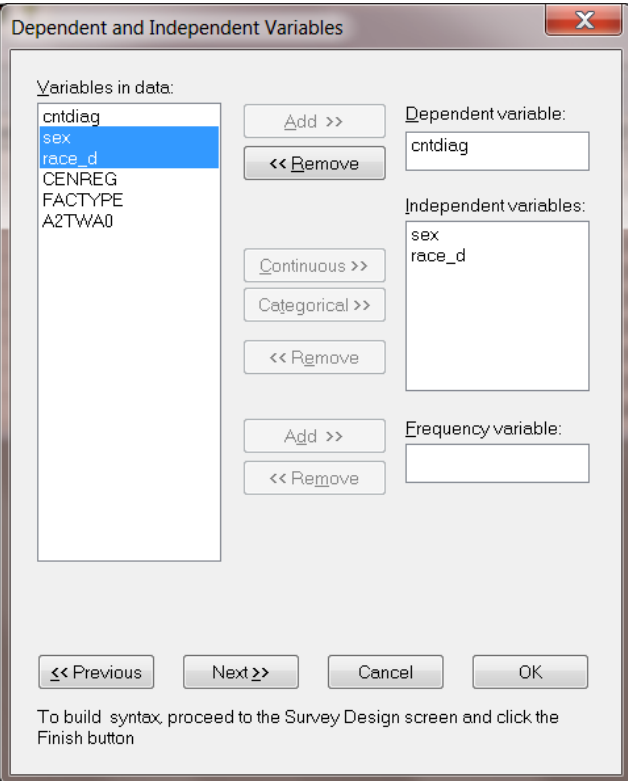

Click on the **Next** button to access the **Survey Design** dialog box. Specify the stratification variable, CENREG, by selecting it from the **Variables in data** list box first and then clicking on the **Add** button of the **Stratification variable** section. Similarly, specify the cluster variable, FACTYPE, and the weight variable, A2TWA0, by using the **Add** buttons of the **Cluster variable** and the **Weight variable** sections respectively to produce the following **Survey Design** dialog box.

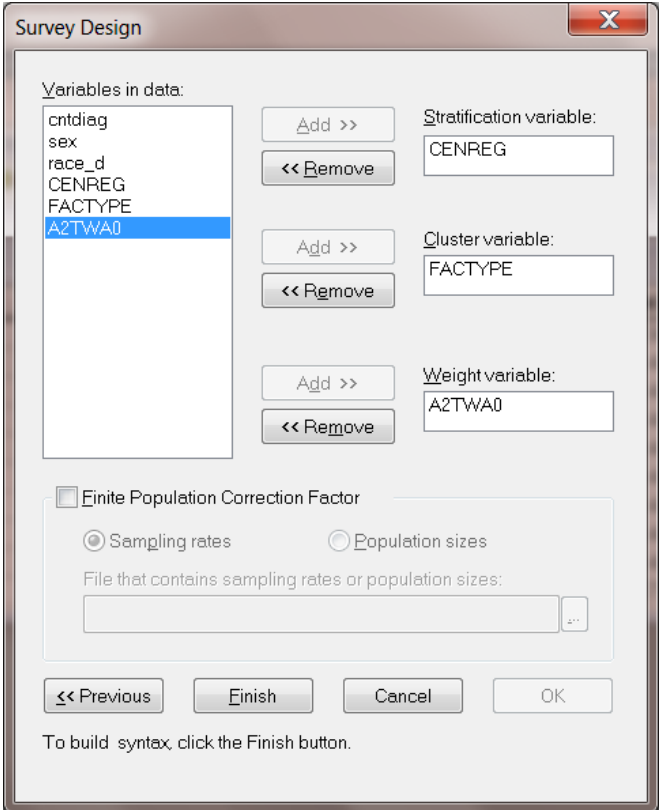

Since our desired analysis is now specified, click on the **Finish** button to open the following text editor window for **cntdiag.prl**.

```
GlimOptions Converge=0.0001 MaxIter=100 MissingCode=-999999
Response=Ascending RefCatCode=-1 IterDetails=No Method=Fisher;
Title=Cumulative logit fitted to ADSS data;
SY=xntdiag.lsf;
Distribution=MUL;
Link=OLOGIT;
DepVar=cntdiag;
CoVars= sex race_d;
Stratum=CENREG;
CLUSTER=FACTYPE;
Weight = A2TWA0;
```
Click on the **Run Prelis** toolbar icon to submit the syntax file above to obtain the output file **cntdiag.out**.

### **2.4.4.3.2 Discussion of results – Cumulative-logit model**

A portion of the output file **cntdiag.out** is shown in the following text editor window.

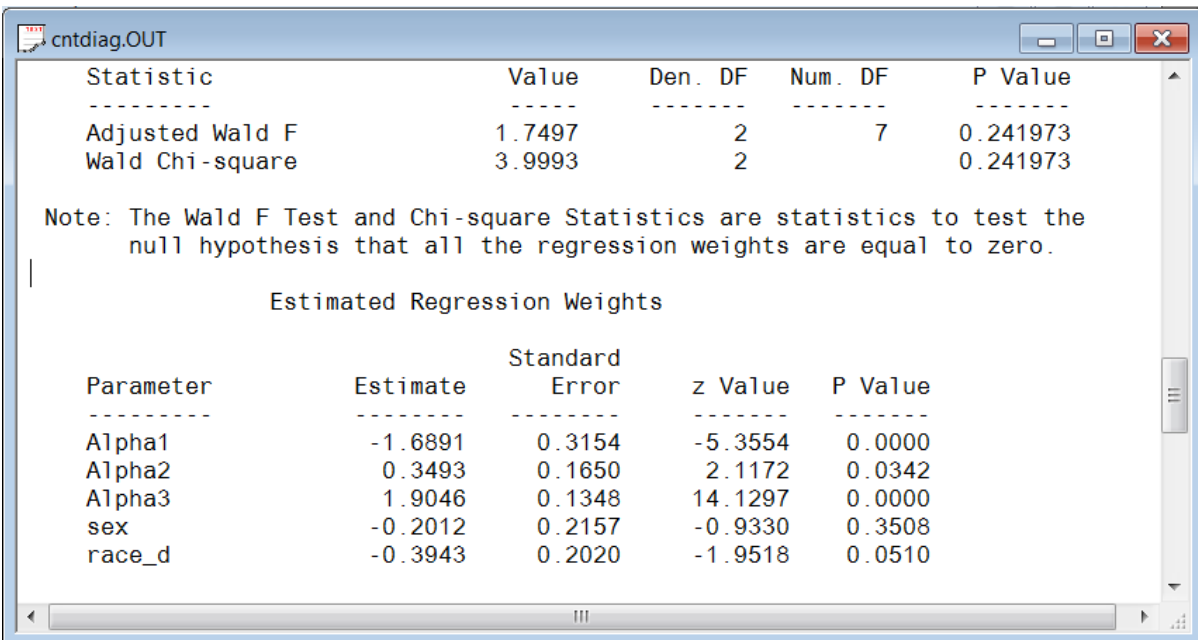

At a 5% level of significance the results above indicate that there is insufficient evidence that gender and race affect the cumulative probabilities of the number of diagnoses of clients. Although the results for race\_d border on statistical significance, interpreting the test of the parameter estimate precisely is consistent with the nonsignificance of the omnibus test of the model (see the Wald F-test and Wald  $\chi^2$ -statistic).

#### **Estimated outcomes for different groups**

Since  $\hat{\alpha}_1 = -1.69$ , the estimated probability that a white female client (race<sub>k</sub> = 1 and sex<sub>k</sub> = 1) has no diagnoses follows from the results above as

$$
\hat{P}(\text{entdiag}_k = 1) = \hat{P}(\text{entdiag}_k \le 1) = \frac{\exp(-1.69 - 0.20 - 0.39)}{1 + \exp(-1.69 - 0.20 - 0.39)} = 0.09
$$

Similarly, the estimated probabilities that a white female client has at most 1 diagnosis and 2 diagnoses follow as 0.44 and 0.79 respectively. These estimated cumulative probabilities imply that the estimated probabilities that a white female client has 1 diagnosis, 2 diagnoses and 3 diagnoses are  $0.44 - 0.09 = 0.35$ ,  $0.79 - 0.44 = 0.35$ and 1 - 0.09 - 0.35 - 0.35 = 0.21 respectively. The effect estimates,  $\hat{\beta}_1$  $\hat{\beta}_1 = -0.20$  and  $\hat{\beta}_2$  $\hat{\beta}_2 = -0.39$ , suggest that the cumulative probability starting at the no diagnoses end of the scale decreases for both females and whites. Given the race of a client, the estimated probability of a number of diagnoses below any level for a female client is  $\exp(-0.20) = 0.82$  times the estimated probability for a male client. Similarly, given the gender of a client, the estimated probability of a number of diagnoses below any level for a white client is  $\exp(-0.39) = 0.68$  times the estimated probability for a nonwhite client.

## **2.4.4.4 Analyzing ordinal outcomes from complex survey designs (method 2)**

In the previous example we examined the strength of the relationship between ethnicity, gender, and the cumulative number of substance abuse diagnoses. A GLIM with a multinomial distribution and a cumulative logit link function was used to do so. To study the effect of using a different type of link function, a probit link function is used here.

### **2.4.4.4.1 Setting up the analysis**

We fit the cumulative probit model to the data in **cntdiag.lsf** by specifying the cumulative probit link function instead of the cumulative logit link function. This is accomplished as follows. First modify the title by selecting the **Title and Options** option on the **SurveyGLIM** menu to go to the **Title and Options** dialog box and enter the title **A cumulative probit model** into the **Title** string field. Then click on the **Next** button to access the **Distributions and Links** dialog box and select the **Ordinal probit** option from the **Link function** drop-down list box to produce the following **Distributions and Links** dialog box.

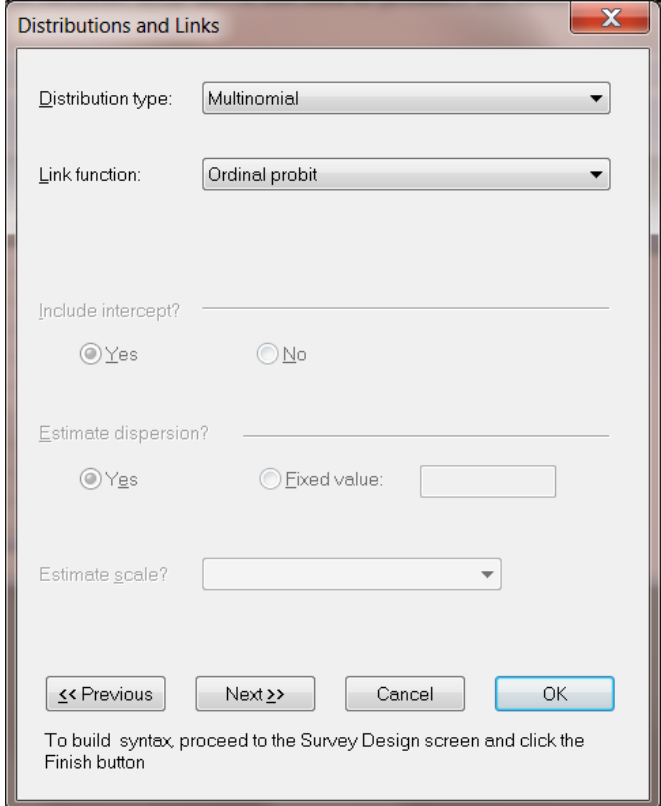

Since this concludes the modifications, click on the **Next** buttons of the **Distributions and Links** and the **Dependent and Independent Variables** dialog boxes and the **Finish** button of the **Survey Design** dialog box to open the following text editor window for **cntdiag.prl**.

```
GlimOptions Converge=0.0001 MaxIter=100 MissingCode=-999999
Response=Ascending RefCatCode=-1 IterDetails=No Method=Fisher;
Title=Cumulative probit fitted to ADSS data;
SY = \text{entdiag}. \text{lsf};Distribution=MUL;
Link=OPROBIT;
DepVar=cntdiag;
CoVars= sex race d;
Stratum=CENREG;
CLUSTER=FACTYPE;
Weight=A2TWA0;
```
Click on the **Run Prelis** toolbar icon to submit **cntdiag.prl** to generate the corresponding output file **cntdiag.out**.

### **2.4.4.4.2 Discussion of results – Cumulative-probit model**

A portion of the output file **cntdiag.out** is shown in the following text editor window.

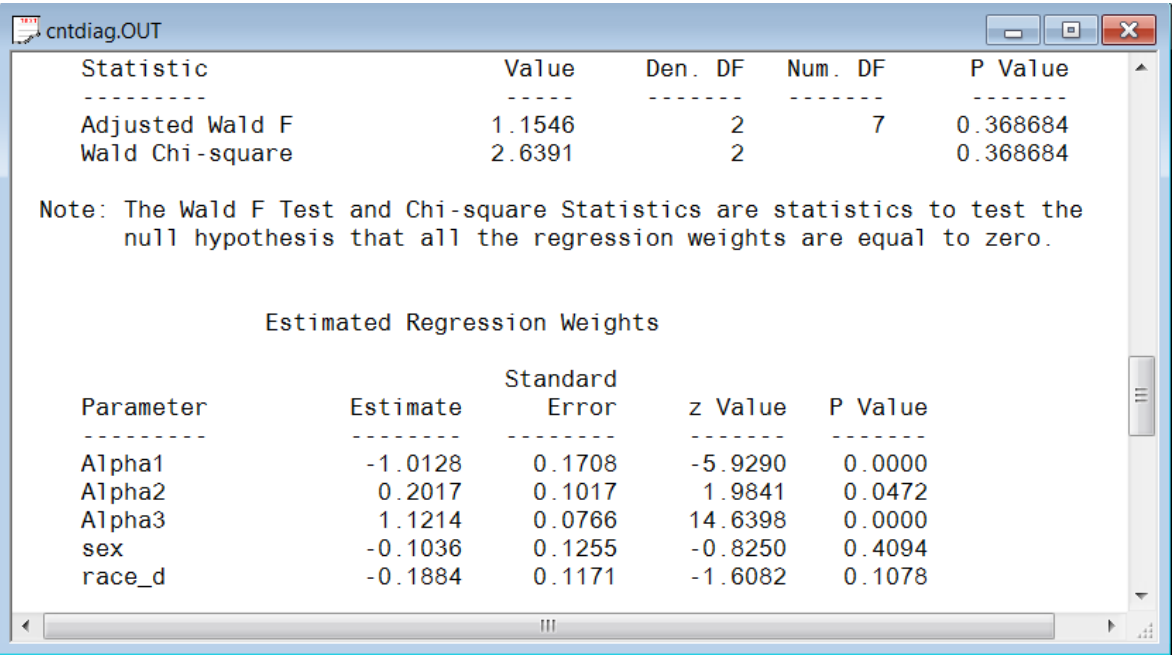

A comparison of the results above with those obtained for the cumulative logit model indicates that although they differ, the same conclusions about the effect of gender and race on the cumulative probabilities of the number of diagnoses apply.

Since  $\hat{\alpha}_1 = -1.01$ , the estimated probability that a nonwhite male client (race  $d = 0$ , sex = 0) has no diagnoses follows from the results above as

ve as  
\n
$$
\hat{P}(\text{entdiag}_k = 1) = \hat{P}(\text{entdiag}_k \le 1) = \Phi(-1.01) = 0.16
$$

Similarly, the estimated probabilities that a nonwhite male client has at most 1 diagnosis and 2 diagnoses follow as 0.58 and 0.87 respectively. These estimated cumulative probabilities imply that the estimated probabilities that a white female client (race\_d = 1, sex = 1) has 1 diagnosis, 2 diagnoses and 3 diagnoses are  $0.58 - 0.16 =$ 0.42, 0.87 - 0.58 = 0.29 and 1 - 0.16 - 0.42 - 0.29 = 0.13 respectively. The effect estimates,  $\hat{\beta}_1$  $\hat{\beta}_1 = -0.10$  and 2  $\hat{\beta}_2$  = -0.19, suggest that the cumulative probability starting at the no diagnoses end of the scale decreases for both females and whites.

# **2.4.5 GLIMs for nominal responses using NHIS data**

SurveyGLIM can also be used to fit models to nominal response variables. The primary food choice of alligators (fish, invertebrate, reptile, bird or other), smoking status (never smoked, former smoker or current smoker), preference for U.S. President (Democrat, Republican or Independent), cancer type of female cancer patients (breast, lung, brain, leukemia, liver, colon or other), etc. are examples of nominal response variables. In this section, we illustrate this feature by fitting a generalized logistic model to health-related data. A description of the data follows.

# **2.4.5.1 The data**

The data set comes from the data library of the National Health Interview Survey (NHIS). The NHIS is a national longitudinal health survey. During 2002, background data and data on the health conditions of a sample of 28,737 participants were obtained. The 2002 sample was stratified into 64 strata and into 601 PSUs. The first portion of the data set to be used is shown in the following LSF window.

More information on the NHIS and the data are available at

[http://www.cdc.gov/nchs/about/major/nhis/quest\\_data\\_related\\_1997\\_forward.htm](http://www.cdc.gov/nchs/about/major/nhis/quest_data_related_1997_forward.htm)

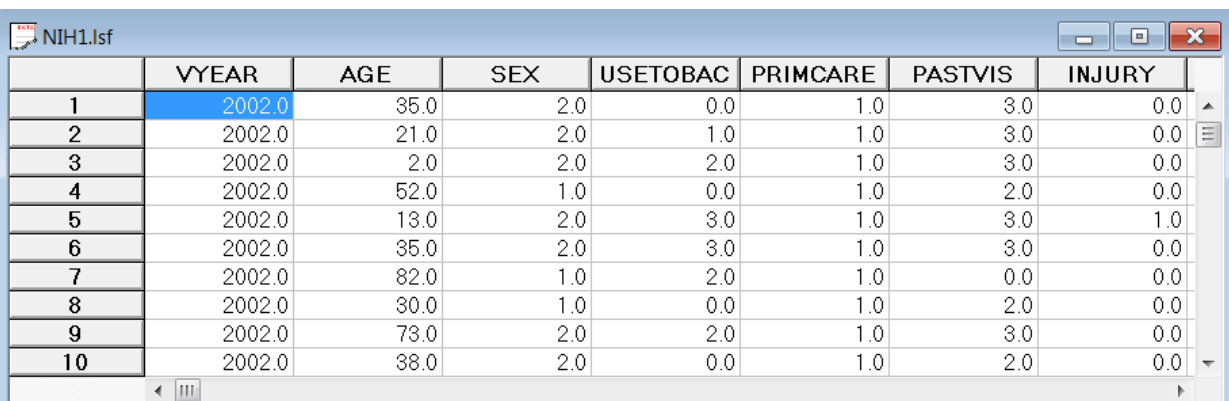

The variables to be utilized in the subsequent analyses are

- o CSTRATM is the stratum of the participant.
- o CPSUM is the PSU of the participant.
- o PATWT is the design weight of the participant.
- $\circ$  PASTVIS is the value of a nominal variable for the number of visits to a medical doctor during the past 12 months (1 for blank, 2 for none, 3 for 1-2 visits, 4 for 3-5 visits, 5 for 6 or more visits, 6 for unknown and 7 for not ascertained) of the participant.
- o AGE is the age of the participant.
- o EXERCISE is the value of a dummy variable for the exercise status (0 for do exercise and 1 for do not exercise) of the participant.

# **2.4.5.2 The models**

### **The sampling distribution**

The sampling distribution of the generalized logistic model is the Multinomial distribution whose probability density function is given by

$$
f(\mathbf{y}_{k}, \boldsymbol{\pi}_{k}) = \frac{n!}{\left(\prod_{l=1}^{p-1} y_{kl}!\right)\left(n - \sum_{k=1}^{p-1} y_{ki}\right)!} \left(\prod_{l=1}^{p-1} \pi_{kl}^{y_{kl}}\right) \left(1 - \sum_{k=1}^{p-1} \pi_{ki}\right)^{n - \sum_{k=1}^{p-1} y_{ki}}
$$

where  $y_k$  denotes the vector of dummy variables for the p categories of the categorical response variable y for respondent *k*,  $\pi_{kl}$  denotes the probability that client *k* responded with category *l* and  $\pi_k = [\pi_{k1} \ \pi_{k2} \ \cdots \ \pi_{kp}]'$ 

#### **The probability model**

The general probability model for the generalized logistic model is given by

$$
\pi_{kl} = \frac{\exp(\alpha_l + \beta_{1l}x_{1k} + \dots + \beta_{rl}x_{rk})}{1 + \sum_{l=1}^{p-1} \exp(\alpha_l + \beta_{1l}x_{1k} + \dots + \beta_{rl}x_{rk})} \quad l = 1, 2, \dots, p-1
$$

where  $\pi_{kl}$  represents the probability that client k responded with category l,  $x_{jk}$  denotes the value of the j-th predictor (*j* = 1, 2, ..., *r*) for subject *k* and  $\alpha_1$ ,  $\alpha_2$ , ...,  $\alpha_{p-1}$ ,  $\beta_{11}$ ,  $\beta_{12}$ , ...,  $\beta_{1p-1}$ , ...,  $\beta_{r1}$ ,  $\beta_{r2}$ , ..., and  $\beta_{rp-1}$ denote unknown parameters.

The probability model for the specific generalized logistic model is given by

$$
P(PASTVISk = l) = \frac{\exp(\alpha_l + \beta_{1l}AGE_k + \beta_{2l} EXERCISE_k)}{1 + \sum_{l=1}^{6} \exp(\alpha_l + \beta_{1l}AGE_k + \beta_{2l} EXERCISE_k)} \quad l = 1, 2, ..., 6
$$

where  $P(PASTVIS_k = l)$  denotes the probability that client k responded with category l, and  $\alpha_1, \alpha_2, \alpha_3, \alpha_4$ ,  $\alpha_s$ ,  $\alpha_6$ ,  $\beta_{11}$ ,  $\beta_{12}$ ,  $\beta_{13}$ ,  $\beta_{14}$ ,  $\beta_{15}$ ,  $\beta_{16}$ ,  $\beta_{21}$ ,  $\beta_{22}$ ,  $\beta_{23}$ ,  $\beta_{24}$ ,  $\beta_{25}$  and  $\beta_{26}$  denote unknown parameters.

The corresponding estimated probability model is given by

$$
\hat{P}(PASTVIS_{k} = l) = \frac{\exp(\hat{\alpha}_{l} + \hat{\beta}_{1l}AGE_{k} + \hat{\beta}_{2l} EXERCISE_{k})}{1 + \sum_{l=1}^{6} \exp(\hat{\alpha}_{l} + \hat{\beta}_{1l}AGE_{k} + \hat{\beta}_{2l} EXERCISE_{k})} \quad l = 1, 2, ..., 6
$$

where  $\hat{P}(PASTVIS_k = l)$  is the estimated probability that client k responded with category l, and  $\hat{\alpha}_1$ ,  $\hat{\alpha}_2$ ,  $\hat{\alpha}_3$ ,  $\hat{\alpha}_{_4}, \; \hat{\alpha}_{_5}, \; \hat{\alpha}_{_6}, \; \hat{\beta}_{_{11}}$  $\hat{\beta}_{\scriptscriptstyle 11}^{},\;\hat{\beta}_{\scriptscriptstyle 12}^{}$  $\hat\beta_{\scriptscriptstyle 12}^{},\;\hat\beta_{\scriptscriptstyle 13}^{}$  $\hat{\beta}_{\scriptscriptstyle 13}^{},\;\hat{\beta}_{\scriptscriptstyle 14}^{}$  $\hat{\beta}_{\scriptscriptstyle 14}^{},\;\hat{\beta}_{\scriptscriptstyle 15}^{}$  $\hat{\beta}_{\scriptscriptstyle 15}^{},\;\hat{\beta}_{\scriptscriptstyle 16}^{}$  $\hat{\beta}_{16}$ ,  $\hat{\beta}_{21}$ ,  $\hat{\beta}_{22}$ ,  $\hat{\beta}_{23}$ ,  $\hat{\beta}_{24}$ ,  $\hat{\beta}_{25}$  and  $\hat{\beta}_{26}$  denote the maximum likelihood estimates of  $\alpha_1$ ,  $\alpha_2$ ,  $\alpha_3$ ,  $\alpha_4$ ,  $\alpha_5$ ,  $\alpha_6$ ,  $\beta_{11}$ ,  $\beta_{12}$ ,  $\beta_{13}$ ,  $\beta_{14}$ ,  $\beta_{15}$ ,  $\beta_{16}$ ,  $\beta_{21}$ ,  $\beta_{22}$ ,  $\beta_{23}$ ,  $\beta_{24}$ ,  $\beta_{25}$  and  $\beta_{26}$  respectively.

## **2.4.5.3 Analyzing nominal outcomes from complex survey designs**

In this example, we wish to examine the effect of exercise and age on the number of visits (PASTVIS) to a medical doctor during the past 12 months. Since the last two categories of the outcome variable are defined as "unknown" and "not ascertained", PASTVIS is a nominal variable. A suitable GLIM model is obtained by specifying a multinomial distribution with logit link function.

### **2.4.5.3.1 Setting up the analysis**

Before the specific analysis can be specified, we need to open the file **nih1.lsf** in a LSF window. Continue by selecting the **Title and Options** option on the **SurveyGLIM** menu to access the **Title and Options** dialog box and entering the title **A Multinomial-Logit Model** into the **Title** string field to produce the following **Title and Options** dialog box.

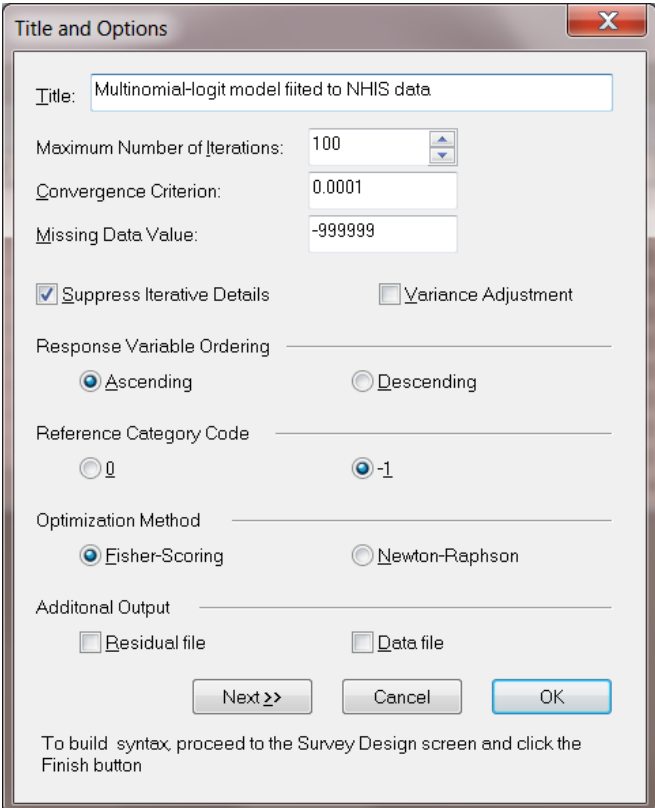

Go ahead and click on the **Next** button to access the **Distributions and Links** dialog box and select the **Multinomial** option from the **Distribution type** drop-down list box to produce the following **Distributions and Links** dialog box.

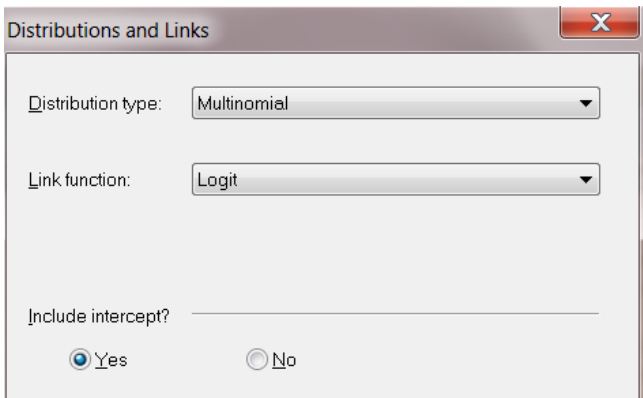

Click on the **Next** button above to go to the **Dependent and Independent Variables** dialog box. Specify the response variable, PASTVIS, by selecting it from the **Variables in data** list box first and then clicking on the **Add** button of the **Dependent variable** section. Specify the covariates, AGE and EXERCISE, by selecting them from the **Variables in data** list box and clicking on the **Continuous** button of the **Independent variables** section to produce the following **Dependent and Independent Variables** dialog box.

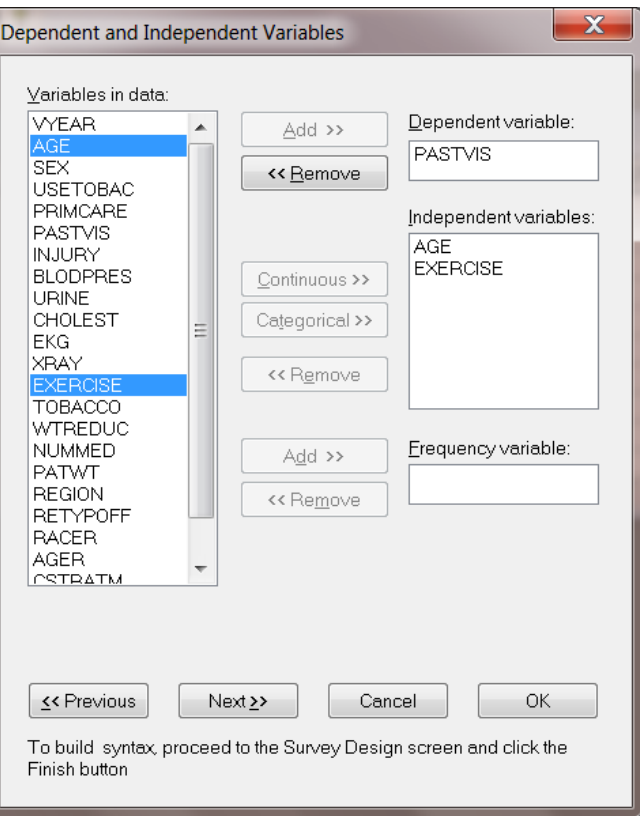

Click on the **Next** button to go to the **Survey Design** dialog box. Specify the stratification variable, CSTRATM, by selecting it from the **Variables in data** list box first and then clicking on the **Add** button of the **Stratification variable** section. Specify the cluster variable, CPSUM, and the weight variable, PATWT, by using the **Add** buttons of the **Cluster variable** and the **Weight variable** sections respectively to produce the following **Survey Design** dialog box.

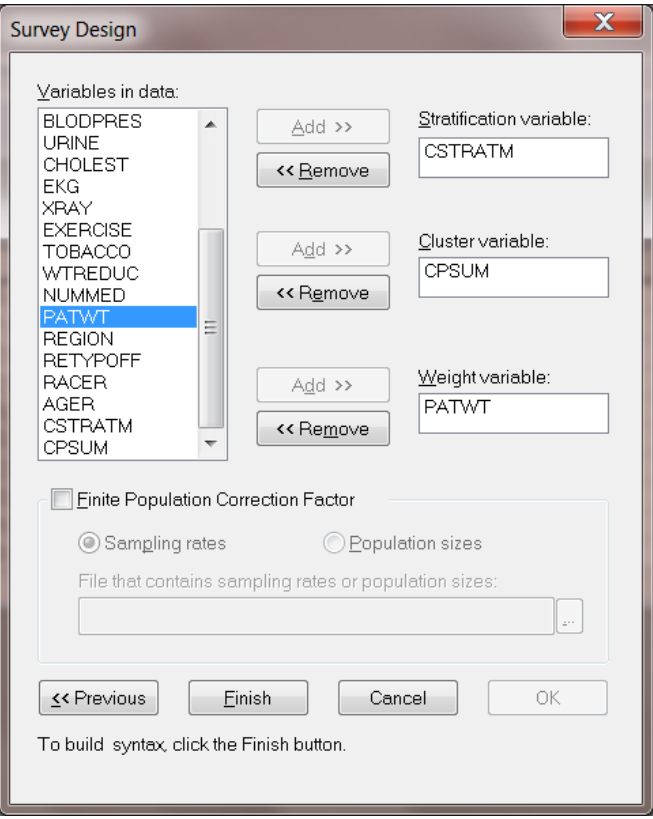

This concludes the specifications, so click on the **Finish** button to open the following text editor window.

```
GlimOptions Converge=0.0001 MaxIter=100 MissingCode=-999999
Response=Ascending RefCatCode=-1 IterDetails=No Method=Fisher;
Title=Multinomial logit model fitted to NHIS data;
SY=NIH1.lsf;Distribution=MUL;
Link=LOGIT;
Intercept=Yes;
DepVar=PASTVIS;
CoVars=AGE EXERCISE;
Stratum=CSTRATM;
Cluster=CPSUM;
Weight=PATWT;
```
Submit the syntax file above by clicking on the **Run Prelis** toolbar icon to obtain the corresponding output file **nih1.out**.
A portion of the results in **nih1.out** is shown in the following text editor window.

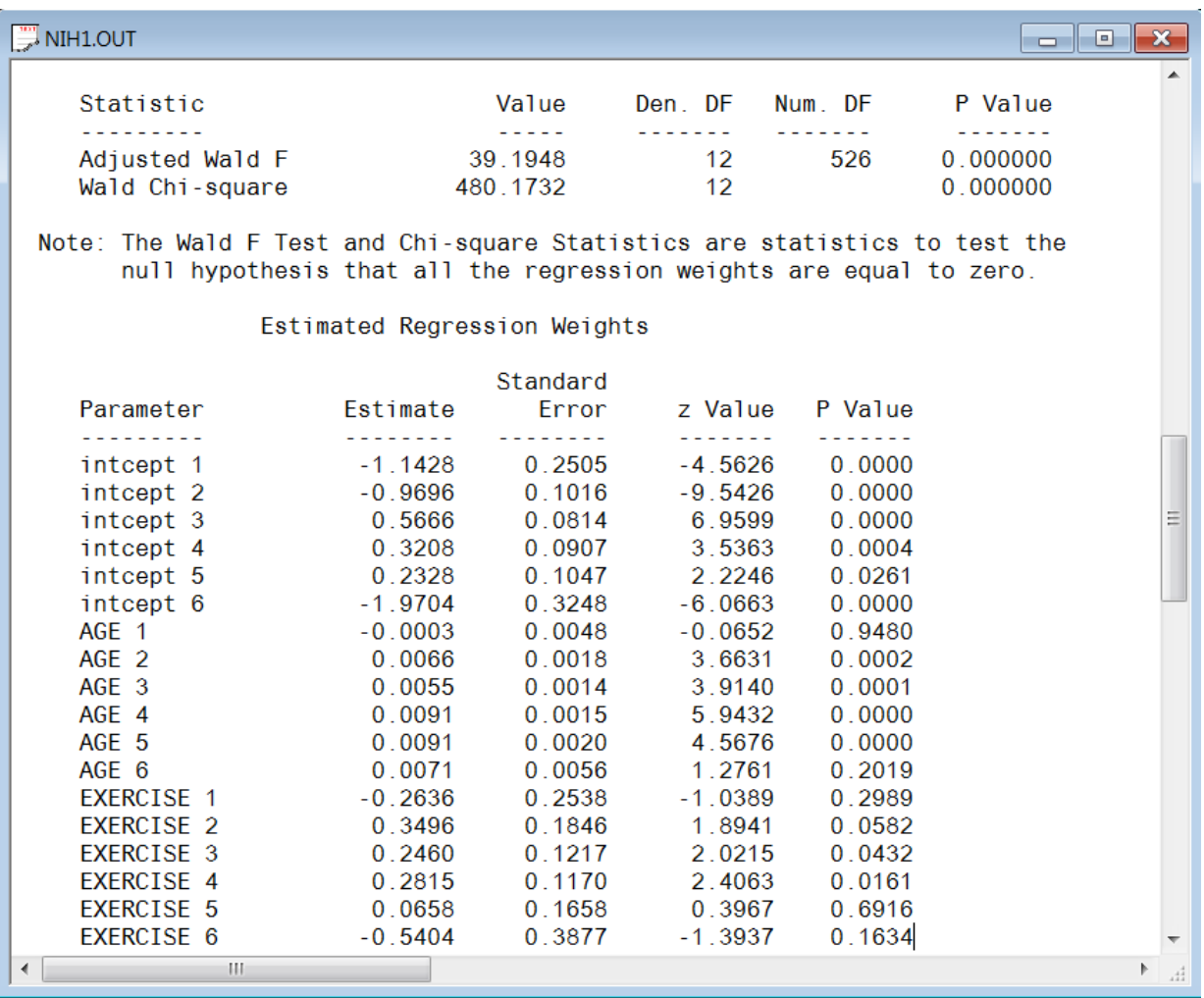

Recall that AGE 1 represents the lowest category of the outcome variable, while AGE 6 represents the highest. At a 5% level of significance, the results above suggest that there is sufficient evidence that the age of a respondent exerts a positive influence on the probability of the number of visits to a doctor in the past 12 months by the respondent. In particular, it seems that older respondents are more likely than younger respondents to have visited a doctor more regularly in the past 12 months. The estimated coefficients for the EXERCISE variables are mostly positive, and a value of 1 on any of these indicates a patient that does not exercise. The results thus indicate that exercising exerts a significant influence on the probabilities of 1-2 and 3-5 annual visits to a doctor in the past 12 months. It appears that respondents who do not exercise are more likely than those who do exercise to have visited a doctor regularly in the past 12 months.

The estimated probability that a 60-year old respondent who does not exercise regularly does not visit the doctor (category 2) is obtained from the results above as

$$
\hat{P}(\text{PASTVIS}_{k} = 2) = \frac{\exp(0.97 + 0.007 * 60)}{1 + \sum_{l=1}^{6} \exp(\hat{\alpha}_{l} + \hat{\beta}_{u} * 60)} = 0.32
$$

The corresponding probability that a 60-year old respondent who does exercise regularly does not visit the doctor (category 2) follows as

$$
\hat{P}(PASTVIS_{k} = 2) = \frac{\exp(0.97 + 0.007 * 60 + 0.35)}{1 + \sum_{l=1}^{6} \exp(\hat{\alpha}_{l} + \hat{\beta}_{l1} * 60 + \hat{\beta}_{2l})} = 0.35
$$

The effect estimate for no visit to the doctor,  $\hat{\beta}_{22}$  $\hat{\beta}_{22} = 0.35$ , suggests that the probability of no visit to the doctor increases for respondents who exercise regularly.

### **2.5 Evaluation studies**

## **2.5.1 A Monte Carlo study**

The accuracy of the results of the SurveyGLIM module of LISREL was assessed by using a small Monte Carlo study and numerical comparisons with SAS PROC SURVEYLOGISTIC and AM. The Monte Carlo study is presented in this section.

The Monte Carlo results can be compared to the example in Section 3.4.1 (GLIMs for count responses, Poissonlog model).

## **2.5.1.1 The finite population**

The finite population data form part of the data library of the Alcohol and Drug Services Study described in Section 2.4.1.2. The background data and data on the substance abuse of 3799 clients formed one of the finite population data sets of the Monte Carlo study. The population consists of four census regions and each census region contains three facility treatment types.

### **2.5.1.2 The simulated response variable**

SAS PROC GENMOD (SAS Institute 2004) was used to fit a Poisson-log GLIM to the finite population data. The resulting mean model for the specific Poisson-log GLIM may be expressed as

$$
\mu_{k} = \exp(0.6762 - 0.0823_{1}x_{1k} - 0.0743x_{2k})
$$

where  $\mu_k$  denotes the mean number of diagnoses recorded for client k,  $x_{1k}$  denotes a dummy variable for the gender of client  $k$  and  $x_{2k}$  denotes a dummy variable for the race of client  $k$ . The value of the simulated response variable for client k,  $y_k$ , was obtained as a random value of a Poisson ( $\mu_k$ ) distribution.

### **2.5.1.3 The replicates**

SAS PROC SURVEYSELECT (SAS Institute 2004) was used to select 1000 complex samples with replacement of sizes 500 and 1000 from the finite population. The population was stratified by census region, and a systematic sample was selected for each facility type within each census region.

# **2.5.1.4 The Poisson-log GLIM**

The mean model for the Poisson-log GLIM is given by

$$
\mu_{k} = \exp(\alpha + \beta_1 x_{1k} + \beta_2 x_{2k})
$$

where  $\mu_k$  denotes the mean simulated number of diagnoses recorded for client  $k$ ,  $x_{1k}$  denotes a dummy variable for the gender of client k,  $x_{2k}$  denotes a dummy variable for the race of client k and  $\alpha$ ,  $\beta_1$  and  $\beta_2$  denote unknown parameters.

# **2.5.1.5 Monte Carlo results**

The SurveyGLIM module of LISREL was used to fit the Poisson-log GLIM above to each complex sample (replicate). The estimation results were processed to assess the performance of the maximum likelihood method for complex samples from finite populations in terms of bias and standard error estimation. The following statistics were computed for each sequence of 1000 parameter estimates and corresponding standard error estimates:

- o Mean estimate
- o Estimated bias
- o Percentage bias
- o 95% confidence interval for bias
- o Standard deviation of parameter estimates
- o Estimated root mean squared error
- o Mean standard error estimate
- o Overall coverage percentage

The overall coverage percentages were computed for the standard error estimates, based on Binder (1983), as well as for the traditional standard error estimates obtained from the information matrix.

### **2.5.1.6 Bias**

The Maximum Likelihood (ML) bias results for 1000 random samples of sizes  $n = 500$  and  $n = 1000$  are summarized in Tables 3 and 4 respectively. The bias confidence intervals in Tables 3 and 4 reveal that the ML estimates are not significantly biased for the parameters of the Poisson-log model.

#### **Table 3: Bias results for n = 500**

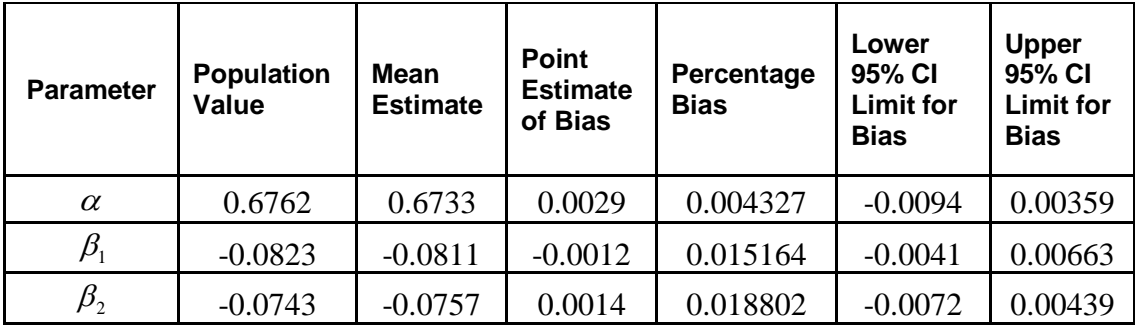

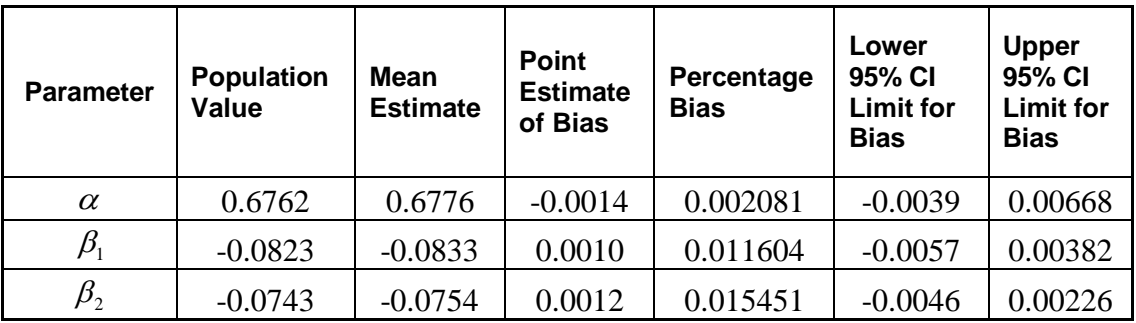

# **2.5.1.7 Standard error estimation**

Tables 5 and 6 show the standard error estimation results for 1000 random samples of sizes  $n = 500$  and  $n = 1000$  respectively.

#### **Table 5: Standard error results for n = 500**

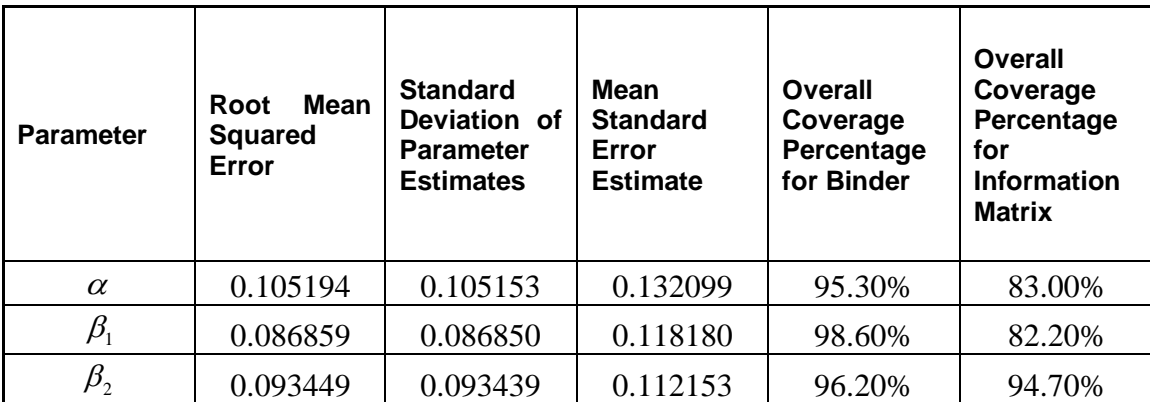

The overall coverage percentages indicate that the Binder standard error estimates are not significantly biased for the standard errors of the estimators of the parameters of the Poisson-log model. The only exception is the estimate of the standard error of the estimator of  $\beta_1$  for the samples of size  $n = 1000$ . However, the corresponding bias is negligible. It is also evident that the standard error estimates, based on the information matrix, are significantly biased.

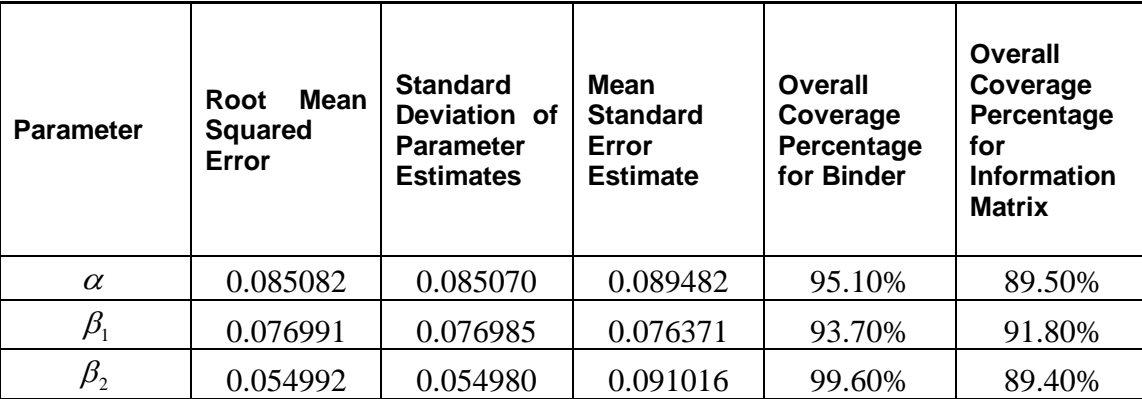

# **2.5.2 Numerical comparisons**

# **2.5.2.1 GLIMs for the Bernoulli sampling distribution**

The SurveyGLIM module of LISREL, SAS PROC SURVEYLOGISTIC and AM can fit Bernoulli-logit and Bernoulli-probit models to complex survey data. In this section, the parameter estimates and standard error estimates produced by SurveyGLIM, SAS PROC SURVEYLOGISTIC and AM for these two GLIMs are compared.

The numerical results reported here can be compared to the example in Section 4.3 (GLIMs for binary responses, Bernoulli-logit model).

#### **2.5.2.1.1 The data**

The data set forms part of the data library of the Alcohol and Drug Services Study described in section 2.4.1.2. The data set to be analyzed consists of the complete cases for a selection of variables and is provided as the LSF **abuse1.lsf**. The first portion of this data set is shown in the following LSF window.

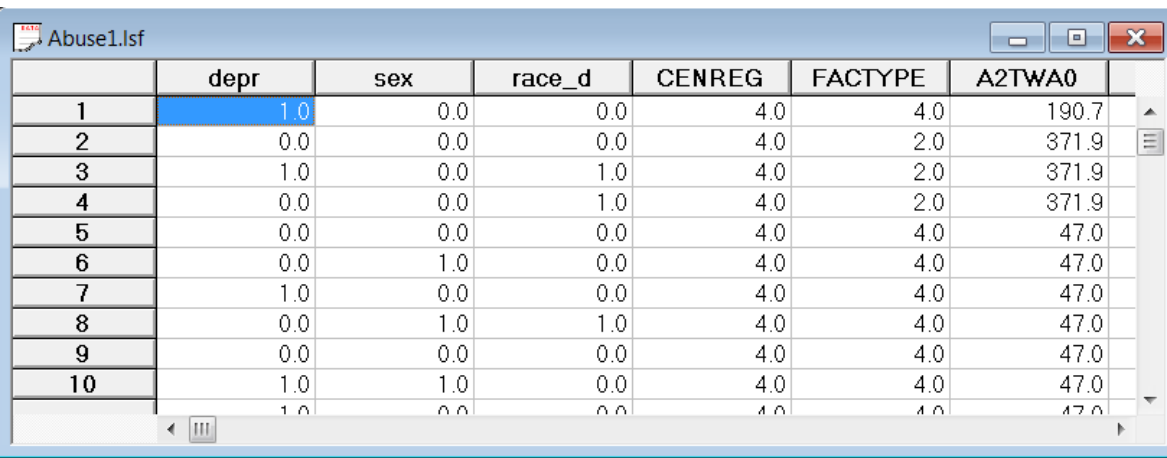

#### **2.5.2.1.2 The mean models**

The mean models for the Bernoulli-logit and the Bernoulli-probit GLIMs are given by

$$
\mu_{k} = \frac{\exp(\alpha + \beta_{1}x_{1k} + \beta_{2}x_{2k})}{1 + \exp(\alpha + \beta_{1}x_{1k} + \beta_{2}x_{2k})}
$$

and

$$
\mu_k = \Phi\big(\alpha + \beta_1 x_{1k} + \beta_2 x_{2k}\big)
$$

respectively where  $\mu_k$  denotes the probability that client k suffers from depression,  $x_{1k}$  denotes a dummy variable for the gender of client k,  $x_{2k}$  denotes a dummy variable for the race of client k,  $\alpha$ ,  $\beta_1$  and  $\beta_2$  denote unknown parameters and  $\Phi(\cdot)$  denotes the cumulative distribution function of the standard Normal distribution.

#### **2.5.2.1.3 Estimates and standard error estimates**

The SurveyGLIM, AM and SAS PROC SURVEYLOGISTIC estimates and standard error estimates for the two GLIMs are shown in Tables 7 and 8 respectively. These results show that the SurveyGLIM, AM and SAS PROC SURVEYLOGISTIC estimates and standard error estimates for the two GLIMs agree at least to 3 decimal places.

#### **Table 7: Estimates and standard error estimates for a Bernoulli-logit GLIM**

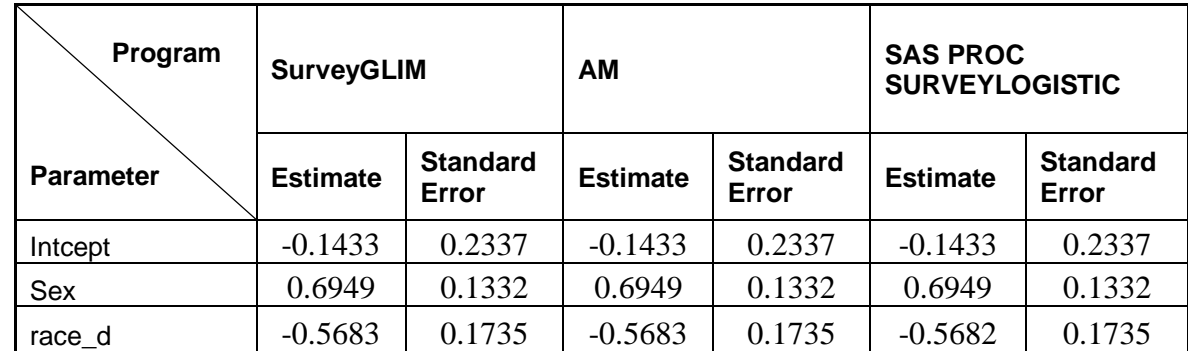

#### **Table 8: Estimates and standard error estimates for a Bernoulli-probit GLIM**

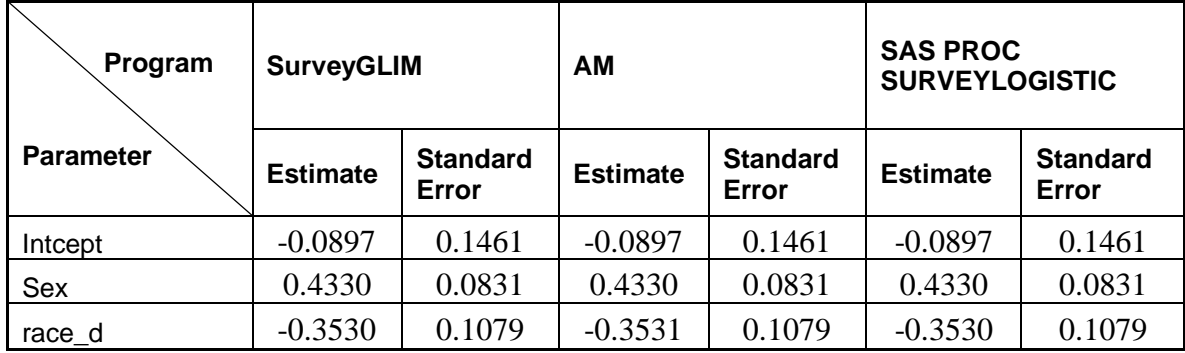

## **2.5.2.2 GLIMs for the Multinomial sampling distribution**

The SurveyGLIM module of LISREL and SAS PROC SURVEYLOGISTIC can fit generalized logistic (logit), cumulative logit and cumulative probit models for the Multinomial sampling distribution to complex survey data. The parameter estimates and standard error estimates produced by SurveyGLIM and SAS PROC SURVEYLOGISTIC are compared for these GLIMs in this section.

#### **2.5.2.2.1 The data**

The data set forms part of the data library of the Alcohol and Drug Services Study and is described in section 4.1. The data set to be analyzed consists of the complete cases for a selection of variables and is provided as the LSF **cntdiag.lsf**. The first portion of this data set is shown in the LSF window in section 4.3.

#### **2.5.2.2.2 The mean models**

The mean model for the generalized logistic, the cumulative logit and cumulative probit models are given by

$$
\mu_{kl} = \frac{\exp(\alpha_l + \beta_{1l}x_{1k} + \beta_{2l}x_{2k})}{1 + \sum_{l=0}^{2} \exp(\alpha_l + \beta_{1l}x_{1k} + \beta_{2l}x_{2k})}
$$
\n
$$
\mu_{kl}^* = \sum_{m=1}^{l} \mu_{km} = \frac{\exp(\alpha_l + \beta_{1}x_{1k} + \beta_{2}x_{2k})}{1 + \exp(\alpha_l + \beta_{1}x_{1k} + \beta_{2}x_{2k})}
$$

and

$$
\mu_{kl}^* = \sum_{m=1}^l \mu_{km} = \Phi\big(\alpha_l + \beta_1 x_{1k} + \beta_2 x_{2k}\big)
$$

respectively where  $\mu_{kl}$  denotes the probability that client k had the number of diagnoses in category l ( $l = 1, 2, 3$ ) ),  $x_{1k}$  denotes a dummy variable for the gender of client  $k$ ,  $x_{2k}$  denotes a dummy variable for the race of client k,  $\alpha_1$ ,  $\alpha_2$ ,  $\alpha_3$ ,  $\beta_{10}$ ,  $\beta_{11}$ ,  $\beta_{12}$ ,  $\beta_{20}$ ,  $\beta_{21}$ ,  $\beta_{22}$ ,  $\beta_1$  and  $\beta_2$  denote unknown parameters and  $\Phi(\cdot)$  denotes the cumulative distribution function of the standard Normal distribution.

#### **2.5.2.2.3 Estimates and standard error estimates**

The estimates and standard error estimates yielded by SurveyGLIM and SAS PROC SURVEYLOGISTIC for the three GLIMs are shown in Tables 9, 10 and 11 respectively. The results in Tables 9, 10 and 11 reveal that SurveyGLIM and SAS PROC SURVEYLOGISTIC produce estimates and standard error estimates for the GLIMs that agree at least to 3 decimal places.

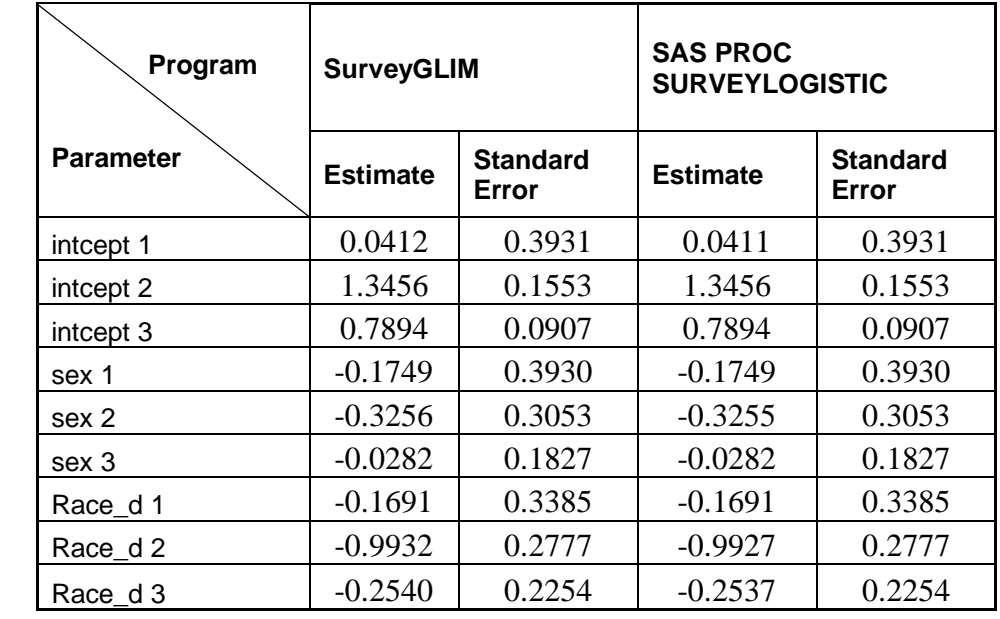

## **Table 9: Estimates and standard error estimates for a generalized logistic model**

#### **Table 10: Estimates and standard error estimates for a cumulative logit model**

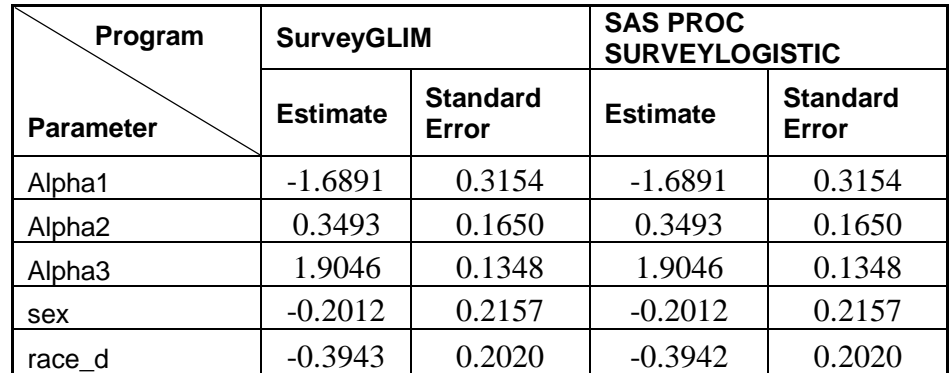

#### **Table 11: Estimates and standard error estimates for a cumulative probit model**

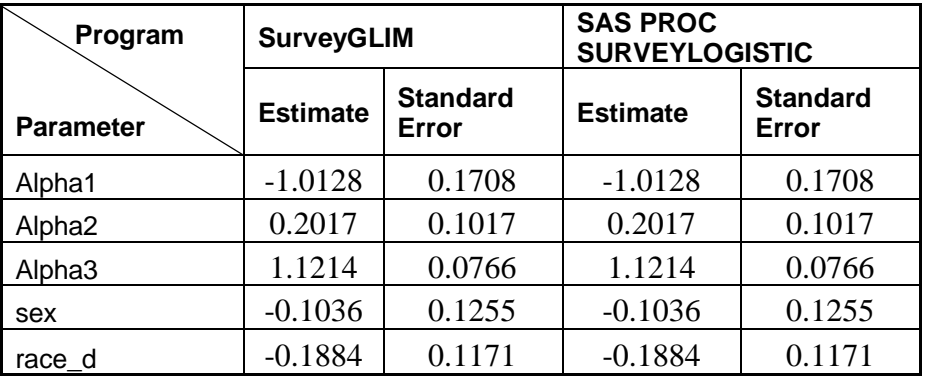

## **2.6 Statistical theory**

#### **2.6.1 Introduction**

The statistical theory for fitting generalized linear models (GLIMs) to complex survey data is essentially an extension of the corresponding theory for simple random sample data (see McCullach & Nelder (1989) and Agresti  $(2002)$ ). In this section we summarize the general GLIM theory.

We assume that the target population can be stratified into  $H$  strata. Within each stratum  $h$ ,  $n_h$  clusters or primary sampling units (PSUs) are drawn and within the  $h^{th}$  stratum and  $i^{th}$  cluster,  $n_{h_i}$  ultimate sampling units (USUs) are drawn with design weights  $w_{h_{ij}}$ , where *j* denotes the *j*<sup>th</sup> USU within the *i*<sup>th</sup> cluster, which in turn is

nested within stratum h. Furthermore, we assume that the rows of the matrix  $\mathbf{Y} = [\mathbf{y}_{h_{ij}}]$  represent 1 1 *i H <sup>n</sup> h h i n* =  $\rightarrow$  7 *n*  $= \sum_{h=1} \sum_{i=1}$ 

observations of the p outcome variables y with probability density function  $f(\cdot)$  and that the rows of the matrix  $\mathbf{X} = [\mathbf{x}_{h_{ij}}]$  are *n* observations of the *r* covariates **x**. We postulate a model for the mean vector  $\mathbf{\mu}_{h_{ij}} = E[\mathbf{y}_{h_{ij}}]$ which can be expressed as

$$
\mu_{h_{ij}} = \mathbf{m}(\mathbf{x}_{h_{ij}}, \mathbf{\theta}) \tag{2.1}
$$

where **m**(·) denotes a vector-valued function of  $\mathbf{x}_{h_{ij}}$  and the  $q \times 1$  vector  $\theta$  of unknown parameters.

The model in (2.1) is transformed to a linear model by using a link function which defines the relationship between the elements of the dependent variable vector,  $\mathbf{\eta}_{h_{ij}}$ , of the linear model and the elements of the mean vector  $\boldsymbol{\mu}_{h_{ij}}$ . More specifically, the linear model of the GLIM is given by

$$
\mathbf{\eta}_{h_{ij}} = \mathbf{A}_{h_{ij}} \mathbf{\theta} \tag{2.2}
$$

where  $A_{h_{ij}}$  denotes a known  $p \times q$  design matrix and

$$
\mathbf{\eta}_{h_{ij}} = \begin{bmatrix} \eta_{h_{ij},1} \\ \eta_{h_{ij},2} \\ \vdots \\ \eta_{h_{ij},p} \end{bmatrix} = \begin{bmatrix} g(\mu_{h_{ij},1}) \\ g(\mu_{h_{ij},2}) \\ \vdots \\ g(\mu_{h_{ij},p}) \end{bmatrix} = \mathbf{g}(\mathbf{\mu}_{h_{ij}})
$$
(2.3)

where  $\mathbf{g}(\cdot)$ :  $R \to R$  denotes the link function.

The log likelihood function for the maximum likelihood estimation of the elements of **θ** is given by

$$
\ln L(\mathbf{\theta} | \mathbf{Y}) = \sum_{h=1}^{H} \sum_{i=1}^{n_h} \sum_{j=1}^{n_{h_i}} w_{h_{ij}} f_{h_{ij}} \ln f(\mathbf{y}_{h_{ij}}; \mathbf{\theta})
$$
(2.4)

where  $f_{h_{ij}}$  denotes the frequency for observation  $h_{ij}$ . From (2.4), the maximum likelihood equations follows as

$$
\sum_{h=1}^{H} \sum_{i=1}^{n_h} \sum_{j=1}^{n_{h_i}} w_{h_{ij}} f_{h_{ij}} \hat{\mathbf{D}}'_{h_{ij}} \{\hat{\boldsymbol{\Sigma}}(\mathbf{y}_{h_{ij}})\}^{-1} [\mathbf{y}_{h_{ij}} - \hat{\mathbf{\mu}}_{h_{ij}}] = \mathbf{0}
$$
(2.5)

where

*ij ij*  $\lambda_{\mathbf{n}'}$   $\mathbf{e}^{-n_{ij}}$ *ij h*  $h_{ii} = \frac{1}{2} \sum_{n=1}^{\infty} \int_{0}^{n} h_{ii}$ *h*  $\left[\begin{array}{c} \partial \mu_{h_{ij}} \end{array}\right]$  $=\left\{\frac{\cdot n_{ij}}{\partial \mathbf{q}_{h_{ij}}'}\right\}\mathbf{A}$ **μ**  $\mathbf{D}_{h} = \left\{ \frac{\partial \mathbf{F} h_{ij}}{\partial \mathbf{A}} \right\} \mathbf{A}$ **η** (2.6)

and  $\Sigma(\mathbf{y}_{h_{ij}})$  denotes the covariance matrix of  $\mathbf{y}_{h_{ij}}$ . In general, the equations in (2.5) do not have a closed form solution. Consequently, an iterative algorithm is required to obtain maximum likelihood estimates of the elements of  $\theta$ . The Fisher scoring algorithm may be described as follows. If  $\hat{\theta}^{(t)}$  denotes the  $t^{th}$  successive approximation to  $\hat{\theta}$ , then the  $(t+1)^{st}$  approximation is obtained from

$$
\hat{\boldsymbol{\theta}}^{(t+1)} = \hat{\boldsymbol{\theta}}^{(t)} + \left\{ \mathbf{I}_n(\hat{\boldsymbol{\theta}}^{(t)}) \right\}^{-1} \mathbf{g}(\hat{\boldsymbol{\theta}}^{(t)})
$$
\n(2.7)

where the gradient vector  $g(\cdot)$  is given by

$$
\mathbf{g}(\boldsymbol{\theta}) = \sum_{h=1}^{H} \sum_{i=1}^{n_h} \sum_{j=1}^{n_{h_i}} \mathbf{g}_{h_{ij}}(\boldsymbol{\theta})
$$
(2.8)

where

$$
\mathbf{g}_{h_{ij}}(\mathbf{\theta}) = w_{h_{ij}} f_{h_{ij}} \mathbf{D}'_{h_{ij}} \left\{ \Sigma(\mathbf{y}_{h_{ij}}) \right\}^{-1} [\mathbf{y}_{h_{ij}} - \mathbf{\mu}_{h_{ij}} ]
$$
 (2.9)

and the Fisher information matrix is given by

$$
\mathbf{I}_{n}(\mathbf{\theta}) = \sum_{h=1}^{H} \sum_{i=1}^{n_{h}} \sum_{j=1}^{n_{h}} w_{h_{ij}} f_{h_{ij}} \mathbf{D}'_{h_{ij}} \left\{ \mathbf{\Sigma}(\mathbf{y}_{h_{ij}}) \right\}^{-1} \mathbf{D}_{h_{ij}}
$$
(2.10)

By using a similar derivation to that in the *Complex Survey Sampling Guide*, the approximate asymptotic covariance matrix of the parameter estimators may be expressed as

$$
\Upsilon = \left\{ \mathbf{I}_n(\mathbf{\Theta}) \right\}^{-1} \Gamma \left\{ \mathbf{I}_n(\mathbf{\Theta}) \right\}^{-1}
$$
\n(2.11)

where  $\Gamma$  denotes the covariance matrix of a scalar multiple of the estimated gradient vector.

The application of this general theory to the Poisson-Log model is demonstrated extensively in section 6.2. Since this demonstration extends readily to the other specific GLIMs, only the necessary expressions for these GLIMs are provided in the subsequent sections.

## **2.6.2 The Poisson-log model**

Suppose that the elements of the vector  $\mathbf{y} = [y_{h_{ij}}]$  represent  $1 \quad i = 1$ *H <sup>n</sup> h h i n* =  $\rightarrow$   $\rightarrow$  *n*  $=\sum_{h=1}\sum_{i=1}^{\infty}n_{h_i}$  observations of the outcome variable *y* and that  $y_{h_{ij}}$  follows a Poisson distribution with mean  $\mu_{h_{ij}}$ . In other words, the probability density function of  $y_{h_{ij}}$  is given by

$$
f\left(y_{h_{ij}},\mu_{h_{ij}}\right) = \frac{e^{-\mu_{h_{ij}}}\mu_{h_{ij}}^{y_{h_{ij}}}}{y_{h_{ij}}!} \Longrightarrow \ln f\left(y_{h_{ij}},\mu_{h_{ij}}\right) = y_{h_{ij}}\ln\left\{\mu_{h_{ij}}\right\} - \mu_{h_{ij}} - \ln\left\{y_{h_{ij}}\right\} \tag{2.12}
$$

and the variance of  $y_{h_{ij}}$  is given by

$$
\sigma^2\left(y_{h_{ij}}\right) = \mu_{h_{ij}}\tag{2.13}
$$

Suppose further that the following exponential model is imposed on the means of **y**

$$
\mu_{h_{ij}} = \exp\left\{ \mathbf{x}_{h_{ij}}^{\prime} \mathbf{\beta} \right\} \tag{2.14}
$$

where  $\mathbf{x}_{h_{ij}}$  denotes observation  $h_{ij}$  of the *r* covariates **x** and the elements of  $\boldsymbol{\beta} = [\beta_1 \ \beta_2 \ \dots \ \beta_r]'$  denote unknown parameters. The model in (2.14) is transformed to a linear model by using the log link function. In other words

$$
\eta_{h_{ij}} = \ln\left\{\mu_{h_{ij}}\right\} = \mathbf{x}'_{h_{ij}}\mathbf{\beta} = \mathbf{A}_{h_{ij}}\mathbf{\theta}
$$
\n(2.15)

where  $\mathbf{A}_{h_{ij}} = \mathbf{x}'_{h_{ij}}$  and  $\mathbf{\theta} = \mathbf{\beta}$ . By using (2.12), (2.14) and (2.15), the log likelihood function for the parameters of the Poisson-log model follows from (2.4) as

$$
\ln L(\beta | \mathbf{y}) = \sum_{h=1}^{H} \sum_{i=1}^{n_h} \sum_{j=1}^{n_{h_i}} w_{h_{ij}} f_{h_{ij}} \left( y_{h_{ij}} \mathbf{x}'_{h_{ij}} \beta - \exp \left\{ \mathbf{x}'_{h_{ij}} \beta \right\} - \ln \left\{ y_{h_{ij}} \right\} \right). \tag{2.16}
$$

From  $(2.16)$ , the gradient vector for the parameters of the Poisson-log model follows as

$$
\mathbf{g}(\boldsymbol{\beta}) = \frac{\partial \ln L(\boldsymbol{\beta} \mid \mathbf{y})}{\partial \boldsymbol{\beta}} = \sum_{h=1}^{H} \sum_{i=1}^{n_h} \sum_{j=1}^{n_{h_i}} w_{h_{ij}} f_{h_{ij}} \left[ y_{h_{ij}} \frac{\partial \boldsymbol{\beta}' \mathbf{x}_{h_{ij}}}{\partial \boldsymbol{\beta}} - \exp \left\{ \mathbf{x}'_{h_{ij}} \boldsymbol{\beta} \right\} \frac{\partial (\boldsymbol{\beta}' \mathbf{x}_{h_{ij}})}{\partial \boldsymbol{\beta}} \right]
$$
  

$$
= \sum_{h=1}^{H} \sum_{i=1}^{n_h} \sum_{j=1}^{n_{h_i}} w_{h_{ij}} f_{h_{ij}} \left[ y_{h_{ij}} - \exp \left\{ \mathbf{x}'_{h_{ij}} \boldsymbol{\beta} \right\} \right] \mathbf{x}_{h_{ij}}
$$
(2.17)  

$$
= \sum_{h=1}^{H} \sum_{i=1}^{n_h} \sum_{j=1}^{n_{h_i}} w_{h_{ij}} f_{h_{ij}} \mathbf{D}'_{h_{ij}} \left\{ \sigma^2 \left( y_{h_{ij}} \right) \right\}^{-1} \left[ y_{h_{ij}} - \mu_{h_{ij}} \right]
$$

where  $\mathbf{D}_{h_{ij}} = \mu_{h_{ij}} \mathbf{x}_{h_{ij}}$ . The Fisher information matrix for the parameters of the Poisson-log model follows as

$$
\mathbf{I}_{n}(\boldsymbol{\beta}) = -E\left[\frac{\partial^{2} \ln L(\boldsymbol{\beta} \mid \mathbf{y})}{\partial \boldsymbol{\beta} \partial \boldsymbol{\beta}'}\right] = -E\left[-\sum_{h=1}^{H} \sum_{i=1}^{n_{h}} \sum_{j=1}^{n_{h}} w_{h_{ij}} f_{h_{ij}} \mathbf{x}_{h_{ij}} \exp\left\{\mathbf{x}_{h_{ij}}^{\prime} \boldsymbol{\beta}\right\} \frac{\partial \left(\mathbf{x}_{h_{ij}}^{\prime} \boldsymbol{\beta}\right)}{\partial \boldsymbol{\beta}^{\prime}}\right]
$$

$$
= \sum_{h=1}^{H} \sum_{i=1}^{n_{h}} \sum_{j=1}^{n_{h}} w_{h_{ij}} f_{h_{ij}} \exp\left\{\mathbf{x}_{h_{ij}}^{\prime} \boldsymbol{\beta}\right\} \mathbf{x}_{h_{ij}} \mathbf{x}_{h_{ij}}^{\prime}
$$
(2.18)
$$
= \sum_{h=1}^{H} \sum_{i=1}^{n_{h}} \sum_{j=1}^{n_{h}} w_{h_{ij}} f_{h_{ij}} \mathbf{D}_{h_{ij}}^{\prime} \left\{\sigma^{2} \left(\mathbf{y}_{h_{ij}}\right)\right\}^{-1} \mathbf{D}_{h_{ij}}
$$

It is evident that expressions (2.17) and (2.18) are equivalent to the general expressions (2.8) and (2.10) respectively. Since these derivations are similar for the other GLIMs, we provide the specific expressions for each individual GLIM without derivation.

# **2.6.3 GLIMs for the Bernoulli sampling distribution**

**Sampling distribution**

$$
f(y_{h_{ij}}) = \mu_{h_{ij}}^{y_{h_{ij}}} (1 - \mu_{h_{ij}})^{1 - y_{h_{ij}}}
$$
 (2.19)

**Variance**

$$
\sigma^2(y_{h_{ij}}) = \mu_{h_{ij}} (1 - \mu_{h_{ij}})
$$
\n(2.20)

#### **2.6.3.1 The logit model**

**Model for means**

$$
\mu_{h_{ij},1} = \frac{\exp\left\{\mathbf{x}_{h_{ij}}'\mathbf{\beta}\right\}}{1 + \exp\left\{\mathbf{x}_{h_{ij}}'\mathbf{\beta}\right\}}
$$
(2.21)

where the elements of  $\beta = [\beta_1 \quad \beta_2 \quad \dots \quad \beta_r]'$  denote unknown parameters.

**Link function**

$$
\eta_{h_{ij}} = \text{logit}(\mu_{h_{ij},1}) = \ln\left\{\frac{\mu_{h_{ij},1}}{\mu_{h_{ij},2}}\right\}
$$
 (2.22)

**Linear model**

$$
\mathbf{\eta}_{h_{ij}} = \mathbf{A}_{h_{ij}} \mathbf{\theta} \tag{2.23}
$$

 $\mathbf{M}_{h_{ij}} = \mathbf{x}'_{h_{ij}}$  and  $\mathbf{\theta} = \mathbf{\beta}$ .

The D matrix for observation  $\ h_{_{ij}}$ 

$$
\mathbf{D}_{h_{ij}} = \mu_{h_{ij},1} (1 - \mu_{h_{ij},1}) \mathbf{x}'_{h_{ij}} \tag{2.24}
$$

## **2.6.3.2 The complementary log-log model**

**Model for means**

$$
\mu_{h_{ij}} = 1 - \exp\left\{-\exp\left\{\mathbf{x}_{h_{ij}}'\mathbf{\beta}\right\}\right\} \tag{2.25}
$$

where the elements of  $\beta = [\beta_1 \quad \beta_2 \quad \dots \quad \beta_r]'$  denote unknown parameters.

**Link function**

$$
\eta_{h_{ij}} = \ln(-\ln(1 - \mu_{h_{ij}}))\tag{2.26}
$$

**Linear model**

$$
\mathbf{\eta}_{h_{ij}} = \mathbf{A}_{h_{ij}} \mathbf{\theta} \tag{2.27}
$$

 $\mathbf{M}_{h_{ij}} = \mathbf{x}'_{h_{ij}}$  and  $\mathbf{\theta} = \mathbf{\beta}$ .

#### The D matrix for observation  $\ h_{_{ij}}$

$$
\mathbf{D}_{h_{ij}} - (1 - \mu_{h_{ij}}) \ln(1 - \mu_{h_{ij}}) \mathbf{x}'_{h_{ij}} \tag{2.28}
$$

## **2.6.3.3 The probit model**

**Model for means**

$$
\mu_{h_{ij}} = \Phi(\mathbf{x}_{h_{ij}}'\mathbf{\beta})\tag{2.29}
$$

where the elements of  $\beta = [\beta_1 \ \beta_2 \ \dots \ \beta_r]'$  denote unknown parameters and  $\Phi(\cdot)$  denotes the cumulative distribution function of the standard Normal distribution.

**Link function**

$$
\eta_{h_{ij}} = \Phi^{-1}(\mu_{h_{ij}}) \tag{2.30}
$$

**Linear model**

$$
\mathbf{\eta}_{h_{ij}} = \mathbf{A}_{h_{ij}} \mathbf{\theta} \tag{2.31}
$$

 $\mathbf{M}_{h_{ij}} = \mathbf{x}'_{h_{ij}}$  and  $\mathbf{\theta} = \mathbf{\beta}$ .

The D matrix for observation  $\ h_{_{ij}}$ 

$$
\mathbf{D}_{h_{ij}} = \frac{1}{\sqrt{2\pi}} e^{-\frac{1}{2} \left(\Phi^{-1} \left(\mu_{h_{ij}}\right)\right)^2} \mathbf{x}_{h_{ij}}'
$$
 (2.32)

## **2.6.3.4 The log model**

**Model for means**

$$
\mu_{h_{ij}} = \exp\left\{ \mathbf{x}_{h_{ij}}' \mathbf{\beta} \right\} \tag{2.33}
$$

where the elements of  $\beta = [\beta_1 \quad \beta_2 \quad \dots \quad \beta_r]'$  denote unknown parameters.

**Link function**

$$
\eta_{h_{ij}} = \ln\left(\mu_{h_{ij}}\right) \tag{2.34}
$$

**Linear model**

$$
\mathbf{\eta}_{h_{ij}} = \mathbf{A}_{h_{ij}} \mathbf{\theta} \tag{2.35}
$$

where 
$$
\mathbf{A}_{h_{ij}} = \mathbf{x}'_{h_{ij}}
$$
 and  $\mathbf{\theta} = \mathbf{\beta}$ .

86

The D matrix for observation  $\ h_{_{ij}}$ 

$$
\mathbf{D}_{h_{ij}} = \mu_{h_{ij}} \mathbf{x}_{h_{ij}}' \tag{2.36}
$$

## **2.6.4 The Binomial-logit model**

**Sampling distribution**

$$
f(y_{h_{ij}}) = {n_{h_{ij}} \choose n_{h_{ij}} y_{h_{ij}}} \mu_{h_{ij}}^{n_{h_{ij}} y_{h_{ij}}} (1 - \mu_{h_{ij}})^{n_{h_{ij}} (1 - y_{h_{ij}})}
$$
(2.37)

**Variance**

$$
\sigma^{2}(y_{h_{ij}}) = \frac{\mu_{h_{ij}}\left(1 - \mu_{h_{ij}}\right)}{n_{h_{ij}}}
$$
\n(2.38)

The model for means, the link function, the linear model and the **D** matrix of the Binomial-logit model are identical to those of the Bernoulli-logit model (*cf*. (2.21), (2.22), (2.23) and (2.24)).

# **2.6.5 The Negative Binomial-log model**

**Sampling distribution**

$$
f(y_{h_{ij}}) = \frac{\Gamma\left(y_{h_{ij}} + \frac{1}{\psi}\right)}{\Gamma\left(y_{h_{ij}} + 1\right)\Gamma\left(\frac{1}{\psi}\right)} \frac{\left(\psi\mu_{h_{ij}}\right)^{y_{h_{ij}}} }{\left(1 + \psi\mu_{h_{ij}}\right)^{y_{h_{ij}} + \frac{1}{\psi}}}
$$
(2.39)

**Variance**

$$
\sigma^2(y_{h_{ij}}) = \mu_{h_{ij}} + \psi \mu_{h_{ij}}^2
$$
 (2.40)

The model for means, the link function, the linear model and the **D** matrix of the Negative Binomial-log model are identical to those of the Bernoulli-log model  $(cf.(2.33), (2.34), (2.35)$  and  $(2.36)$ ).

# **2.6.6 The Gamma-log model**

**Sampling distribution**

$$
f(y_{h_{ij}}) = \frac{1}{\Gamma\left(\frac{1}{\psi}\right) y_{h_{ij}}} \left(\frac{y_{h_{ij}}}{\mu_{h_{ij}} \psi}\right)^{\frac{1}{\psi}} \exp\left(-\frac{y_{h_{ij}}}{\mu_{h_{ij}} \psi}\right)
$$
(2.41)

**Variance**

$$
\sigma^2\left(y_{h_{ij}}\right) = \psi \mu_{h_{ij}}^2 \tag{2.42}
$$

The model for means, the link function, the linear model and the **D** matrix of the Gamma-log model are identical to those of the Bernoulli-log model (*cf*. (2.33), (2.34), (2.35) and (2.36)).

# **2.6.7 The Inverse Gaussian-log model**

**Sampling distribution**

$$
f(y_{h_{ij}}) = \frac{1}{\sqrt{2\pi y_{h_{ij}}^3 \psi}} \exp\left(-\frac{1}{2y_{h_{ij}}} \left(\frac{y_{h_{ij}} - \mu_{h_{ij}}}{\mu_{h_{ij}}}\right)^2 / \psi\right)
$$
(2.43)

**Variance**

$$
\sigma^2\left(y_{h_{ij}}\right) = \psi \mu_{h_{ij}}^3 \tag{2.44}
$$

The model for means, the link function, the linear model and the **D** matrix of the Inverse Gaussian-log model are identical to those of the Bernoulli-log model (*cf*. (2.33), (2.34), (2.35) and (2.36)).

# **2.6.8 The Normal-identity model**

**Sampling distribution**

$$
f(y_{h_{ij}}) = \frac{1}{\sqrt{2\pi\psi}} \exp\left(-\frac{1}{2\psi}\left(y_{h_{ij}} - \mu_{h_{ij}}\right)^2\right)
$$
 (2.45)

**Variance**

$$
\sigma^2\left(y_{h_{ij}}\right) = \psi \tag{2.46}
$$

$$
\mu_{h_{ij}} = \mathbf{x}_{h_{ij}}' \mathbf{\beta} \tag{2.47}
$$

where the elements of  $\beta = [\beta_1 \quad \beta_2 \quad \dots \quad \beta_r]'$  denote unknown parameters.

#### **Link function**

$$
\eta_{h_{ij}} = \mu_{h_{ij}} \tag{2.48}
$$

**Linear model**

$$
\mathbf{\eta}_{h_{ij}} = \mathbf{A}_{h_{ij}} \mathbf{\theta} \tag{2.49}
$$

where  $\mathbf{A}_{h_{ij}} = \mathbf{x}'_{h_{ij}}$  and  $\mathbf{\theta} = \mathbf{\beta}$ .

The D matrix for observation  $\ h_{_{ij}}$ 

$$
\mathbf{D}_{h_{ij}} = \mathbf{x}'_{h_{ij}} \tag{2.50}
$$

## **2.6.9 GLIMs for the Multinomial sampling distribution**

**Sampling distribution**

$$
f\left(y_{h_{ij}}\right) = \frac{n!}{\left(\prod_{k=1}^{p-1} y_{h_{ij},k} \cdot \right) \left(n - \sum_{k=1}^{p-1} y_{h_{ij},k}\right)} \left(\prod_{k=1}^{p-1} \mu_{h_{ij},k}^{y_{h_{ij},k}} \right) \mu_{h_{ij},p}^{n - \sum_{k=1}^{p-1} y_{h_{ij},k}} \tag{2.51}
$$

**Covariance matrix**

$$
\Sigma(\mathbf{y}_{h_{ij}}^*) = \mathbf{D}_{\mu_{h_{ij}}} - \mu_{h_{ij}} \mu'_{h_{ij}}
$$
 (2.52)

where  $\mathbf{y}_{h_{ij}}^* = \begin{bmatrix} y_{h_{ij},1} & y_{h_{ij},2} & \cdots & y_{h_{ij},p-1} \end{bmatrix}$  $=\begin{bmatrix} v & v & v \end{bmatrix}^T$  $\mathbf{y}_{h_{ij}}^* = \begin{bmatrix} y_{h_{ij}}, & y_{h_{ij},2} \dots & y_{h_{ij},p-1} \end{bmatrix}$  and  $\mathbf{D}_{\mu_{h_{ij}}}$  denotes a  $(p-1)\times (p-1)$  diagonal matrix with the elements of  $\mu_{h_{ij}} = \begin{pmatrix} \mu_{h_{ij},1} & \mu_{h_{ij},2} & \dots & \mu_{h_{ij},p-1} \end{pmatrix}$  $=\begin{bmatrix} u & u & u \end{bmatrix}^T$  $\boldsymbol{\mu}_{h_{ij}} = \begin{bmatrix} \mu_{h_{ij},1} & \mu_{h_{ij},2} & \cdots & \mu_{h_{ij},p-1} \end{bmatrix}$  on the diagonal.

# **2.6.9.1 The generalized logistic Model**

**Model for means**

$$
\mu_{h_{ij},k} = \frac{\exp\left\{\mathbf{x}_{h_{ij}}^{\prime} \mathbf{\beta}_{k}\right\}}{1 + \sum_{k=1}^{p-1} \exp\left\{\mathbf{x}_{h_{ij}}^{\prime} \mathbf{\beta}_{k}\right\}} \quad \forall \quad k = 1, 2, ..., p-1 \tag{2.53}
$$

where the elements of  $\beta_k = [\beta_{k1}, \beta_{k2}, \dots, \beta_{kr}]' \forall k = 1, 2, \dots, p-1$  denote unknown parameters.

**Link function**

$$
\eta_{h_{ij},k} = \text{logit}(\mu_{h_{ij},k}) = \ln\left\{\frac{\mu_{h_{ij},k}}{\mu_{h_{ij},p}}\right\}
$$
(2.54)

**Linear model**

$$
\mathbf{\eta}_{h_{ij}} = \mathbf{A}_{h_{ij}} \mathbf{\theta} \tag{2.55}
$$

where 
$$
\mathbf{\eta}_{h_{ij}} = \begin{bmatrix} \eta_{h_{ij},1} & \eta_{h_{ij},2} \dots & \eta_{h_{ij},p-1} \end{bmatrix}', \mathbf{A}_{h_{ij}} = \mathbf{I}_{p-1} \otimes \mathbf{x}'_{h_{ij}} \text{ and } \boldsymbol{\theta} = \begin{bmatrix} \boldsymbol{\alpha}' & \boldsymbol{\beta}' \end{bmatrix}'.
$$

The D matrix for observation  $\ h_{_{ij}}$ 

$$
\mathbf{D}_{h_{ij}} = \left[\mathbf{D}_{\mu_{h_{ij}}} - \mathbf{\mu}_{h_{ij}} \mathbf{\mu}_{h_{ij}}'\right] \otimes \mathbf{x}_{h_{ij}}'
$$
 (2.56)

where  $\mathbf{D}_{\mu_{h_{ij}}}$  denotes a  $(p-1)\times(p-1)$  diagonal matrix with the elements of  $\mu_{h_{ij}} = \begin{bmatrix} \mu_{h_{ij},1} & \mu_{h_{ij},2} & \cdots & \mu_{h_{ij},p-1} \end{bmatrix}$  $=[\begin{array}{ccc} \mu & \mu & \mu \end{array}]^T$  $\mu_{h_{ij}} = \left[ \mu_{h_{ij},1} \quad \mu_{h_{ij},2} \dots \quad \mu_{h_{ij},p-1} \right]$  on the diagonal.

## **2.6.9.2 The cumulative logit model**

**Model for means**

$$
\mu_{\scriptscriptstyle h_{ij},k}^{*} = \sum_{l=1}^{k} \mu_{\scriptscriptstyle h_{ij},l} = \frac{\exp\left\{\alpha_{k} + \mathbf{x}_{h_{ij}}^{\prime} \boldsymbol{\beta}_{k}\right\}}{1 + \exp\left\{\alpha_{k} + \mathbf{x}_{h_{ij}}^{\prime} \boldsymbol{\beta}_{k}\right\}} \quad \forall \quad k = 1, 2, ..., p-1 \tag{2.57}
$$

where the elements of  $\mathbf{\alpha} = [\alpha_1 \ \alpha_2 \ \dots \ \alpha_{p-1}]'$  and  $\mathbf{\beta} = [\beta_1 \ \beta_2 \ \dots \ \beta_r]'$  denote unknown parameters.

**Link function**

$$
\eta_{h_{ij},k} = \text{clogit}(\mu_{h_{ij},k}^*) = \ln\left\{\frac{\mu_{h_{ij},k}^*}{1-\mu_{h_{ij},k}^*}\right\}
$$
(2.58)

**Linear model**

$$
\mathbf{\eta}_{h_{ij}} = \mathbf{A}_{h_{ij}} \mathbf{\theta} \tag{2.59}
$$

where  $\mathbf{n}_{h_{ij}} = \begin{vmatrix} \eta_{h_{ij},1} & \eta_{h_{ij},2} & \cdots & \eta_{h_{ij},p-1} \end{vmatrix}$  $=\begin{bmatrix} n & n & n \end{bmatrix}$  $\boldsymbol{\eta}_{h_{ij}} = \left[\eta_{h_{ij},1} \quad \eta_{h_{ij},2} \ldots \quad \eta_{h_{ij},p-1}\right], \ \ \mathbf{A}_{h_{ij}} = \left[\mathbf{I}_{p-1} \quad \mathbf{1}_{p-1} \otimes \mathbf{x}'_{h_{ij}}\right] \ \text{and} \ \ \boldsymbol{\theta} = \left[\boldsymbol{\alpha}' \quad \boldsymbol{\beta}'\right]' .$ 

The D matrix for observation  $\ h_{_{ij}}$ 

$$
\mathbf{D}_{h_{ij}} = \begin{bmatrix} \mathbf{U} \mathbf{D}^* & \mathbf{U} \mathbf{d}^* \\ \mu_{h_{ij}}^* & \mathbf{U} \mathbf{d}^* \end{bmatrix} \otimes \mathbf{x}'_{h_{ij}} \end{bmatrix}
$$
(2.60)

where **U** denotes a  $(p-1) \times (p-1)$  matrix given by

$$
\mathbf{U} = \begin{pmatrix} 1 & 0 & 0 & \dots & 0 & 0 \\ -1 & 1 & 0 & \dots & 0 & 0 \\ 0 & -1 & 1 & \dots & 0 & 0 \\ \vdots & \vdots & \vdots & \ddots & \vdots & \vdots \\ 0 & 0 & 0 & \dots & 1 & 0 \\ 0 & 0 & 0 & \dots & -1 & 1 \end{pmatrix}
$$
(2.61)

$$
\mathbf{d}_{\mu_{h_{ij}}^*}^* = \left[ \mu_{\mu_{h_{ij}},1}^* \left( 1 - \mu_{\mu_{h_{ij}},1}^* \right) \ \mu_{\mu_{h_{ij}},2}^* \left( 1 - \mu_{\mu_{h_{ij}},2}^* \right) \dots \ \mu_{\mu_{h_{ij}},p-1}^* \left( 1 - \mu_{\mu_{h_{ij}},p-1}^* \right) \right]'
$$
(2.62)

## **2.6.9.3 The proportional hazards model**

**Model for means**

$$
\mu_{_{h_{ij},k}}^* = \sum_{l=1}^k \mu_{_{h_{ij},l}} = 1 - \exp\left(-\exp\left\{\alpha_k + \mathbf{x}_{h_{ij}}'\mathbf{\beta}_k\right\}\right) \quad \forall \quad k = 1,2,\ldots, p-1 \tag{2.63}
$$

where the elements of  $\mathbf{\alpha} = [\alpha_1 \ \alpha_2 \ \dots \ \alpha_{p-1}]'$  and  $\mathbf{\beta} = [\beta_1 \ \beta_2 \ \dots \ \beta_r]'$  denote unknown parameters.

**Link function**

$$
\eta_{h_{ij},k} = \text{cloglog}(\mu_{h_{ij},k}^*) = \ln\left(-\ln\left(1-\mu_{h_{ij},k}^*\right)\right) \tag{2.64}
$$

**Linear model**

$$
\mathbf{\eta}_{h_{ij}} = \mathbf{A}_{h_{ij}} \mathbf{\theta} \tag{2.65}
$$

where 
$$
\mathbf{\eta}_{h_{ij}} = \begin{bmatrix} \eta_{h_{ij},1} & \eta_{h_{ij},2} \cdots & \eta_{h_{ij},p-1} \end{bmatrix}' \mathbf{A}_{h_{ij}} = \begin{bmatrix} \mathbf{I}_{p-1} & \mathbf{1}_{p-1} \otimes \mathbf{x}'_{h_{ij}} \end{bmatrix}
$$
 and  $\mathbf{\theta} = \begin{bmatrix} \alpha' & \beta' \end{bmatrix}'$ .

The D matrix for observation  $\ h_{_{ij}}$ 

$$
\mathbf{D}_{h_{ij}} = \begin{bmatrix} \mathbf{U} \mathbf{D}^* & \mathbf{U} \mathbf{d}^*_{\mu_{h_{ij}}} & \mathbf{X}'_{h_{ij}} \end{bmatrix}
$$
 (2.66)

where  $U$  is as defined in  $(2.61)$  and

$$
\mathbf{d}_{\mu_{h_{ij}}^{*}}^{*} = \begin{bmatrix} -\left(1-\mu_{h_{ij},1}^{*}\right)\ln\left(1-\mu_{h_{ij},1}^{*}\right) \\ -\left(1-\mu_{h_{ij},2}^{*}\right)\ln\left(1-\mu_{h_{ij},2}^{*}\right) \\ \vdots \\ -\left(1-\mu_{h_{ij},p-1}^{*}\right)\ln\left(1-\mu_{h_{ij},p-1}^{*}\right) \end{bmatrix}
$$
(2.67)

# **2.6.9.4 The cumulative probit model**

#### **Model for means**

$$
\mu_{_{h_{ij},k}}^* = \sum_{l=1}^k \mu_{_{h_{ij},l}} = \Phi\left(\alpha_k + \mathbf{x}_{h_{ij}}'\mathbf{\beta}\right) \ \forall \ k = 1, 2, ..., p-1
$$
 (2.68)

where the elements of  $\mathbf{a} = [\alpha_1 \ \alpha_2 \ \dots \ \alpha_{p-1}]'$  and  $\mathbf{\beta} = [\beta_1 \ \beta_2 \ \dots \ \beta_r]'$  denote unknown parameters and  $\Phi(\cdot)$ denotes the cumulative distribution function of the standard normal distribution.

#### **Link function**

$$
\eta_{h_{ij},k} = \Phi^{-1}\left(\mu^*_{h_{ij},k}\right) \tag{2.69}
$$

$$
\mathbf{\eta}_{h_{ij}} = \mathbf{A}_{h_{ij}} \mathbf{\theta} \tag{2.70}
$$

where  $\mathbf{n}_{h_{ij}} = \begin{vmatrix} \eta_{h_{ij},1} & \eta_{h_{ij},2} & \cdots & \eta_{h_{ij},p-1} \end{vmatrix}$  $=\begin{bmatrix} n & n & n \end{bmatrix}$  $\boldsymbol{\eta}_{h_{ij}} = \left[\eta_{h_{ij},1} \quad \eta_{h_{ij},2} \ldots \quad \eta_{h_{ij},p-1}\right], \ \ \mathbf{A}_{h_{ij}} = \left[\mathbf{I}_{p-1} \quad \mathbf{1}_{p-1} \otimes \mathbf{x}'_{h_{ij}}\right] \ \text{and} \ \ \boldsymbol{\theta} = \left[\boldsymbol{\alpha}' \quad \boldsymbol{\beta}'\right]' .$ 

The D matrix for observation  $\ h_{_{ij}}$ 

$$
\mathbf{D}_{h_{ij}} = \begin{bmatrix} \mathbf{U} \mathbf{D}^*_{i_{h_{ij}}} & \mathbf{U} \mathbf{d}^*_{i_{h_{ij}}} \otimes \mathbf{x}'_{h_{ij}} \end{bmatrix}
$$
(2.71)

where  $\mathbf{D}_{\mu}^*$ \*  $n_{hij}$  $\mathbf{D}^*$  denotes a  $(p-1)\times(p-1)$  diagonal matrix with diagonal elements given by 2<br>hii .  $\begin{array}{c} \n\ast \\
\vdots \\
\hline\n\end{array}$  =  $\frac{1}{\sqrt{2}} e^{-\frac{1}{2} \eta_{ij}^2 k}$   $\forall k = 1, 2, \dots, p-1$ 2 *h k ij*  $\mathcal{L}_{h_{ij}} = \frac{1}{\sqrt{2\pi}} e^{-2\eta_{h_{ij},k}} \quad \forall \quad k = 1,2,...,p$  $\eta_{h_{ij}} \perp_{kk} \quad \sqrt{2\pi}$  $\left[\mathbf{D}_{\eta_{h_{ij}}}^{*}\right]_{kk} = \frac{1}{\sqrt{2\pi}}e^{-\frac{1}{2}\eta_{h_{ij},k}} \quad \forall \quad k = 1, 2, ..., p-1, \mathbf{U}$  is as defined in (2.61) and

$$
\mathbf{d}_{\eta_{h_{ij}}^{*}}^{*} = \begin{bmatrix} \frac{1}{\sqrt{2\pi}} e^{-\frac{1}{2}\eta_{h_{ij},1}^{2}} \\ \frac{1}{\sqrt{2\pi}} e^{-\frac{1}{2}\eta_{h_{ij},2}^{2}} \\ \vdots \\ \frac{1}{\sqrt{2\pi}} e^{-\frac{1}{2}\eta_{h_{ij},p-1}^{2}} \end{bmatrix}
$$
(2.72)

#### **2.6.9.5 The log model**

#### **Model for means**

$$
\mu_{_{h_{ij},k}} = \exp\left(\alpha_k + \mathbf{x}'_{h_{ij}}\boldsymbol{\beta}\right) \quad \forall \quad k = 1, 2, \dots, p-1 \tag{2.73}
$$

where the elements of  $\mathbf{a} = [\alpha_1 \ \alpha_2 \ \dots \ \alpha_{p-1}]'$  and  $\mathbf{\beta} = [\beta_1 \ \beta_2 \ \dots \ \beta_r]'$  denote unknown parameters.

#### **Link function**

$$
\eta_{h_{ij},k} = \ln(\mu_{h_{ij},k})
$$
\n(2.74)

**Linear model**

$$
\mathbf{\eta}_{h_{ij}} = \mathbf{A}_{h_{ij}} \mathbf{\theta} \tag{2.75}
$$

where 
$$
\mathbf{\eta}_{h_{ij}} = \begin{bmatrix} \eta_{h_{ij},1} & \eta_{h_{ij},2} \dots & \eta_{h_{ij},p-1} \end{bmatrix}', \mathbf{A}_{h_{ij}} = \begin{bmatrix} \mathbf{I}_{p-1} & \mathbf{1}_{p-1} \otimes \mathbf{x}'_{h_{ij}} \end{bmatrix}
$$
 and  $\mathbf{\theta} = \begin{bmatrix} \mathbf{\alpha}' & \mathbf{\beta}' \end{bmatrix}'$ .

The D matrix for observation  $\ h_{_{ij}}$ 

$$
\mathbf{D}_{h_{ij}} = \left[ \mathbf{D}_{\mu_{h_{ij}}} \quad \mathbf{d}_{\mu_{h_{ij}}} \otimes \mathbf{x}'_{h_{ij}} \right]
$$
 (2.76)

where  $\mathbf{D}_{\mu_{h_{ij}}}$  denotes a  $(p-1)\times(p-1)$  diagonal matrix with the elements of  $\mathbf{d}_{\mu_{h_{ij}}} = \begin{vmatrix} \mu_{h_{ij}}, & \mu_{h_{ij}}, & \cdots & \mu_{h_{ij}}, & p-1 \end{vmatrix}$  $=[\begin{array}{ccc} 1 & \cdots & \cdots & 1 \end{array}]^T$  $\mathbf{d}_{\mu_{h_{ij}}} = \left[ \mu_{h_{ij}}, \mu_{h_{ij}}, \dots, \mu_{h_{ij}}, p-1} \right]$  on the diagonal.

#### **2.6.9.6 The probit model**

#### **Model for means**

$$
\mu_{\mu_{ij,k}} = \Phi\left(\alpha_k + \mathbf{x}'_{h_{ij}}\mathbf{\beta}\right) \quad \forall \quad k = 1, 2, \dots, p-1 \tag{2.77}
$$

where the elements of  $\boldsymbol{\alpha} = [\alpha_1 \ \alpha_2 \ \dots \ \alpha_{p-1}]'$  and  $\boldsymbol{\beta} = [\beta_1 \ \beta_2 \ \dots \ \beta_r]'$  denote unknown parameters and  $\Phi(\cdot)$ denotes the cumulative distribution function of the standard normal distribution.

#### **Link function**

$$
\eta_{h_{ij},k} = \Phi^{-1}\left(\mu_{h_{ij},k}\right) \tag{2.78}
$$

**Linear model**

$$
\mathbf{\eta}_{h_{ij}} = \mathbf{A}_{h_{ij}} \mathbf{\theta} \tag{2.79}
$$

where  $\mu_{h_{ij}} = \left| \mu_{h_{ij},1} \mu_{h_{ij},2} \ldots \mu_{h_{ij},p-1} \right|$  $=[\begin{array}{ccc} \mu & \mu & \mu \end{array}]^T$  $\boldsymbol{\mu}_{h_{ij}} = \left[ \begin{array}{cccc} \mu_{h_{ij},1} & \mu_{h_{ij},2} \ldots & \mu_{h_{ij},p-1} \end{array} \right], \ \mathbf{A}_{h_{ij}} = \left[ \begin{array}{cccc} \mathbf{I}_{p-1} & \mathbf{1}_{p-1} \otimes \mathbf{x}'_{h_{ij}} \end{array} \right] \ \text{and} \ \boldsymbol{\theta} = \left[ \boldsymbol{\alpha}' & \boldsymbol{\beta}' \right]'.$ 

The D matrix for observation  $\ h_{_{ij}}$ 

$$
\mathbf{D}_{h_{ij}} = \left[ \mathbf{D}_{\mu_{h_{ij}}} \quad \mathbf{d}_{\mu_{h_{ij}}} \otimes \mathbf{x}'_{h_{ij}} \right]
$$
(2.80)

where

$$
\mathbf{d}_{\mu_{h_{ij}}} = \begin{bmatrix} \frac{1}{\sqrt{2\pi}} e^{-\frac{1}{2} \left(\Phi^{-1}\left(\mu_{h_{ij,1}}\right)\right)^2} \\ \frac{1}{\sqrt{2\pi}} e^{-\frac{1}{2} \left(\Phi^{-1}\left(\mu_{h_{ij,2}}\right)\right)^2} \\ \vdots \\ \frac{1}{\sqrt{2\pi}} e^{-\frac{1}{2} \left(\Phi^{-1}\left(\mu_{h_{ij,p-1}}\right)\right)^2} \end{bmatrix}
$$
(2.81)

# **2.6.9.7 The complementary log-log model**

#### **Model for means**

$$
\mu_{_{h_{ij},k}} = 1 - \exp\{-\exp\{\alpha_k + \mathbf{x}'_{h_{ij},k}\mathbf{\beta}\}\} \quad \forall \quad k = 1, 2, ..., p-1
$$
 (2.82)

where the elements of  $\mathbf{a} = [\alpha_1 \ \alpha_2 \ \dots \ \alpha_{p-1}]'$  and  $\mathbf{\beta} = [\beta_1 \ \beta_2 \ \dots \ \beta_r]'$  denote unknown parameters.

#### **Link function**

$$
\eta_{h_{ij},k} = \ln\left(-\ln\left(1-\mu_{h_{ij},k}\right)\right) \tag{2.83}
$$

**Linear model**

$$
\mathbf{\eta}_{h_{ij}} = \mathbf{A}_{h_{ij}} \mathbf{\theta} \tag{2.84}
$$

where 
$$
\mathbf{\mu}_{h_{ij}} = \begin{bmatrix} \mu_{h_{ij},1} & \mu_{h_{ij},2} & \cdots & \mu_{h_{ij},p-1} \end{bmatrix}
$$
,  $\mathbf{A}_{h_{ij}} = \begin{bmatrix} \mathbf{I}_{p-1} & \mathbf{1}_{p-1} \otimes \mathbf{x}'_{h_{ij}} \end{bmatrix}$  and  $\mathbf{\theta} = \begin{bmatrix} \mathbf{\alpha}' & \mathbf{\beta}' \end{bmatrix}'$ .

The D matrix for observation 
$$
h_{ij}
$$

$$
\mathbf{D}_{h_{ij}} = \left[ \mathbf{D}_{\mu_{h_{ij}}} \quad \mathbf{d}_{\mu_{h_{ij}}} \otimes \mathbf{x}'_{h_{ij}} \right]
$$
 (2.85)

where

$$
\mathbf{d}_{\mu_{h_{ij}}} = \begin{bmatrix} -\left(1 - \mu_{_{h_{ij}},1}\right) \ln\left(1 - \mu_{_{h_{ij}},1}\right) \\ -\left(1 - \mu_{_{h_{ij}},2}\right) \ln\left(1 - \mu_{_{h_{ij}},2}\right) \\ \vdots \\ -\left(1 - \mu_{_{h_{ij}},p-1}\right) \ln\left(1 - \mu_{_{h_{ij}},p-1}\right) \end{bmatrix}
$$
(2.86)

and  $\mathbf{D}_{\mu_{h_{ij}}}$  denotes a  $(p-1)\times(p-1)$  diagonal matrix with the elements of  $\mathbf{d}_{\mu_{h_{ij}}}$  on the diagonal.

# **2.6.10 The estimation of scale and dispersion parameters**

A number of sampling distributions discussed in the previous sections have a dispersion parameter and/or a scale parameter. A summary of these distributions with respect to dispersion and scale parameters and their estimates is shown in Table 12.

| <b>Distribution</b>     | <b>Deviance</b> | <b>Dispersion</b> | <b>Maximum</b><br>Likelihood | Pearson | <b>Scale</b> |
|-------------------------|-----------------|-------------------|------------------------------|---------|--------------|
| <b>Binomial</b>         | x               |                   |                              | x       | x            |
| Gamma                   | X               | x                 | x                            | x       | x            |
| <b>Inverse Gaussian</b> | X               | x                 | x                            | x       | x            |
| Negative binomial       | X               | X                 | X                            | x       |              |
| Normal                  | X               | X                 | x                            | X       | x            |
| Poisson                 | X               |                   |                              | x       | x            |

**Table 12: Scale and dispersion parameters**

**2.6.10.1 The deviance 2 χ estimate**

$$
\hat{\phi}_D = \sqrt{\frac{X_D^2}{d}}\tag{2.87}
$$

$$
X_D^2 = 2\ln L(\mathbf{y} \mid \mathbf{y}) - 2\ln L(\hat{\mathbf{\mu}} \mid \mathbf{y})\tag{2.88}
$$

$$
d = \sum_{h=1}^{H} \sum_{i=1}^{n_h} \sum_{j=1}^{n_{h_i}} w_{h_{ij}} f_{h_{ij}} - q
$$
 (2.89)

# **2.6.10.2 The Pearson 2 χ estimate**

$$
\hat{\phi}_P = \sqrt{\frac{X_P^2}{d}}\tag{2.90}
$$

$$
X_{P}^{2} = \sum_{h=1}^{H} \sum_{i=1}^{n_{h}} \sum_{j=1}^{n_{h_i}} \frac{w_{h_{ij}} f_{h_{ij}} \left( y_{h_{ij}} - \hat{\mu}_{h_{ij}} \right)^{2}}{\hat{\sigma}^{2} \left( y_{h_{ij}} \right)}
$$
(2.91)

#### **2.6.10.3 The maximum likelihood estimate**

The Maximum Likelihood estimate,  $\hat{\psi}_{ML}$ , of  $\psi$  is obtained by using a three-stage estimation procedure. In stage one, the Fisher Scoring algorithm is used to obtain Maximum Likelihood estimates of the elements of **θ** . These estimates are then used as fixed values for the elements of **θ** in a Newton-Raphson algorithm to obtain an estimate,  $\hat{\psi}_{ML}$ , of the dispersion parameter  $\psi$ . In this algorithm, the method of moments estimate of  $\psi$  is used as the starting values for  $\hat{\psi}_{ML}$ . In stage three of the procedure, the Fisher Scoring algorithm is extended to include the dispersion parameter to yield Maximum Likelihood estimates of the dispersion parameter and the elements of **θ** . This three-stage procedure is used in the case of the Negative Binomial, Inverse Gaussian and Gamma sampling distributions. In the case of the Gamma and Inverse Gaussian sampling distributions, the Maximum Likelihood estimate of the scale parameter,  $\hat{\phi}_{ML}$ , is computed from  $\hat{\psi}_{ML}$  and the Delta method (Bishop, Feinberg & Holland 1988) is used to compute the corresponding standard error estimate. In the case of the Normal sampling distribution,  $\hat{\psi}_{ML}$  is computed as

$$
\hat{\psi}_{ML} = \frac{\sum_{h=1}^{H} \sum_{i=1}^{n_h} \sum_{j=1}^{n_h} w_{h_{ij}} f_{h_{ij}} \left( y_{h_{ij}} - \hat{\mu}_{h_{ij}} \right)^2}{\sum_{h=1}^{H} \sum_{i=1}^{n_h} \sum_{j=1}^{n_h} w_{h_{ij}} f_{h_{ij}}}
$$
(2.92)

### **2.6.10.4 Corrections to standard error estimates**

The standard error estimates are multiplied with the scale parameter estimate to correct them with respect to scale.

# **2.7 References**

Agresti, A. (2002). Categorical Data Analysis, Second Edition. New York: Wiley.

American Institutes for Research & Cohen, J. (2003). AM Version 0.06.02 Beta April 15, 2004 [Computer Software]. Washington, DC: National Center for Education Statistics of the U.S. Department of Education.

Binder, D.A. (1983). On the Variances of Asymptotically Normal Estimators from Complex Surveys. International Statistical Review, **51**, 279-292.

Bishop, Y.M.M., Feinberg, S.E. & Holland, P.W. (1988). Discrete Multivariate Analysis: Theory and Practice. Cambridge: MIT Press.

Brogan, D.J. (1998). Pitfalls of Using Standard Statistical Software Packages for Sample Survey Data. In P. Armitage and T. Colton (Eds.), Encyclopedia of Biostatistics. New York: John Wiley and Sons.

Fuller, W.A. (1975). Regression Analysis for Sample Survey. Sankhya, Series C, **37**, 117-132.

Jöreskog, K.G. & Sörbom, D. (2004). LISREL for Windows [Computer Software]. Lincolnwood, IL: Scientific Software International, Inc.

McCullagh, P. & Nelder, J.A. (1989). Generalized Linear Models. Chapman & Hall: London. Morel, G. (1989). Logistic Regression under Complex Survey Designs. Survey Methodology, **15**, 203-223.

SAS Institute, Inc. (2004). SAS/STAT®: User's Guide. Cary, NC: SAS Institute, Inc.